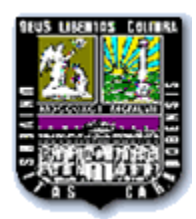

UNIVERSIDAD DE CARABOBO FACULTAD DE INGENIERÍA ESCUELA DE INGENIERÍA ELÉCTRICA DEPARTAMENTO DE SISTEMAS Y AUTOMÁTICA

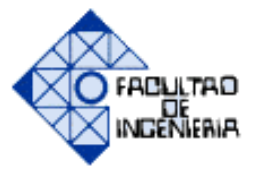

# **REINGENERÍA DEL PORTAL ACADÉMICO DE TEORÍA DE CONTROL DEL DEPARTAMENTO DE SISTEMAS Y AUTOMÁTICA DE LA FACULTAD DE INGENERÍA ELÉCTRICA, DE LA UNIVERSIDAD DE CARABOBO.**

# TRABAJO ESPECIAL DE GRADO PRESENTADO ANTE LA ILUSTRE UNIVERSIDAD DE CARABOBO PARA OPTAR AL TÍTULO DE INGENIERO ELECTRICISTA

Tutor: NAVAS, Stefany A Ing. ROJAS, Teddy TESORERO, Josshanna del C.

Bárbula, Junio de 2013

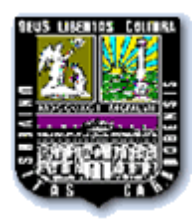

UNIVERSIDAD DE CARABOBO FACULTAD DE INGENIERÍA ESCUELA DE INGENIERÍA ELÉCTRICA DEPARTAMENTO DE SISTEMAS Y AUTOMÁTICA

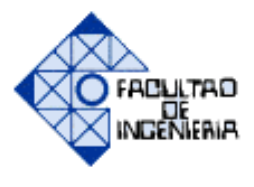

# **REINGENERÍA DEL PORTAL ACADÉMICO DE TEORÍA DE CONTROL DEL DEPARTAMENTO DE SISTEMAS Y AUTOMÁTICA DE LA FACULTAD DE INGENERÍA ELÉCTRICA, DE LA UNIVERSIDAD DE CARABOBO.**

Tutor: NAVAS, Stefany A Ing. ROJAS, Teddy TESORERO, Josshanna del C.

Bárbula, Junio de 2013

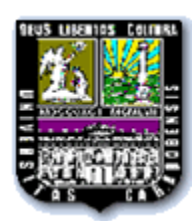

UNIVERSIDAD DE CARABOBO FACULTAD DE INGENIERÍA ESCUELA DE INGENIERÍA ELÉCTRICA DEPARTAMENTO DE SISTEMAS Y AUTOMÁTICA

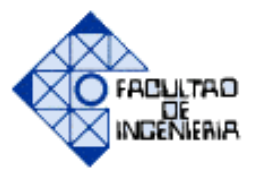

# **CERTIFICADO DE APROBACIÓN**

 Los abajo firmantes, miembros del jurado asignado para evaluar el trabajo especial de Grado titulado "**REINGENERÍA DEL PORTAL ACADÉMICO DE TEORÍA DE CONTROL DEL DEPARTAMENTO DE SISTEMAS Y AUTOMATICA DE LA FACULTAD DE INGENERÍA ELÉCTRICA, DE LA UNIVERSIDAD DE CARABOBO**", realizado por los bachilleres: Navas Vinaja Stefany Andreina , C.I: 19.770.203, y Tesorero Escandón Josshanna del Carmen , C.I: 20.119.175 hacemos constar que hemos revisado y aprobado dicho trabajo.

> \_\_\_\_\_\_\_\_\_\_\_\_\_\_\_\_\_\_\_\_ Prof. Teddy Rojas. **TUTOR**

\_\_\_\_\_\_\_\_\_\_\_\_\_\_\_\_\_\_\_\_\_ \_\_\_\_\_\_\_\_\_\_\_\_\_\_\_\_\_\_\_\_

JURADO JURADO

Prof. Ander Miranda Prof. Ricardo Villegas

Bárbula, junio de 2013

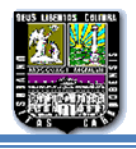

# *Dedicatoria*

- *Dedicamos este trabajo especial de grado primeramente a Dios, quien es nuestro padre celestial que nos permite cada segundo de vida, sin su voluntad nada fuese sido posible.*
- *A nuestros queridos padres, esposo, hermanos y demás familiares que contribuyeron a lo largo de la carrera, brindándonos su incondicional apoyo y amor.*
- *Dedicamos este trabajo especial de grado a NathaliaIsabell.*
- *A nuestros amigos que nos han mostrado su compañerismo durante todos estos años para lograr esta maravillosa meta.*
- *Finalmente a todas aquellas personas que de una u otra manera ayudaron a que se realizara de manera exitosa este trabajo especial de grado.*

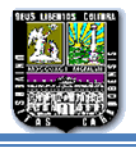

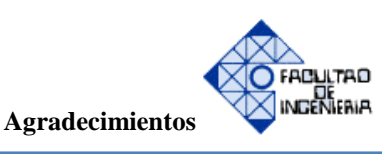

*Agradecimientos*

- *Agradecemos a Dios, padre creador y redentor por permitirnos la vida, por ser nuestro principal guía y con su bella misericordia y amor iluminarnos en cada momento para lograr nuestras metas.*
- *Seguidamente queremos darle gracias a nuestros padres y esposo, quienes fueron ese eje central de apoyo durante toda nuestra vida, especialmente durante la carrera siempre con su optimismo por delante. Sin ellos esta meta no hubiese sido posible.*
- *Agradecemos a nuestros hermanos en especial a Leonardo Navas y Ricardo Díaz que siempre nos han orientado a lo largo de la carrera, y demás familiares por ser tan incondicionales y estar siempre para nosotras en los momentos más difíciles.*
- *Le agradecemos al Prof. Teddy Rojas el cual ha sido nuestro guía y tutor para la realización de este trabajo especial de grado y que nos brindó su ayuda para cualquier inconveniente a lo largo de este trabajo.*
- *Gracias a nuestros compañeros y amigos especialmente a Ricardo Conde y Gustavo por brindarnos su tiempo en ayuda a la realización de este trabajo especial de grado*

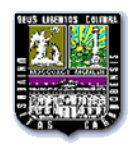

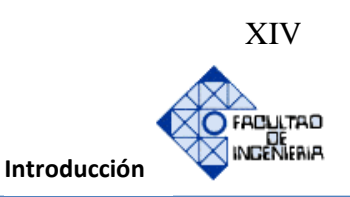

## **INTRODUCCIÓN**

 Las páginas web educativas son herramientas de estudios factible a nivel económico para los estudiantes, es por ello donde se procederá a el estudio del portal académico existente bajo la dirección de [www.ing.uc.du.ve/control,](http://www.ing.uc.du.ve/control) por lo tanto se realizará el siguiente trabajo especial de grado que recibe por nombre "REINGENERÍA DEL PORTAL ACADÉMICO DE TEORÍA DE CONTROL DEL DEPARTAMENTO DE SISTEMAS Y AUTOMATICA DE LA FACULTAD DE INGENERÍA ELÉCTRICA, DE LA UNIVERSIDAD DE CARABOBO".

 Asimismo se destaca que la parte fundamental de este trabajo, la verificación minuciosa del portal actual como página académica, y esto se realizará en los siguientes aspectos, la psicología de color que afecta a los usuarios, la distribución de los contenidos programáticos, la rapidez de navegación que posee y por último la posibilidad de permitir futuras modificaciones.

 Para llevar a cabo lo antes planteando, se presenta a continuación una breve explicación de los capítulos que a este compete:

- En el capítulo I, está constituido con el diagnóstico del problema que presenta la página actual. En este se planteara el problema, se dejaran claro el objetivo general y los específicos para llevar a cabo este proyecto, creando así la justificación y delimitación de la realización de este trabajo.
- En el capítulo II, se indagará sobre los antecedentes existentes sobre páginas educativas, enfocando con las existentes en el departamento de Sistemas y Automática de Ingeniería Eléctrica de la Universidad de Carabobo, del mismo modo se dejara claro las bases teóricas que competen al nivel de programación.
- En el capítulo III, consta de la explicación sobre la metodología utilizada para el desarrollo del trabajo, especificando las fases para el desarrollo.

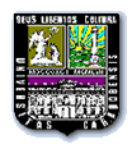

- El capítulo IV, es uno de lo más importante debido a que en el mismo se explicará de manera detallada los resultados obtenidos de la estructura en general de la reingeniería a realizar, verificando el cumplimiento de los objetivos de una manera exitosa.
- Finalmente en el capítulo V, se detallan las conclusiones de este trabajo de especial de grado donde se exponen los logros alcanzados en el desarrollo de dicha investigación y las recomendaciones para el uso y modificaciones de la página.

Para culminar se realizó varios apéndices, los mismos estarán constituidos de la siguiente manera:

Apéndice A: estará constituido por los detalles de instalación de SSH SECURE SHELL, siendo este programa el encargado de la conexión con el servidor donde se aloja la página.

Apéndice B: estará estructurado con la explicación de inclusión o exclusión de algún tema comprendido en las asignaturas del portal académico, de igual manera también se especificara si se desea modificar la página de contacto.

Apéndice C: se realizará la explicación de las modificaciones de cualquier error de contenido, si se desea incluir algún concepto o cambio en algún ejercicio.

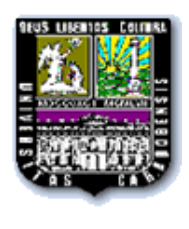

**UNIVERSIDAD DE CARABOBO FACULTAD DE INGENIERÍA ESCUELA DE ELÉCTRICA DEPARTAMENTO DE SISTEMAS Y AUTOMÁTICA**

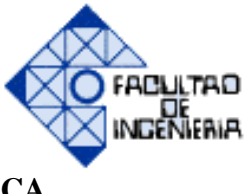

# **REINGENERÍA DEL PORTAL ACADÉMICO DE TEORÍA DE CONTROL DEL DEPARTAMENTO DE SISTEMAS Y AUTOMATICA DE LA FACULTAD DE INGENERÍA ELÉCTRICA, DE LA UNIVERSIDAD DE CARABOBO**

(Realizado por las bachilleres: Navas V. Stefany A. y Tesorero E. Josshanna del C. con el tutor Teddy Rojas)

#### **RESUMEN**

El presente trabajo de grado tiene como objetivo principal realizar la reingeniería del portal académico de Teoría de Control del departamento de Sistemas y Automática de la Facultad de Ingeniería, escuela de Ingeniería Eléctrica de la Universidad de Carabobo, por medio de la aplicación de herramientas de desarrollo web, para la obtención de una mejora conceptual e interoperabilidad del usuario. La página que se encontraba al iniciar este trabajo de grado presentaba ciertos desajustes como desorganización en los contenidos programáticos de las asignaturas, poca usabilidad, poca vistosidad, entre otros aspectos, por lo que se realizó un estudio a dicho portal localizando todas las problemáticas que éste presentaba. Luego de haber realizado dicho estudio, se procedió a hacer mejoras a la página, de tal manera que se organizaron los temas por asignaturas, se ajustaron los contenidos para que éstos fueran descargables, se rediseño la vista del portal haciéndolo atractivo.

En el enlace de contacto se actualizó la lista de profesores disponibles, adicionando también un botón que dirija a los usuarios al aula virtual de cada profesor si éste lo posee.

Esto se logró bajo la utilización de Adobe Dreamweaver como herramienta principal para la elaboración de los ajustes y rediseño del portal, haciendo uso también de twitter bootstrap para la maquetación, de Adobe Photoshop para el banner principal y de Adobe Fireworks para la elaboración de la nueva botonera.

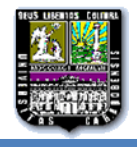

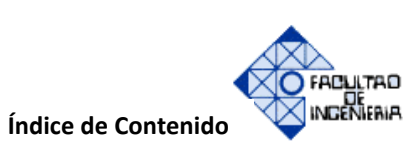

# **ÍNDICE DE CONTENIDO**

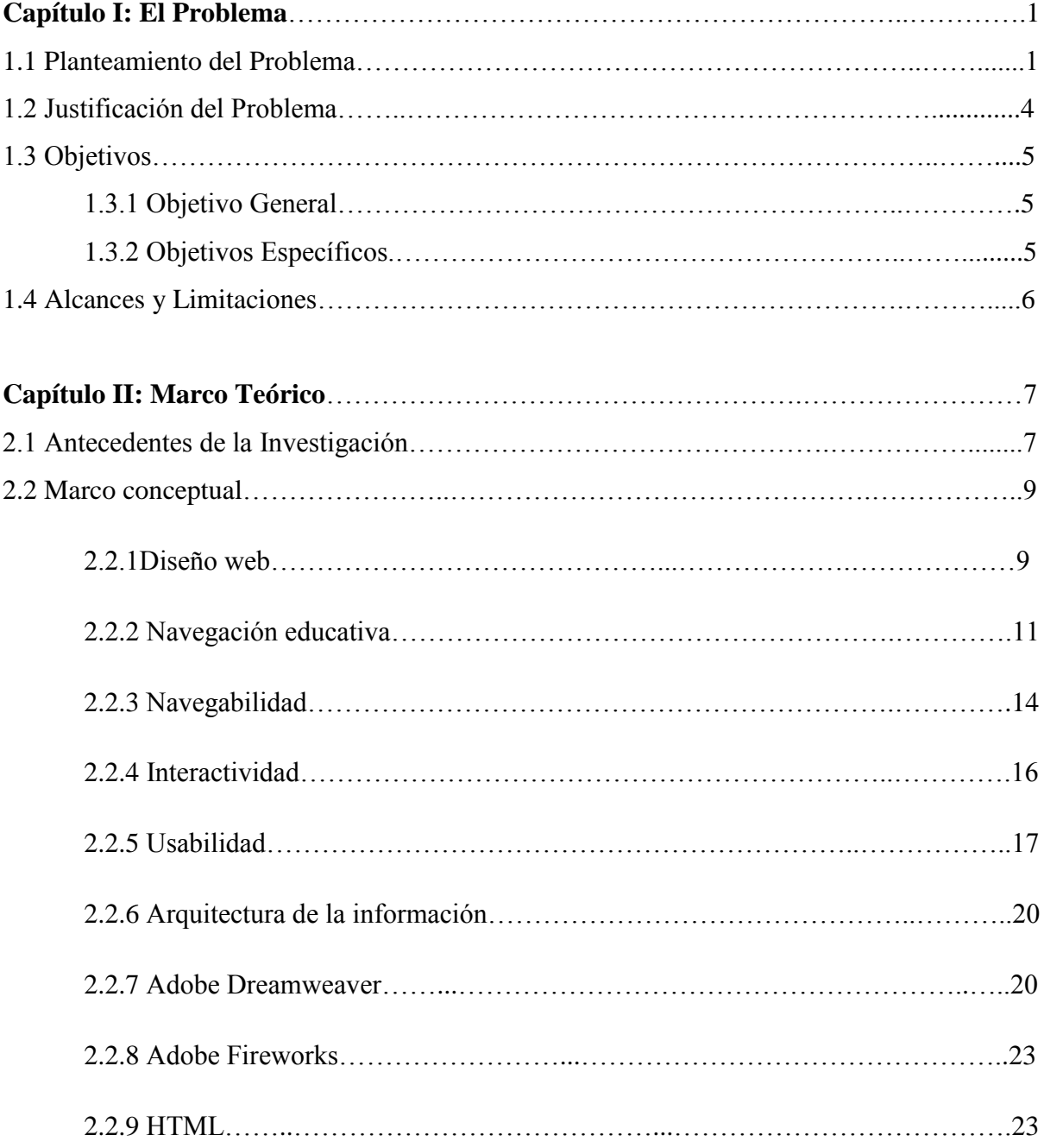

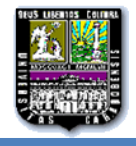

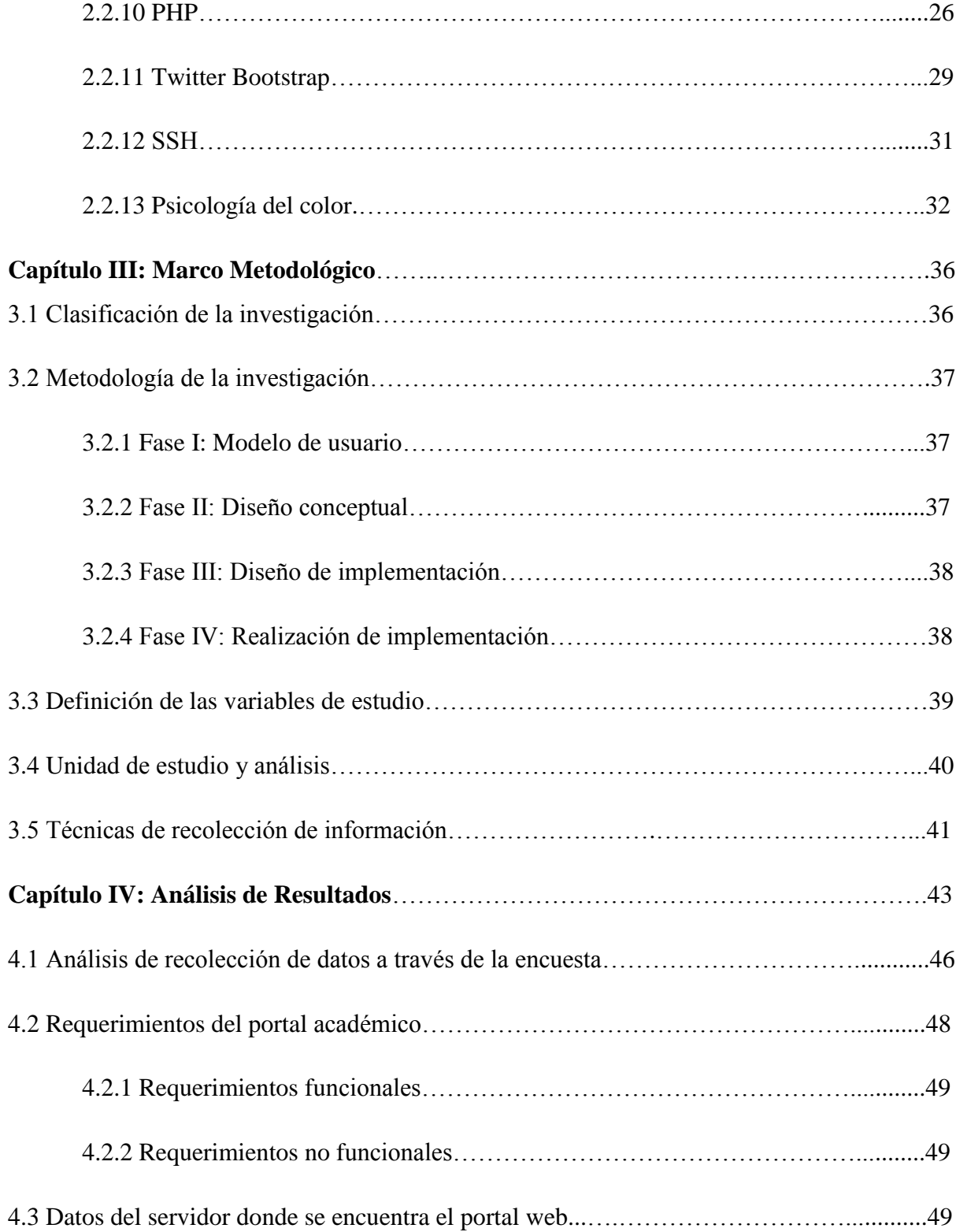

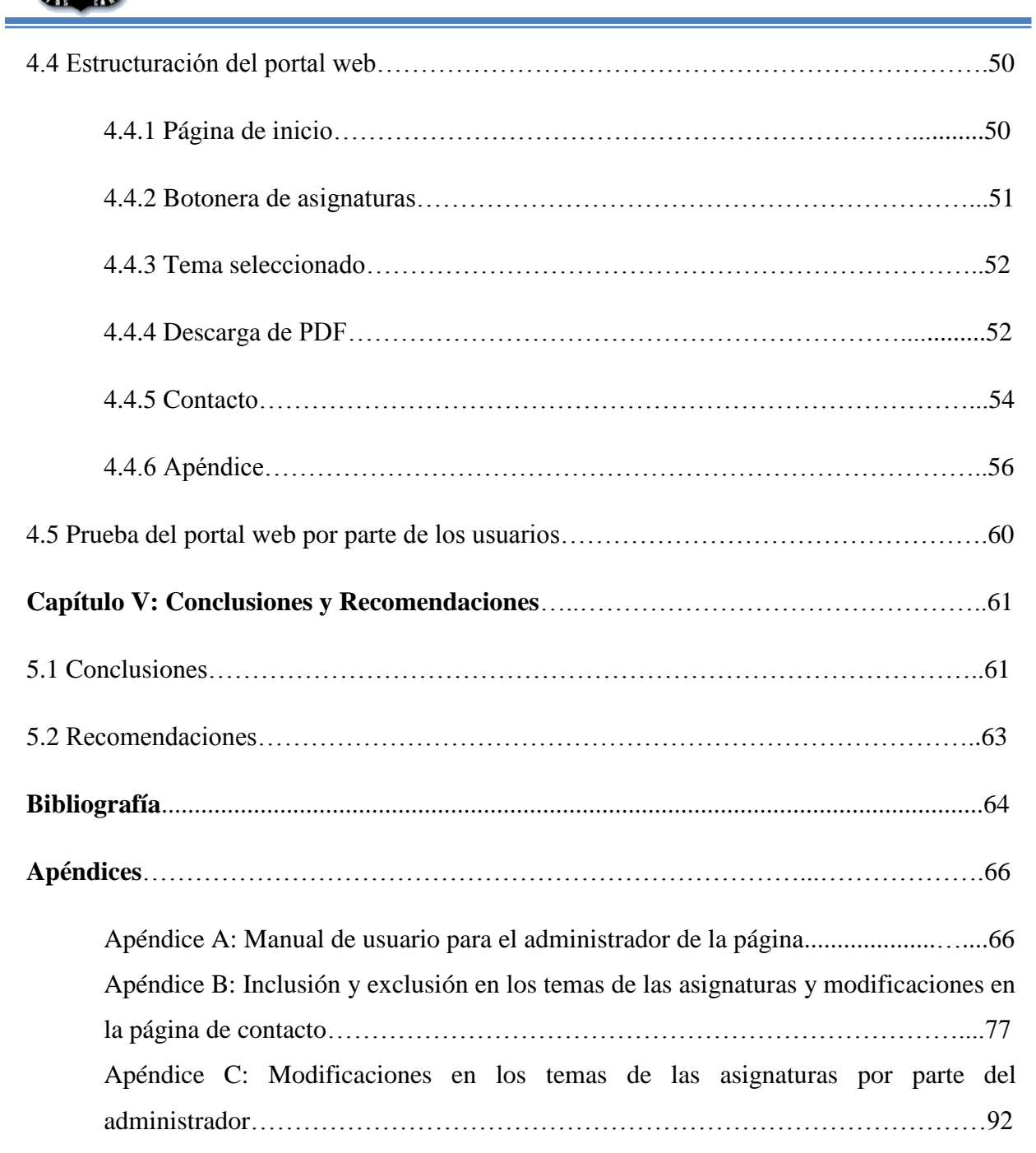

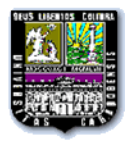

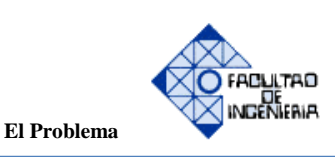

## **CAPÍTULO I: EL PROBLEMA.**

### **1.1 PLANTEAMIENTO DEL PROBLEMA.**

La evolución de las sociedades informativas ha dado lugar a cambios trascendentales en la estructuración del pensamiento. Las prácticas tecnológicas abordadas han permitido una nueva proyección de los procesos de aprendizaje, propiciandodiversos ambientes automatizados, en los cuales la optimización del conocimiento ha tomado parte protagónica en la construcción de escenarios abiertos de colaboración entre las distintas corrientes actuantes.

La digitalización del saber ha traído por su parte, la inclusión de métodos cooperativos para la difusión de contenidos determinados. Este hecho ha sido notablemente apreciado en las bondades ofrecidas por la World Wide Web, destacando entre otros aspectos, la oferta de espacios y portales académicos integrados en la red mundial de información.

En Venezuela de igual manera, se han incorporado métodos innovadores de enseñanza dentro del marco educativo superior. Según Escalante, Z., Castillo, A., y Duarte, M. (2012)*"***[1]**, en su estudio *"El aprendizaje efectivo en la educación universitaria virtual venezolana",* se ha revelado que el origen de la inserción de las tecnologías de información y comunicación a la educación universitaria data del año 1997. Asimismo, se ha aseverado que para la fecha de realización de la investigación mencionada, se manejó un 87%, como índice aproximado de instituciones de educación superior usuarias de plataformas virtuales para la gestión del conocimiento.

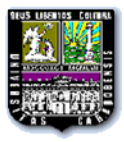

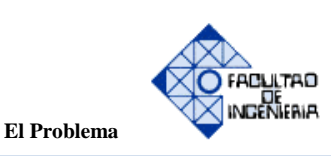

Como parte de la evolución tecnológica citada, ha tomado presencia continua la Universidad de Carabobo, y de modo específico para el estudio, la Facultad de Ingeniería, escuela de Eléctrica, bajo la cátedra de Teoría de Control. El objeto nombrado, como portal web, ha sido construido en un ambiente informático proporcionado por la herramienta de desarrollo web Macromedia Dreamweaver, en su versión 8.0.

Asimismo, el contenido informativo correspondiente a las asignaturas de: Teoría de Control I, II, y III, así como también de Simulación, están constituido por la exhibición de una serie de ejemplos, programas, y compiladores, los cuales han representado una importancia significativa en el proceso de capacitación del alumnado.

En ese orden de ideas, se ha determinado un enfoque difuso en relación a los recursos proporcionados por el portal.Este hecho se fundamenta en la poca estructuración de las sesiones y su temario asociado, los cuales han indicado una desorganización informativa, a nivel conceptual y de esquemas. Tomando en cuenta de forma paralela, la ausencia comprobada de programas académicos, tales como, Respuesta en frecuencia (técnicas de diagrama de Bode), Análisis en el Dominio Temporal, Análisis en el Dominio Frecuencial y Realimentación Lineal de Estado.

Por otra parte, se ha determinado una desactualización incidente en los componentes de diseño web, mostrándose una interfaz escasamente amigable y atractiva, limitando la interacción del operador con cada módulo provisto por la plataforma. Aunado a esto, se han evidenciado ciertas irregularidades en la capacidad del servidor, suscitándose repetitivos retrasos en la carga normal de la plataforma, así como la continua navegación dentro del portal.

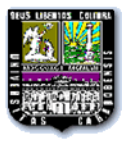

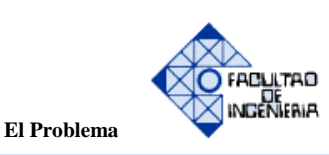

Habiéndose descrito el panorama, se ha hecho posible la clarificación de un diagnóstico problemático, el mismo se ha enmarcado en la escasa efectividad informativa provista por el portal académico de la asignatura Teoría de Control I, II, y III, y Simulación, de la Facultad de Ingeniería, escuela de Eléctrica, perteneciente a la Universidad de Carabobo.

El problema expuesto ha traído como consecuencias, una imprecisión latente en la certificación de la validez de la información registrada, lo que ha generado a su vez un índice elevado de insatisfacción en el sector estudiantil, al no contar con un contenidocompletamente verificado y con niveles óptimos de confiabilidad.

De persistir la situación problemática, se promovería una elevada inconsistencia de la data almacenada, obteniendo como producto, un ambiente informativo desequilibrado y poco confiable. Estos elementos a su vez propiciarían una deserción acentuada del alumnado usuario del servicio, afectándose la usabilidad, y el prestigio alcanzado por el portal académico, repercutiendo de igual manera, en la imagen proyectada de la cátedra estipulada, tomando extensiones hacia la facultad de origen, así como a la casa matriz de estudios superiores Universidad de Carabobo.

Para solventar el escenario expuesto se hace necesaria la implementación de estrategias de autogestión, que promuevan el análisis de los factores relacionados dentro de la plataforma académica, en la búsqueda de oportunidades de crecimiento y transformación de las unidades involucradas en el proceso estudiado.

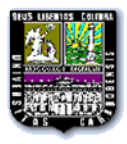

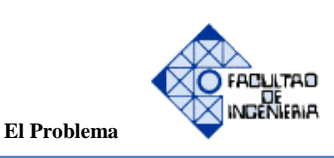

## **1.2 JUSTIFICACIÓN**

Tras la evaluación del panorama presente, se ha evidenciado una limitada disponibilidaddel material correspondiente a Teoría de Control I, II, III,y Simulación en el portal Web, en términos de confiabilidad, estructuración y oportunidad informativa. Asimismo, no semanejauna organización adecuada en los temas necesarios para la formación de los conocimientos, por tal motivo, se plantea el rediseño, basándose en obtener mejor vistosidad de la página ante los usuarios, con una mejor distribución de los temas por asignatura.

Siendo uno de los objetivos principales del software didáctico la formación de aprendizaje para un nivel profesional, se considera la mejora de la gama de errores existentes en el contenido programático y ejemplos, a través de la revisión de cada tema.

Mediante la realización de la reingeniería del portal de control, se quiere proporcionar mejor calidad y manejo del contenido, además de facilitar la forma de edición para la variedad o mejora de los temas por parte de los profesores.

Para finalizar este ítem, se desea dejar como propuesta el cambio de la ubicación del contenido respecto al servidor existente, que se encuentra en el IMYCA, realizándose así la mejora de la interfaz de navegación, para obtener mayor rapidez.

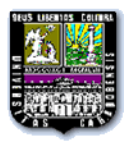

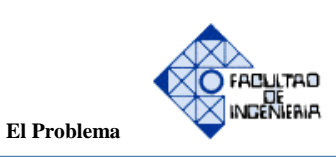

### **1.3 OBJETIVOS**

### **1.3.1 Objetivo General**

Realizar la reingeniería del portal académico de Teoría de Control del departamento de Sistemas y Automática de la Facultad de Ingeniería, escuela de Ingeniería Eléctrica de la Universidad de Carabobo, por medio de la aplicación de herramientas de desarrollo web, para la obtención de una mejora conceptual e interoperabilidad del usuario.

### **1.3.2. Objetivos Específicos**

- Diagnosticar el nivel de necesidad presente en el portal web, por medio de la revisión del contenido.
- Organizar el programa académico de las asignaturas integradas, mediante la estructuración de su contenido temático asociado.
- Almacenar el contenido programático estructurado, a través de la carga oportuna de la data bajo las herramientas de diseño DREAMWEAVER y FIREWORKS.
- Proporcionar un marco de mejoras efectivas a la página actual, con la potenciación de contenidos en formato pdf.
- Determinar la ubicación del contenido establecido respecto al servidor, en la generación progresiva de una clave de acceso por parte del administrador.

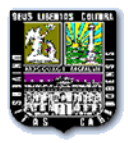

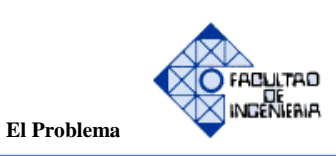

### **1.4 ALCANCE.**

Para el desarrollo de este proyecto, se llevará a cabo la realización de la reingeniería del portal académico, a través de las plataformas de programación DREAMWEAVER versión 10.0 y FIREWORKS versión 10.0.0.495, basada en un lenguaje HTML versión 5, realizando una parte en PHD para la creación de la conexión con los profesores, creando de esta manera una página estática informativa.

El contenido programático estará enmarcado en la temática correspondiente a las asignaturas de Teoría de Control I, Teoría de Control II y Teoría de Control III y Simulación, los mismos serán estructurados de una manera sistemática y ordenada, siguiendo una secuencia en los tiempos de los Sistemas, es decir, primeramente el contenido de sistema de tiempo Continuo y posteriormente el sistema de tiempo Discreto.

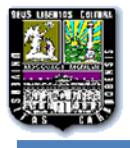

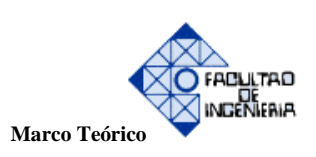

# **CAPÍTULO II: MARCO TEÓRICO**

### **2.1 ANTENCENDENTES DE LA INVESTIGACIÓN**

El diseño de páginas se ha venido desarrollando desde hace 20 años aproximadamente, creando facilidad para adquirir información y aprendizaje a través de internet, por tanto se plantea la reingeniería de la página de teoría de control, debido a la facilidad de acceso que ésta posee. Como soporte para el presente trabajo de grado, son presentados los siguientes estudios:

1. Barrios, Oriana y Gómez,Ibrahin (2001): Trabajo especial de grado titulado: "*Multimedia didáctico para el aprendizaje de Teoría de Control"* **[2]**

En este trabajo especial de grado se realizó un Multimedia Didáctico con la finalidad de impartir información acerca del contenido de teoría de control, entre los conceptos relevantes se encuentran: Controlador, Sistemas, Procesos, Variable Manipulada, Punto de Ajuste (SP), entre otros; además se cuenta con ejemplos para la facilidad de aprendizaje, en las variables controladas.

Se utilizó para su creación Macromedia Director 7, ya que era uno de los programas que ofrecía mayor facilidad al importar archivos, realizar animaciones y añadir al software interactividad para los usuarios, siendo éste titulado "Multimedia MODSYS" (Modelación de Sistemas).

Los temas que se presentaron en el multimedia como segundo punto importante, fueron las modelaciones: Modelación de Procesos o Modelación de Sistemas a Lazo Cerrado, de ellos se obtienen las ecuaciones, diagramas de bloques de algunos sistemas y funciones de transferencia.

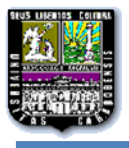

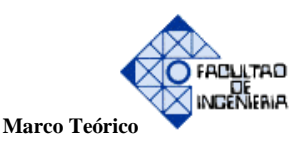

8

Como punto final se anexaron los Sistemas a Lazo Cerrado o Modelación de Sistemas, los cuales realimentan algunos de los sistemas anteriores.

2. Ramos, David G. y Ruiz, Cesar O. (2008): Trabajo especial de grado que lleva por nombre: *"Multimedia didáctico en formato web orientado al estudio de los contenidos programáticos de las materias: teoría de control III y simulación, impartidas en el pensum del departamento de sistemas y automática de la escuela de ingeniería eléctrica de la universidad de Carabobo".***[3]**

En este trabajo especial de grado se tuvo como objetivo principal la creación de un software didáctico para mayor facilidad y economía de búsqueda de información referente a las asignaturas, teoría de control III y simulación.

Dicho trabajo se realizó bajo una plataforma Macromedia como es DREAMWEAVER versión 8.

Por consiguiente se conoce que: la teoría implementada en este trabajo de grado se basa en el estudio de los Sistemas de Control en tiempo discreto, tomando como referencia el contenido programático de las asignaturas Teoría de Control III y Simulación.

3. Ríos Víctor y Rodríguez Héctor (2004): Trabajo especial de grado titulado: *"Diseño de software multimedia didáctico para la enseñanza-aprendizaje de la asignatura Simulación".***[4]**

El desarrollo de este trabajo especial de grado proporciona información referente al uso del software MATLAB/SIMULINK en lo que concierne a dos enfoques; el primer enfoque es básico, donde cualquier persona interesada en el software podrá obtener ayuda ya que trata sobre herramientas de utilidad básica como: trabajar con matrices, graficas en 2D y 3D, entre otros temas; el segundo, profundiza en las herramientas que posee el mismo para aplicaciones en el área de modelación y control de sistemas, donde se

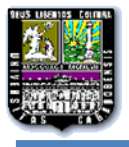

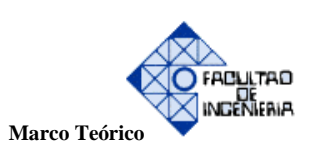

requiere de conceptos obtenidos en asignaturas como: Teoría de Control I, II y III, entre otras.

### **2.2 MARCO CONCEPTUAL**

Se plantean a continuación, los conceptos básicos fundamentales del proyecto especial de grado referente al rediseño de un portal académico:

Inicialmente se debe tener conocimientos sobre todo lo referente a la creación de una página web:

### **2.2.1 DISEÑO WEB**

Es una metodología la cual está basada en la planificación, diseño y creación de sitios web. Para estos diseños se requiere tener en cuenta la interactividad, arquitectura de la información, usabilidad y navegabilidad ya que no es una aplicación de diseño convencional.

Para el diseño de páginas web debemos tener en cuenta dos etapas:

- 1. El diseño visual de la información que se desea editar. Principalmente se debe realizar un boceto sobre papel para tener claridad del diseño a realizar, esto antes de trabajar en el computador. En esta etapa se deben distribuir los gráficos, los [vínculos](http://es.wikipedia.org/wiki/V%C3%ADnculo) y el texto a otros documentos, también a otros objetos [multimedia](http://es.wikipedia.org/wiki/Multimedia) que se consideren oportunos.
- 2. Estructura y relación jerárquica de las páginas del sitio web. Luego de tener el prediseño en papel de la página web, se 'escribe' la misma. Esto se hace en lenguaje de marcación de hipertexto HTML, el cual fue creado a su vez y como parte fundamental para manejar los vínculos entre documentos. La estructura de las páginas debe ser diseñada de modo que la misma pueda dar respuesta a los visitantes de lo que ellos estén buscando de manera eficaz, ya que los mismos no siempre ingresan por la página principal.

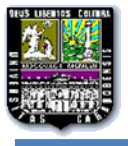

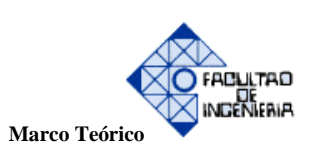

### **Historia:**

En un principio era sólo texto, pero a medida que ha evolucionado la tecnología, tanto los ordenadores como las [redes](http://es.wikipedia.org/wiki/Red) de [telecomunicaciones,](http://es.wikipedia.org/wiki/Telecomunicaciones) se ha generado nuevas formas de desarrollar la web. La inclusión de imágenes fue la más significativa, pero también debemos mencionar el [vídeo](http://es.wikipedia.org/wiki/V%C3%ADdeo) y la [animación,](http://es.wikipedia.org/wiki/Animaci%C3%B3n) o los espacios [3D,](http://es.wikipedia.org/wiki/3D) lo que aporta valores estilísticos, de diseño y de interactividad jamás imaginados antes.

El diseño de páginas web se ha desarrollado a medida que ha evolucionado Internet. En 1992 sólo había alrededor de 50 sitios web. Estadísticas nos afirmaban que la cantidad de sitios web ronda los 8.000 millones de sitios, a los que diariamente se les suma a raíz de 4400 por día.

Rápidamente, su importancia alcanzará las mismas cuotas que la [televisión](http://es.wikipedia.org/wiki/Televisi%C3%B3n) o el [teléfono.](http://es.wikipedia.org/wiki/Tel%C3%A9fono) Datos recientes estiman que hay alrededor de 2 mil millones de páginas colgadas y se espera que en los próximos años llegue a los 8 mil millones, excediendo el número de habitantes del planeta. Sin embargo, sólo una fracción de este número es visitado habitualmente por la mayoría de los usuarios (sólo alrededor de 15.000 sitios webs, el 0,4% del total).

A partir de estos datos se puede entender la necesidad de concentrar los esfuerzos para atraer y mantener la atención de los usuarios. Junto con un desarrollo efectivo de la estructura web y del contenido, el diseño y el uso del color son la llave para atraer y ser identificado, formando vínculos en el subconsciente del usuario y generar esquemas para captar y fidelizar a nuevos visitantes.

Al mismo tiempo que la evolución de los aparatos y de su introducción en los hogares, también ha aumentado la calidad de las transmisiones a través Internet y ha bajado su precio. A medida que la [tecnología](http://es.wikipedia.org/wiki/Tecnolog%C3%ADa) ha solventado estas dificultades, ya no nos encontramos con problemas de forma sino de contenido.

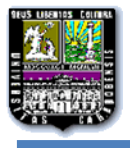

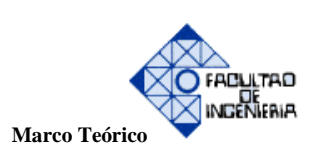

# **2.2.2 NAVEGACIÓN EDUCATIVA**

### **Análisis de páginas web de interés educativo**

La web ofrece una innumerable cantidad de páginas educativas, donde, a medida que transcurre el tiempo aumenta la cantidad de páginas de las que podemos obtener material, brindando a los estudiantes la facilidad de obtener contenidos de asignaturas determinadas y a su vez un rato de ocio formativo.

El contenido de las páginas web educativas debe seguir criterios de valoración para no perderse entre los contenidos que posee la red. Al analizar los mismos, éstos pueden resultar de interés para los profesores, a los cuales siempre se les tomará en cuenta la opinión debido a que finalmente son los docentes los que la van a utilizar. Aquí proponemos algunos de estos aspectos a tener en cuenta:

#### **Tabla 2.1**

#### **Aspectos de la Navegación Educativa**

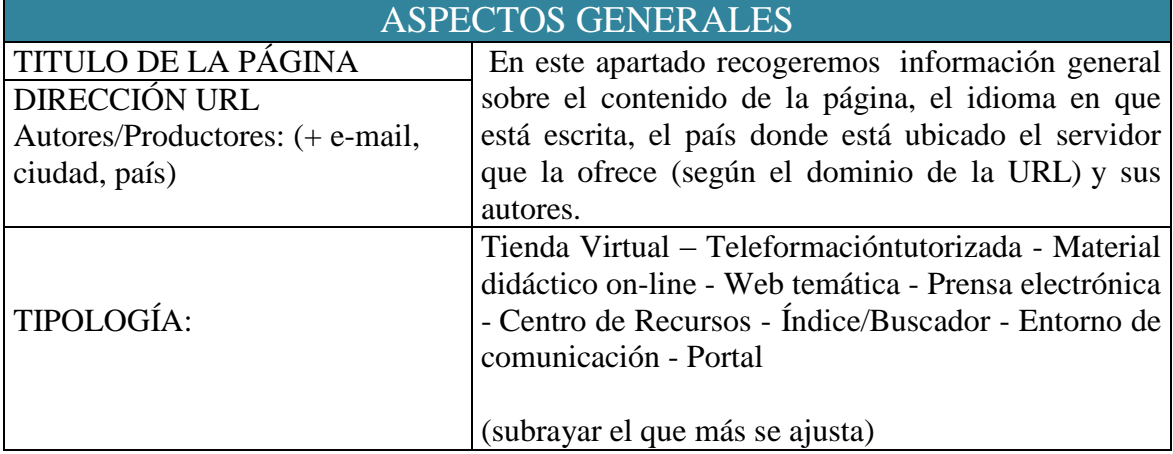

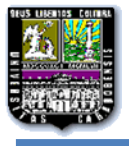

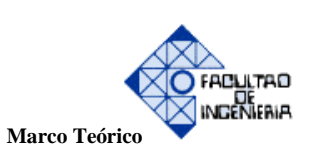

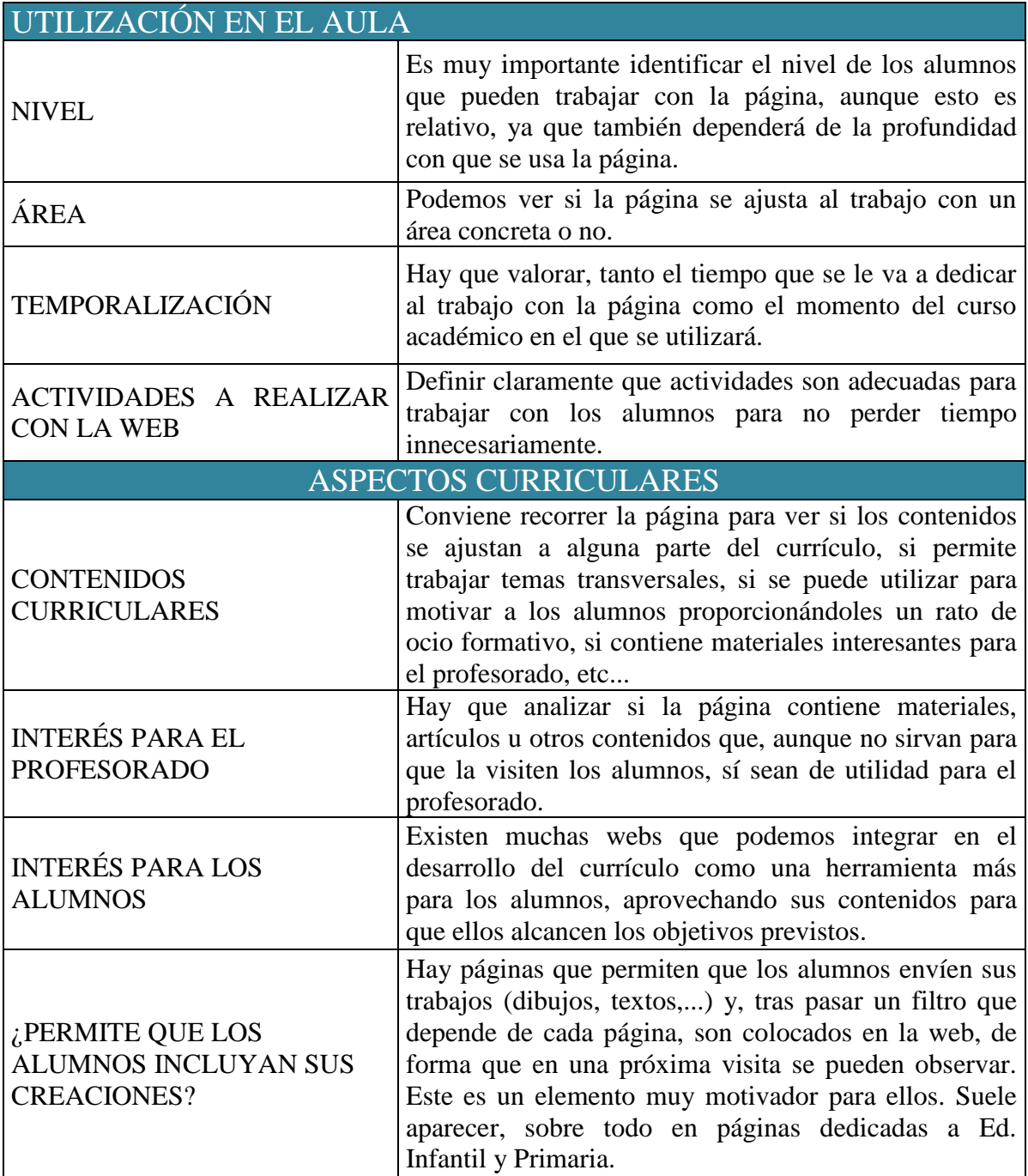

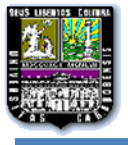

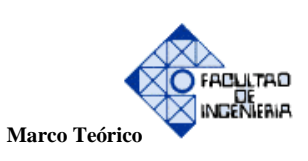

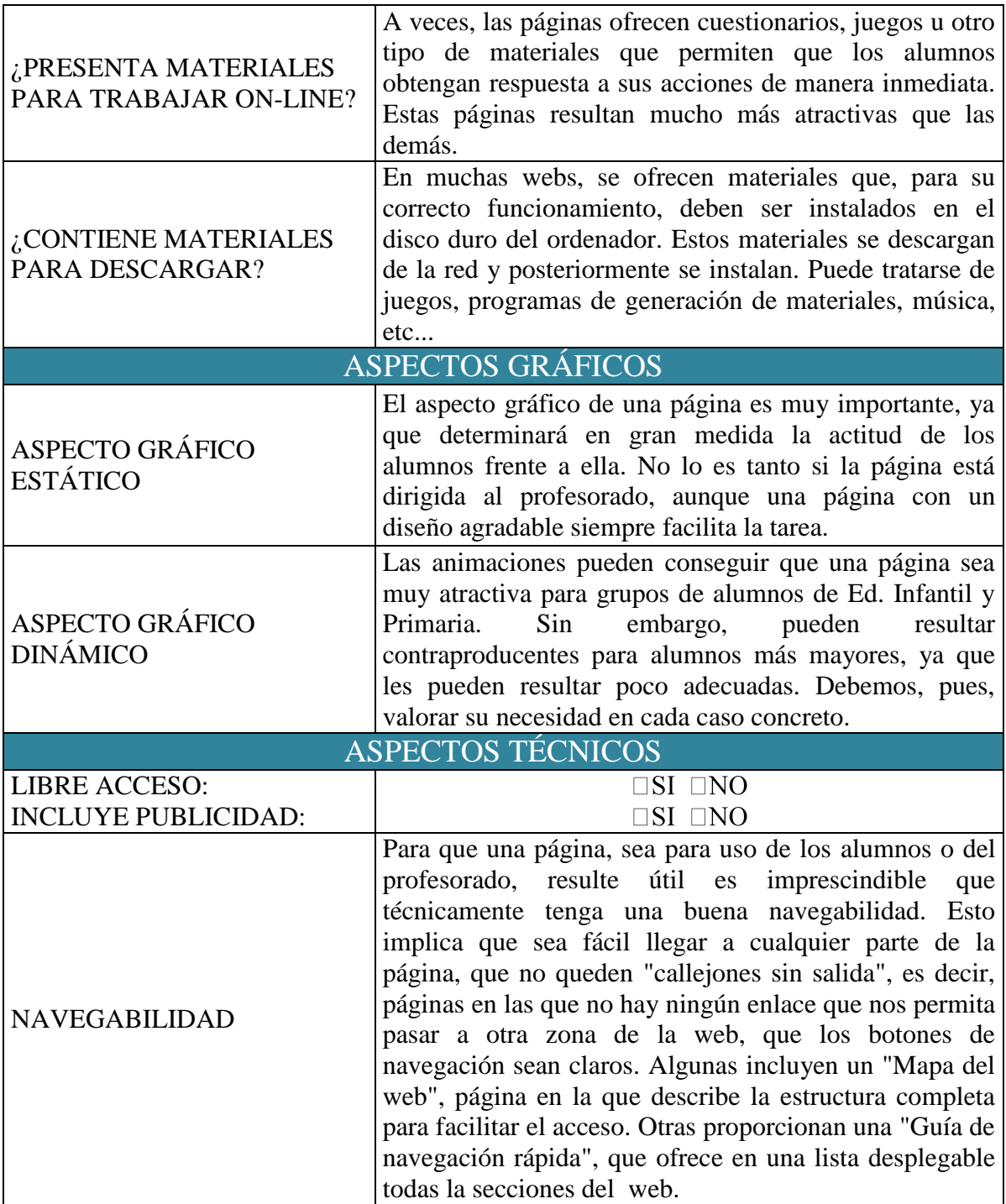

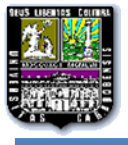

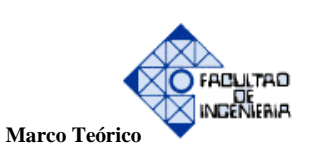

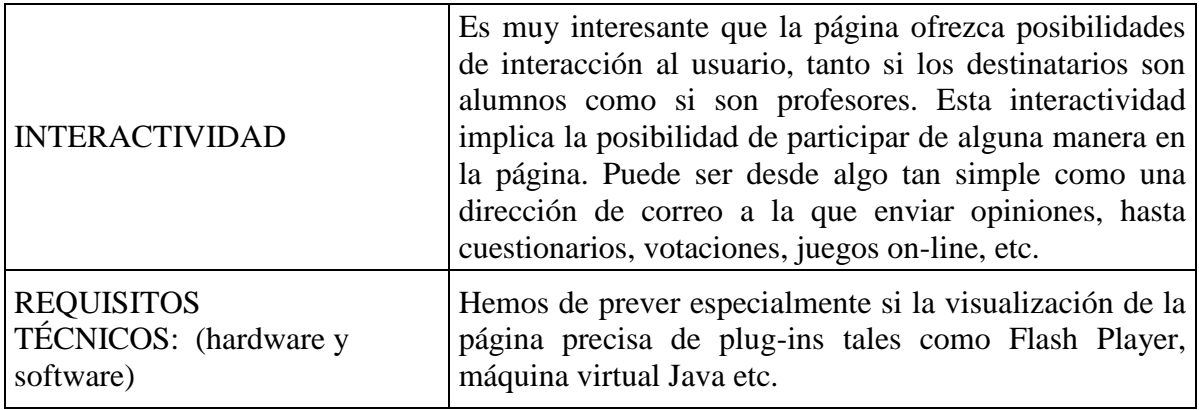

### **2.2.3 NAVEGABILIDAD**

Se basa en que el usuario pueda desplazarse de manera fácil por la página de un sitio web. Para ello, el sitio web debe suministrar estrategias de información, así como también un conjunto de recursos que permitan proporcionar al usuario un resultado efectivo en la ubicación de información, así como en la orientación del mismo.

La navegabilidad de una web está determinada principalmente por 4 elementos:

### **La estructura del sitio:**

Se trata de la manera en que se encuentra organizado el sitio web, tomando en cuenta el nivel de importancia, ya sea en secciones y subsecciones, así como también la coherencia y relación de los contenidos.

La correcta clasificación del contenido que presenta la web ayuda a los visitantes a conseguir de forma rápida y efectiva el contenido de su interés, sin tener necesidad de visitar otros lugares del sitio web que no sean de utilidad para ellos. Esto se logra con una buena estructuración de dicho contenido.

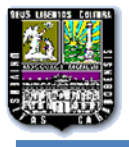

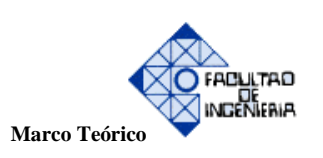

### **Localización:**

La localización, sobre todo cuando estamos tratando con sitios web extensos es un factor esencial para el buen funcionamiento de nuestro sitio web. El usuario del sitio, debe saber en todo momento en que lugar del sitio web se encuentra, independientemente del nivel de profundidad de la web en el que esté.

Una buena localización generará comodidad en el usuario y seguridad en su desplazamiento por el sitio web.

Una de las técnicas más utilizadas para mejorar la localización de un usuario en nuestro sitio web es indicar en qué lugar de la estructura se encuentra, ya sea una sección o subsección, mediante el uso de una zona de localización.

### **Contexto:**

El contexto tanto de la información escrita como de la visual guiará en todo momento al visitante en su sitio web.

Las interfaces de un website deben proveer a los internautas de suficientes referencias explícitas que ayuden a diferenciar una sección de otra.

Todas las secciones de una página web deben ofrecer un contexto específico de la sección a la que pertenecen y uno común al sitio web. El contexto será la principal cualidad de navegación en la que se apoyará la identidad de un sitio web y contribuirá en gran medida a otorgarle estilo propio y personalidad.

Por supuesto la información escrita, deberá tener relación con el nombre del apartado o subapartado del sitio web en el que nos encontremos, pero la asociación del usuario del sitio con

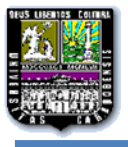

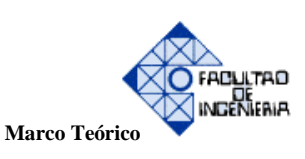

el lugar o rama de contenidos en la que se encuentra, vendrá determinada en gran parte por el contexto. Imágenes relacionadas con el contenido de cada sección, un código de colores utilizado para cada bloque de contenidos, elementos comunes para cada bloque, conformarán el contexto del sitio y ayudaran enormemente al usuario a navegar con orden y sentido común por nuestro sitio.

### **Prioridad de contenido:**

Una correcta jerarquización del contenido dentro de un sitio web es una condición para la navegabilidad. Es evidente que una sección debe de estar claramente diferenciada de otra, pero igual o tal importante será que podamos diferenciar y transmitir al usuario con certeza los distintos niveles de importancia en un contenido determinado y resaltar los contenidos específicos que se desean promocionar (al referirnos a una web comercial o de empresa es de gran importancia).

Al transmitir a los usuarios del sitio la relevancia de un contenido sobre otro, conseguiremos que ingresen en primer lugar a visitar lo que nos interesa que deben fijarse, les alertaremos de lo más o menos importante y estaremos indicándoles los niveles de subordinación en la estructura de la información.

### **2.2.4 INTERACTIVIDAD**

Se dice que un sitio web es interactivo cuando hay una relación en forma de diálogo entre el ordenador y el usuario, es decir, cuando un mensaje se relaciona con una serie de elementos previos.

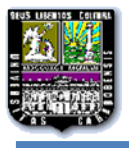

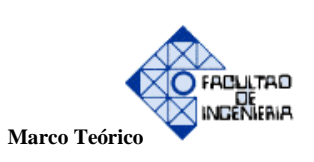

### **2.2.5 USABILIDAD**

La facilidad con la que una persona pueda utilizar un objeto o herramienta en particular que haya sido fabricado por humanos con el fin de alcanzar un objeto concreto se refiere a la usabilidad.

Para referirse a la usabilidad existen varias definiciones a las que nos podríamos remitir desde la bibliografía especializada, pero de entre todas ellas nos podemos decantar por una de las más concisas pero eficaces para aplicar de forma directa a un sitio web; es la pronunciada por Steve Krug (2006) **[5]**, maestro de la sencillez, el cual se refiere a este concepto y señala que cuando una persona esté en uso de una página web no hay que hacerle pensar, sino que ésta sea tan clara, obvia y fácil de entender, que implique la acción directa y no la pérdida de tiempo en su intento de exploración y comprensión de lo que se le ofrece por pantalla. Es por esto esencial tener en cuenta que si el usuario puede entender sin esfuerzo, qué puede hacer, a dónde puede ir y qué le ofrece la página que consulta y, por ende, todo un mismo sitio web, sin esfuerzo, de forma totalmente directa y fácil de usar, entonces, presenta una buena usabilidad, la cual pasa totalmente desapercibida. Esto se traduce directamente en velocidad de acción, de interacción, que es un factor primordial que los usuarios demandan a un sitio web. Los usuarios presentan percepción negativa de un sitio web cuando no logran encontrar lo que buscan de forma rápida, y por este motivo, es tarea de la usabilidad el velar porque todo se comporte como el usuario espera, para que el proceso de interacción del usuario sea una experiencia satisfactoria. Partiendo de esta filosofía, a la hora de crear páginas web se deben tener en cuenta algunas pautas fundamentales las cuales procederemos a especificar, sentando unas bases genéricas pero fundamentales sobre la usabilidad y sus principios básicos en base a las formulaciones expuestas por expertos como Nielsen (2000) o Krug (2006), añadiendo el punto de vista de Tognazzini, que enfatiza en los aspectos relacionados directamente con la interfaz en referencia a los procesos de la percepción del usuario y sus consecuencias directas. Nos centraremos para especificar estas

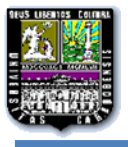

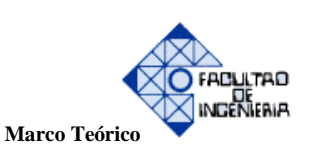

diferentes pautas, en cómo podemos diseñar de forma genérica las páginas del sitio y sobre qué elementos hay que hacer énfasis para planificar y presentar correctamente los contenidos.

### **Diseño conceptual general de las páginas del sitio web:**

Para evitar posibles distracciones que se puedan originar, el diseño de nuestras páginas debe estar abocado a la sencillez y, para ello, debemos contar igualmente con una arquitectura de la información que lo haga posible, siendo ésta simple, lógica y directa. En base a estos criterios deberemos hacer un especial énfasis en aspectos como:

- 1. La estructura global del sitio, diseñada pensando en los contenidos y no en los organigramas o estructuras organizativas.
- 2. La navegabilidad, diseñada para ofrecer caminos claros desde el origen al destino, sin terminología compleja y con la misión de orientar al usuario.

La consistencia, tanto la disposición de elementos en las páginas, como a nivel de contenidos y también del formato visual, ofreciendo entornos homogéneos que ayuden a potenciar una comunicación efectiva del mensaje y, a su vez, proporcionarle al usuario la ayuda a formarse un modelo mental del sitio.

Consejos a tener en cuenta:

 Centrarnos en el reconocimiento instantáneo de las cosas para minimizar la curva de aprendizaje de la interfaz y obtener resultados rápidamente, es el factor clave para conseguir un buen diseño. Un sitio web óptimo ha de ser rápido en todas sus vertientes, no sólo técnicamente, sino desde el punto de vista de la interacción. El usuario tendrá una buena percepción del entorno, siempre y cuando la rapidez para completar las tareas que requiera hacer en el sitio web sea buena.

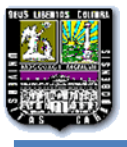

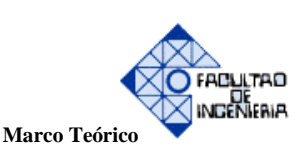

- Debemos mantener una estructura visual constante, donde no varíen su ubicación entre páginas, los diferentes elementos mostrados en la pantalla. Para no provocar una sensación de desorientación e inseguridad en el usuario, el sistema ha de ser consistente y no móvil. Asimismo, siempre hemos de utilizar las mismas referencias iconográficas y/o textuales para representar las mismas acciones a lo largo del sitio web.
- No crear diferencias relevantes entre secciones o apartados y mantener el diseño en todas las páginas. La página de inicio ha de ser a excepción, ya que suele tener un diseño diferente al resto, debido a que se enfoca como el teórico punto de entrada principal a un sitio web y ha de ofrecer una visión general de qué información y servicios ofrece al usuario, así como ser un punto de partida hacia las estructuras internas, resaltando eso sí, accesos directos a primer nivel para aquellos elementos de mayor importancia e interés para el usuario.
- Se debe controlar el número de clics que debe hacer el usuario antes de llegar a la información para así obtener un sistema de navegación eficiente. Cuantos más niveles de profundidad más compleja será nuestra estructura y, por lo tanto, más difícil de entender por parte del usuario. Siguiendo las directrices de Nielsen (2000) **[6]**, el sistema de navegación sólo debe ocupar como máximo el 20% de la pantalla, mientras que los contenidos han de servirse del 80% restante, sin que con ello tendamos hacia el "horror vacui" o abigarramiento de las pantallas. El espacio en blanco no es un enemigo sino un aliado que facilita la comprensión y agrupaciones de elementos que se ubiquen en la página.
- Es fundamental ofrecer al usuario un sistema alternativo al de la navegación para encontrar la información, a pesar de que organicemos adecuadamente la misma, es decir, necesitamos ofrecer un motor de búsqueda que sea eficaz y mantenga una excelente indicación. Por norma general los usuarios esperan encontrar una caja de texto simple en la parte superior de la página para ejecutar una búsqueda y habría que conservar ese convencionalismo.

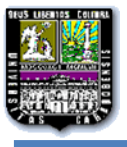

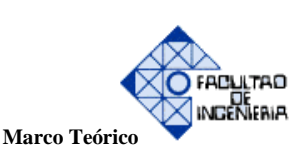

- El diseño de las páginas del sitio se debe realizar teniendo en cuenta que existen diferentes tipos de resoluciones y configuraciones de pantalla, por lo tanto, la recomendación es hacer diseños líquidos que se adapten al tamaño de ésta de forma automática, sin que ello vaya en detrimento de la disposición de elementos y funcionalidades.
- Debemos crear una jerarquía visual clara que se repita en cada página, partiendo de la división de las diferentes zonas de la misma de forma definida y constante, eliminando la superposición de elementos del mismo nivel, utilizando convenciones para fortalecer el reconocimiento de los elementos y dejando claro en todo momento sobre qué componentes podrá el usuario ejercer una acción.
- El logotipo del sitio web, ha de ser lo suficientemente evidente como para identificarlo como tal (hay que recordar que aporta la identidad básica del sitio), y el texto si es que lo incluye, ha de ser fácilmente legible. Siempre ha de estar ubicado en la parte superior de la página y, preferiblemente, en su parte izquierda.

### **2.2.6 ARQUITECTURA DE LA INFORMACIÓN**

Es la disciplina y arte encargada del estudio, análisis, organización, disposición y estructura de la información en espacios de información, y de la selección y presentación de datos en los sistemas interactivos y no interactivos.

### **2.2.7 ADOBE DREAMWEAVER**

Es una [aplicación](http://es.wikipedia.org/wiki/Aplicaci%C3%B3n_inform%C3%A1tica) en forma de suite, que está fundamentada en la construcción, diseño y edición de sitios, videos y [aplicaciones Web,](http://es.wikipedia.org/wiki/Aplicaciones_Web) basada en estándares. Creado inicialmente por [Macromedia](http://es.wikipedia.org/wiki/Macromedia) y actualmente producido por [Adobe Systems,](http://es.wikipedia.org/wiki/Adobe_Systems) es el programa más utilizado en el sector del diseño y la programación web, por sus funcionalidades, su integración con otras

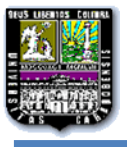

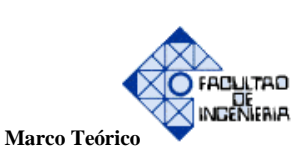

herramientas como [Adobe Flash](http://es.wikipedia.org/wiki/Adobe_Flash) y, recientemente, por su soporte de los estándares del [World](http://es.wikipedia.org/wiki/World_Wide_Web_Consortium)  [Wide Web Consortium.](http://es.wikipedia.org/wiki/World_Wide_Web_Consortium)

[Microsoft Expression Web](http://es.wikipedia.org/wiki/Expression_Web) y [BlueGriffon](http://es.wikipedia.org/wiki/BlueGriffon) (que es de código abierto) son sus principales competidores y a través de su integración con otras, tiene soporte tanto para edición de imágenes como para animación. Hasta la versión MX, fue duramente criticado por su escaso soporte de los estándares de la web, ya que el código que generaba era con frecuencia sólo válido para [Internet](http://es.wikipedia.org/wiki/Internet_Explorer)  [Explorer](http://es.wikipedia.org/wiki/Internet_Explorer) y no validaba como [HTML](http://es.wikipedia.org/wiki/HTML) estándar. Esto se ha ido corrigiendo en las versiones recientes.

El poder de ampliación y personalización que tiene este editor es de gran ventaja sobre otros, puesto que en este programa, sus rutinas (como la de insertar un hipervínculo, una imagen o añadir un comportamiento) están hechas en [Javascript-C,](http://es.wikipedia.org/wiki/Javascript-C) lo que le ofrece una gran flexibilidad en estas materias. Esto hace que los archivos del programa no sean instrucciones de [C++](http://es.wikipedia.org/wiki/C%2B%2B) sino rutinas de [Javascript](http://es.wikipedia.org/wiki/Javascript) que hace que sea un programa muy fluido, que todo ello hace, que programadores y editores web hagan extensiones para su programa y lo ponga a su gusto.

Desde finales de los años 1990, Dreamweaver ha tenido un gran éxito y actualmente mantiene el 90% del mercado de editores HTML. Esta herramienta de diseño web está disponible tanto para la plataforma [MAC](http://es.wikipedia.org/wiki/MAC) como para [Windows,](http://es.wikipedia.org/wiki/Windows) siendo posible también ejecutarla en plataformas basadas en [UNIX](http://es.wikipedia.org/wiki/UNIX) utilizando programas que implementan las API's de Windows, tipo [Wine.](http://es.wikipedia.org/wiki/Wine)

La mayoría de los navegadores Web instalados en el ordenador son funcionales para previsualizar las páginas web con Dreamweaver. También dispone de herramientas de administración de sitios dirigidas a principiantes como, por ejemplo, la habilidad de encontrar y reemplazar líneas de texto y código por cualquier tipo de parámetro especificado, hasta el sitio web completo. También con el panel de comportamientos se pueden crear JavaScript básicos sin conocimientos de código.

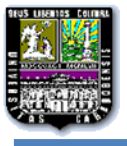

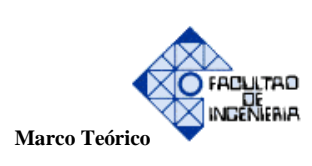

Para un diseño más rápido y a la vez fácil, se puede decir que se podría complementar con [Fireworks](http://es.wikipedia.org/wiki/Adobe_Fireworks) en donde podría diseñarse un menú u otras creaciones de imágenes (gif web, gifwebsnap, gif adaptable, jpeg calidad superior, jpeg archivo más pequeño, gif animado websnap) para un sitio web y después exportar la imagen creada y así utilizarla como una sola en donde ya llevará los vínculos para dicho sitio.

## **Tabla 2.2**

**Tabla comparativa con las ventajas de Dreamweaver respecto a otros programas de creación de páginas web.**

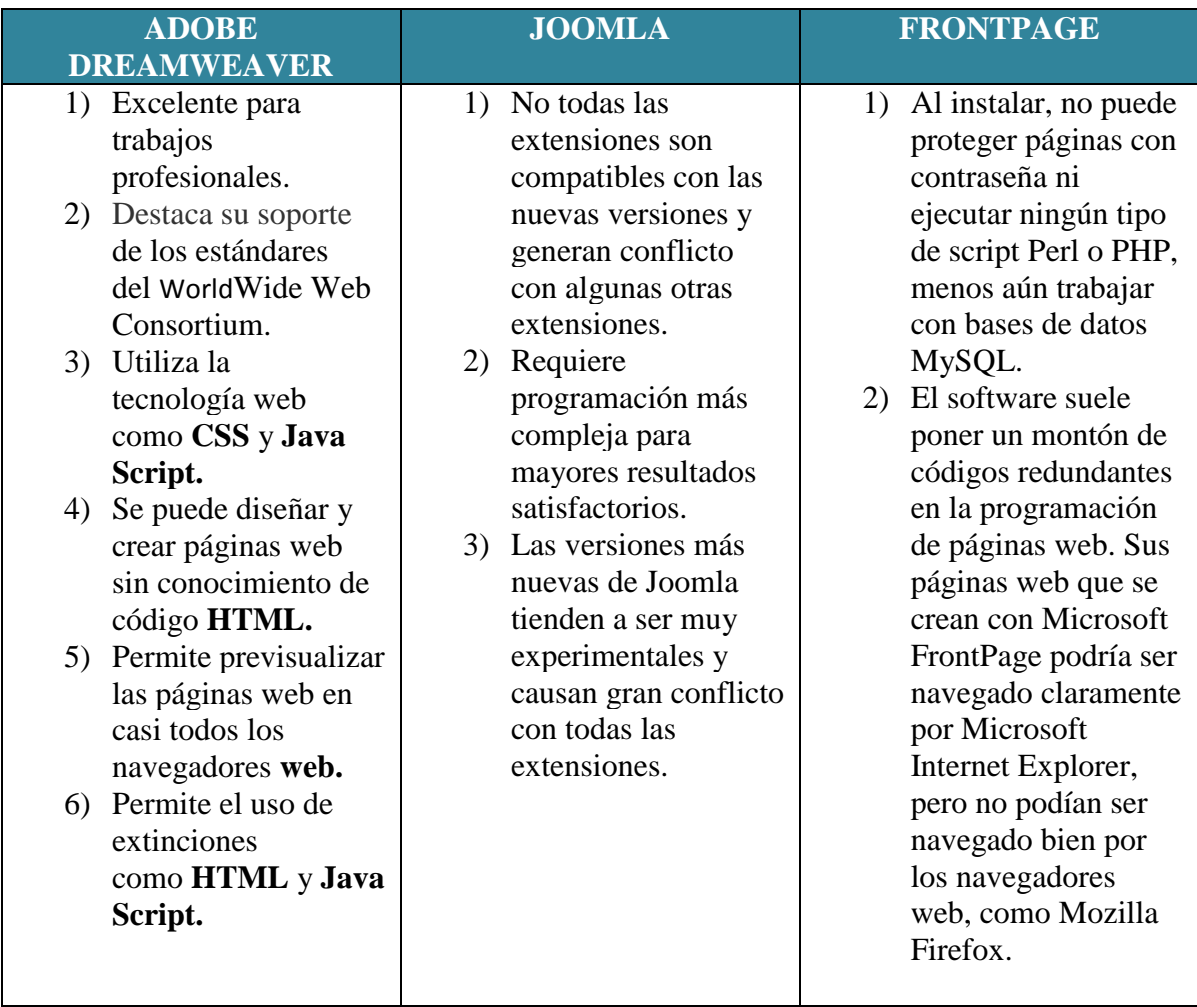

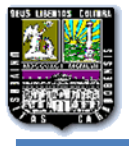

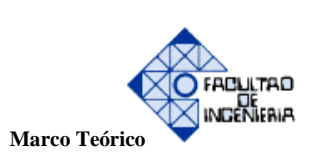

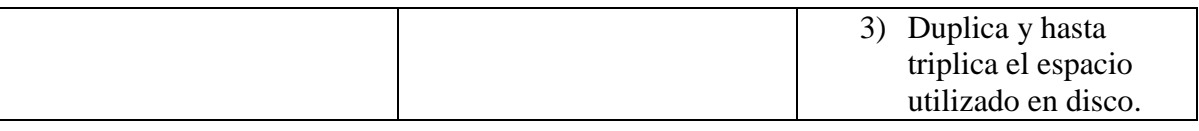

### **2.2.8 ADOBE FIREWORKS**

Es un [mapa de bits](http://en.wikipedia.org/wiki/Bitmap_graphics_editor) y [editor de gráficos vectoriales.](http://en.wikipedia.org/wiki/Vector_graphics_editor) Es utilizado por diseñadores de páginas web para crear rápidamente prototipos de sitios web e interfaces de aplicación. Fue originalmente desarrollado usando partes de Macromedia xRes, la cual había sido adquirida por Adobe en 2005. Fireworks está deliberado para que los desarrolladores web puedan crear rápidamente interfaces web y prototipos de websites. El programa tiene la capacidad de integrarse con otros productos de Adobe tales como [Dreamweaver](http://es.wikipedia.org/wiki/Dreamweaver) o [Flash.](http://es.wikipedia.org/wiki/Adobe_Flash) Se encuentra disponible de forma individual o integrado en la Suite de Adobe Creative. En la Suite de Adobe se identifica por usar el color amarillo, aunque también fue el color de representación cuando pertenecía a [Macromedia.](http://es.wikipedia.org/wiki/Macromedia)

#### **2.2.9 HTML**

Para la elaboración de [páginas web](http://es.wikipedia.org/wiki/P%C3%A1gina_web) es el [lenguaje de marcado](http://es.wikipedia.org/wiki/Lenguaje_de_marcado) predominante, que se utiliza para describir y traducir la estructura y la información en forma de texto, así como para complementar el texto con objetos tales como imágenes.

El lenguaje de marcas de [texto](http://www.monografias.com/trabajos13/libapren/libapren.shtml) utilizado normalmente en la www [\(World Wide Web\)](http://www.monografias.com/trabajos32/accesibilidad-world-wide-web/accesibilidad-world-wide-web.shtml) es el HTML, Hyper Text Mark up Language (Lenguaje de marcación de Hipertexto). Fue creado en 1986 por el físico nuclear Tim Berners-Lee **[8]**; el cual tomo dos [herramientas](http://www.monografias.com/trabajos11/contrest/contrest.shtml) preexistentes: El [concepto](http://www.monografias.com/trabajos10/teca/teca.shtml) de Hipertexto (Conocido también como link o ancla) el cual permite conectar dos elementos entre si y el SGML (Lenguaje Estándar de Marcación General) el cual sirve para poner etiquetas o marcas en un texto que indique como debe verse. HTML no es propiamente un lenguaje de [programación](http://www.monografias.com/Computacion/Programacion/) como C++[,Visual Basic,](http://www.monografias.com/trabajos10/visual/visual.shtml) etc., sino un sistema de etiquetas. Algún error

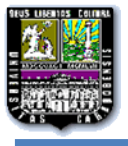

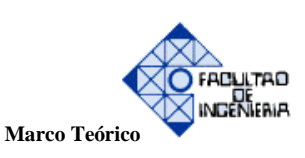

de sintaxis que se presente éste no lo detectará ya que HTML no presenta ningún compilador y se visualizara en la forma como éste lo entienda.

El medio para trabajar HTML es simplemente un [procesador](http://www.monografias.com/trabajos5/sisope/sisope.shtml) de texto, como el que ofrecen los [sistemas](http://www.monografias.com/trabajos11/teosis/teosis.shtml) operativos [Windows](http://www.monografias.com/trabajos15/ms-windows/ms-windows.shtml) (Bloc de notas), [UNIX\(](http://www.monografias.com/trabajos36/sistema-unix/sistema-unix.shtml)el editor vi o ed) o el que ofrece MS [Office](http://www.monografias.com/trabajos7/offi/offi.shtml) [\(Word\)](http://www.monografias.com/trabajos12/guiaword/guiaword.shtml). El conjunto de etiquetas que se creen, se deben guardar con la extensión .htm o .html.

Estos documentos pueden ser mostrados por los visores o "browsers" de páginas Web en Internet, como Netscape Navigator, Mosaic, Opera y [Microsoft](http://www.monografias.com/trabajos13/quienbill/quienbill.shtml) Internet Explorer.

Una mejora de Microsoft de la versión 4.0 de HTML es el HTML Dinámico (DHTML), el cual permite crear efectos especiales como, por ejemplo, texto que vuela desde la página palabra por palabra o efectos de transición al estilo de anuncio publicitario giratorio entre página y página.

### **Orígenes del html**

1986: publicación de la [iso](http://www.monografias.com/trabajos14/dificultades-iso/dificultades-iso.shtml) 8879 que presenta el standard general mark up language, origen del html.

1989: Tim Berners-Lee, a la sazón en el centro europeo de [investigaciones](http://www.monografias.com/trabajos11/norma/norma.shtml) nucleares presenta su artículo Information Management: a proposal dedicándose de lleno al [desarrollo](http://www.monografias.com/trabajos12/desorgan/desorgan.shtml) de un sistema que permitiera el acceso en línea de manera uniforme a la información disponible en muchos [recursos](http://www.monografias.com/trabajos4/refrec/refrec.shtml) distintos, y que pudiese funcionar en [máquinas](http://www.monografias.com/trabajos6/auti/auti.shtml) que conectadas por [redes](http://www.monografias.com/Computacion/Redes/) basadas en [tcp/ip.](http://www.monografias.com/trabajos5/datint/datint.shtml#pro)

1990-1991: Tim Berners-Lee define el html como un subconjunto de sgml (standard generalized mark up language), que más tarde se llamará nivel 0; soporta encabezados, listas y anclas. Se crea el nombre worldwide web.
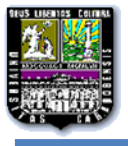

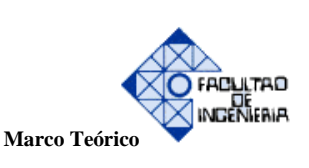

1991: Tim Berners-Lee introduce el primer visor de html, line mode, que trabaja en modo texto y sólo en plataformas unix. El centro europeo de investigaciones nucleares realiza la apertura del primer sitio con acceso público de worldwide web el 17 de mayo [\(http:](http://www.monografias.com/trabajos11/wind/wind2.shtml)//info.cern.ch). 1992: Dan Connolly **[9]** produce la primera definición de tipo de documento (dtd) para el lenguaje, llamada html 1.0, agregando a la definición original atributos para modificar el estilo físico del texto. Se distribuye viola, primer visor gráfico de web y disponible sólo para x.11. 1993: un nuevo visor que soporta un mayor nivel, lynx, es producido por la [universidad](http://www.monografias.com/trabajos13/admuniv/admuniv.shtml) de kansas, si bien lee sólo texto. Aparece mosaic, desarrollado por el centro nacional para aplicaciones de supercomputadoras, es el primer visor de web en entorno gráfico que se hace disponible para computadoras personales, lo que lo hace inmediatamente popular. A fines de año, comienzan a aparecer los primeros artículos sobre www en diarios y revistas de circulación masiva. Tim Berners-Lee utiliza [el trabajo](http://www.monografias.com/trabajos/fintrabajo/fintrabajo.shtml) del año anterior de connolly para presentar el borrador de la primera norma (rfc–recommendation forcomments) de html para internet. 1994: la universidad técnica de graz desarrolla un [servidor](http://www.monografias.com/trabajos12/rete/rete.shtml) y [clientes](http://www.monografias.com/trabajos11/sercli/sercli.shtml) con mayores [prestaciones](http://www.monografias.com/trabajos15/cumplimiento-defectuoso/cumplimiento-defectuoso.shtml#INCUMPL) para html, hyper-g, que no tiene gran [éxito.](http://www.monografias.com/trabajos15/llave-exito/llave-exito.shtml) Cello, primer visor de html que no requiere tcp[/ip](http://www.monografias.com/trabajos/protocolotcpip/protocolotcpip.shtml) presentado por la [escuela](http://www.monografias.com/trabajos13/artcomu/artcomu.shtml) de [leyes](http://www.monografias.com/trabajos4/leyes/leyes.shtml) de la universidad de Cornell. Dan Connolly y Karen Olson Muldrow redefinen el html para el nivel 2.0, que ahora soporta [formularios.](http://www.monografias.com/trabajos10/disfo/disfo.shtml) Un [grupo](http://www.monografias.com/trabajos14/dinamica-grupos/dinamica-grupos.shtml) de programadores que desarrollaran el mosaic producen un nuevo visor de worldwide web, netscape (también conocido como mozilla), que tiene una amplia aceptación entre los usuarios, pero que soporta elementos de programación que equivalen a una degeneración del html (tamaños de letra, fondos). Se define un equivalente para los [modelos](http://www.monografias.com/trabajos/adolmodin/adolmodin.shtml) en tres dimensiones del html, el vrml (virtual reality modeling language), que permite moverse dentro de los ambientes definidos. En este mismo año se realizan la primera y segunda conferencias internacionales de www, en ginebra y chicago, respectivamente. Se crea la w3 organization. 1995: Dave S. Raggett (hewlett-packard, [inglaterra\)](http://www.monografias.com/trabajos6/laerac/laerac.shtml) comienza a compilar la normativa del nuevo nivel del lenguaje, el html 3.0, cuya principal novedad es el soporte de tablas. microsoft produce su primer visor de internet, el cual también utiliza elementos de html degenerados. Una nueva

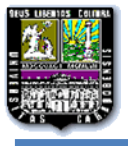

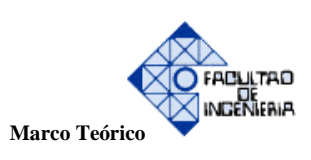

versión de netscape, navigator 2.0, agrega soporte de encuadres. Sun Microsystems produce el primer visor de worldwide web con soporte de un lenguaje de programación, Hot java. Se celebran la tercera y cuarta conferencias internacionales de www, en boston y darmstadt respectivamente, y la [conferencia](http://www.monografias.com/trabajos7/orat/orat.shtml) de www para [Asia](http://www.monografias.com/trabajos14/asia/asia.shtml) y el pacífico en Wagga-Wagga.

1996: Netscape Communications y Microsoft presentan las nuevas versiones de sus visores que soportan gran parte del nivel de html 3.0. Aparecen visores no comerciales que implementan la norma completa de html 3.0. Se formaliza un nuevo nivel para la modelación en tres dimensiones, vrml 3.0, que permite interactuar con los objetos definidos. Se celebra la quinta conferencia internacional de www en Rocquencourt.

1997: D. Raggett presenta, en enero, la versión normalizada del 3.2. En julio, aparece la versión 4.0, experimental.

1998. html 4.0.

### **Creación de páginas web con lenguaje html**

Para realizar una [página web](http://www.monografias.com/trabajos5/laweb/laweb.shtml) se pueden utilizar varios [programas](http://www.monografias.com/Computacion/Programacion/) especializados en esto, como por ejemplo, el Microsoft Front Page o el Macromedia [Dreamweaver](http://www.monografias.com/trabajos7/html/html.shtml) 3. Otra manera en la que se puede diseñar un [archivo](http://www.monografias.com/trabajos7/arch/arch.shtml) .html, es copiar todo en el Bloc de Notas del Windows, ya que este sencillo [programa](http://www.monografias.com/Computacion/Programacion/) cumple con un requisito mínimo que es la posibilidad de trabajar con las etiquetas con las que trabaja este lenguaje.

#### **2.2.10 PHP**

Inicialmente fue diseñado para contenidos de un sitio web dinámico. Es un lenguaje de programación [de uso general](http://es.wikipedia.org/wiki/Lenguaje_de_programaci%C3%B3n_de_prop%C3%B3sito_general) de [script del lado del servidor.](http://es.wikipedia.org/wiki/Script_del_lado_del_servidor) Fue uno de los primeros lenguajes de programación del lado del servidor que se podían incorporar directamente en el

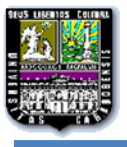

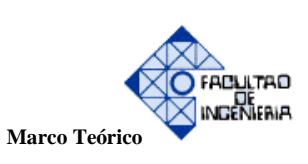

documento [HTML](http://es.wikipedia.org/wiki/HTML) en lugar de llamar a un archivo externo que procese los datos. La página Web resultante genera un servidor web con un módulo de procesador de PHP, el cual interpreta el código. PHP ha evolucionado por lo que ahora incluye también una interfaz de [línea de](http://es.wikipedia.org/wiki/L%C3%ADnea_de_comandos)  [comandos](http://es.wikipedia.org/wiki/L%C3%ADnea_de_comandos) que puede ser usada en [aplicaciones gráficas](http://es.wikipedia.org/wiki/Interfaz_gr%C3%A1fica_de_usuario) independientes. PHP puede ser usado en casi todos los sistemas operativos y plataformas sin ningún costo, así como también en la mayoría de los servidores web.

PHP fue creado originalmente por [Rasmus](http://es.wikipedia.org/wiki/Rasmus_Lerdorf) Lerdorf en 1995. El lenguaje sigue siendo desarrollado en la actualidad con nuevas funciones por el grupo PHP. Este lenguaje forma parte del [software libre](http://es.wikipedia.org/wiki/Software_libre) publicado bajo la [licencia PHP](http://es.wikipedia.org/wiki/Licencia_PHP) que es incompatible con la [Licencia Pública](http://es.wikipedia.org/wiki/GNU_General_Public_License)  [General de GNU](http://es.wikipedia.org/wiki/GNU_General_Public_License) debido a las restricciones del uso del término PHP.

### **Características de PHP**

- Orientado al desarrollo de [aplicaciones web](http://es.wikipedia.org/wiki/Aplicaci%C3%B3n_web) dinámicas con acceso a información almacenada en una [base de datos.](http://es.wikipedia.org/wiki/Base_de_datos)
- Es considerado un lenguaje fácil de aprender, ya que en su desarrollo se simplificaron distintas especificaciones, como es el caso de la definición de las variables primitivas, ejemplo que se hace evidente en el uso de [phparrays.](http://es.wikipedia.org/wiki/Php_arrays)
- El código fuente escrito en PHP es invisible al [navegador web](http://es.wikipedia.org/wiki/Navegador_web) y al cliente, ya que es el servidor el que se encarga de ejecutar el código y enviar su resultado HTML al navegador. Esto hace que la programación en PHP sea segura y confiable.
- Capacidad de conexión con la mayoría de los motores de base de datos que se utilizan en la actualidad, destaca su conectividad con [MySQL](http://es.wikipedia.org/wiki/MySQL) y [PostgreSQL.](http://es.wikipedia.org/wiki/PostgreSQL)
- Capacidad de expandir su potencial utilizando módulos (llamados *ext's* o extensiones).
- Posee una amplia documentación en su sitio web oficial, entre la cual se destaca que todas las funciones del sistema están explicadas y ejemplificadas en un único archivo de ayuda.

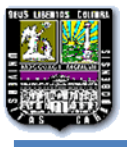

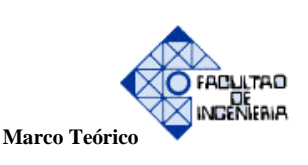

- Es [libre,](http://es.wikipedia.org/wiki/Software_libre) por lo que se presenta como una alternativa de fácil acceso para todos.
- Permite aplicar técnicas de [programación orientada a objetos.](http://es.wikipedia.org/wiki/Programaci%C3%B3n_orientada_a_objetos) Incluso aplicaciones como Zendframework, empresa que desarrolla PHP, están totalmente desarrolladas mediante esta metodología.
- No requiere definición de tipos de variables aunque sus variables se pueden evaluar también por el tipo que estén manejando en tiempo de ejecución.
- Tiene manejo de excepciones (desde PHP5).
- Si bien PHP no obliga a quien lo usa a seguir una determinada metodología a la hora de programar, aun haciéndolo, el programador puede aplicar en su trabajo cualquier técnica de programación o de desarrollo que le permita escribir código ordenado, estructurado y manejable. Un ejemplo de esto son los desarrollos que en PHP se han hecho del [patrón de](http://es.wikipedia.org/wiki/Patr%C3%B3n_de_dise%C3%B1o)  [diseño](http://es.wikipedia.org/wiki/Patr%C3%B3n_de_dise%C3%B1o) [Modelo Vista Controlador\(](http://es.wikipedia.org/wiki/Modelo_Vista_Controlador)MVC), que permiten separar el tratamiento y acceso a los datos, la [lógica de control](http://es.wikipedia.org/wiki/L%C3%B3gica_de_control) y la [interfaz de usuario](http://es.wikipedia.org/wiki/Interfaz_de_usuario) en tres componentes independientes.
- Debido a su flexibilidad ha tenido una gran acogida como lenguaje base para las aplicaciones WEB de manejo de contenido, y es su uso principal.

### **Inconvenientes**

- Como es un lenguaje que se interpreta en ejecución, para ciertos usos puede resultar un inconveniente que el código fuente no pueda ser ocultado. La [ofuscación](http://es.wikipedia.org/wiki/Ofuscaci%C3%B3n) es una técnica que puede dificultar la lectura del código pero no necesariamente impide que el código sea examinado.
- Debido a que es un lenguaje interpretado, un script en PHP suele funcionar considerablemente más lento que su equivalente en un lenguaje de bajo nivel, sin embargo este inconveniente se puede minimizar con técnicas de [cache](http://es.wikipedia.org/wiki/Cache) tanto en archivos como en memoria.

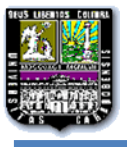

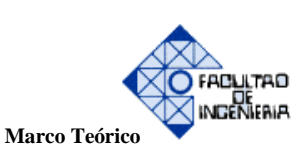

 Las variables al no ser tipiadas dificulta a los diferentes IDEs para ofrecer asistencias para el tipiado del código, aunque esto no es realmente un inconveniente del lenguaje en sí. Esto es solventado por Zend Studio añadiendo un comentario con el tipo a la declaración de la variable.

#### **2.2.11 TWITTER BOOTSTRAP**

Se utiliza para la creación de sitios y aplicaciones web y es una colección de herramientas de [software libre](http://es.wikipedia.org/wiki/Software_libre) . Contiene plantillas de diseño basadas en [HTML](http://es.wikipedia.org/wiki/HTML) y [CSSc](http://es.wikipedia.org/wiki/CSS)on [tipografías,](http://es.wikipedia.org/w/index.php?title=Tipograf%C3%ADas&action=edit&redlink=1) formularios, botones, gráficos, barras de navegación y demás componentes de interfaz, así como extensiones opcionales de [JavaScript.](http://es.wikipedia.org/wiki/JavaScript)

Es el proyecto más popular en [GitHub](http://es.wikipedia.org/wiki/GitHub) y es usado por la [NASA](http://es.wikipedia.org/wiki/NASA) y la [MSNBC](http://es.wikipedia.org/wiki/MSNBC) junto a demás organizaciones.

#### **Origen**

Bootstrap fue desarrollado por Mark Otto y Jacbod Thornton de Twitter, como un marco de trabajo (framework) para promover la consistencia a través de herramientas internas. Antes de Bootstrap, se usaban varias librerías para el desarrollo de interfaces de usuario, las cuales guiaban a inconsistencias y a una carga de trabajo alta en el mantenimiento de las mismas. De acuerdo al desarrollador de Twitter Mark Otto, frente a esos desafíos:

"...[A] un pequeño grupo de desarrolladores y yo, nos reunimos a diseñar y construir una nueva herramienta interna y vimos una oportunidad de hacer más. A través de ese proceso, pensamos en construir algo mucho más sustancial que otra herramienta interna más. Meses después, terminamos con una primera versión de Bootstrap como una manera de documentar y compartir bienes y patrones de diseño comunes dentro de la compañía."

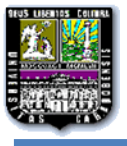

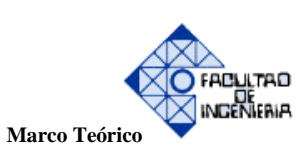

El primer desarrollo en condiciones reales ocurrió durante la primera "Semana de Hackeo" (Hackweek) de "Twitter". Mark Otto mostró a algunos colegas como acelerar el desarrollo de sus proyectos con la ayuda de la herramienta de trabajo. Como resultado, decenas de temas se han introducido en el marco de trabajo.

En Agosto del 2011, Twitter liberó a Bootstrap como código abierto. En Febrero del 2012, se convirtió en el proyecto de desarrollo más popular de GitHub.

### **Características**

Bootstrap es compatible con la mayoría de los navegadores web pero tiene un soporte relativamente incompleto para [HTML5](http://es.wikipedia.org/wiki/HTML5) y [CSS 3.](http://es.wikipedia.org/wiki/CSS_3) La información básica de compatibilidad de sitios web o aplicaciones está disponible para todos los dispositivos y navegadores. Existe un concepto de compatibilidad parcial que hace disponible la información básica de un sitio web para todos los dispositivos y navegadores. Por ejemplo, las propiedades introducidas en CSS3 para las esquinas redondeadas, gradientes y sombras son usadas por Bootstrap a pesar de la falta de soporte de navegadores antiguos. Esto extiende la funcionalidad de la herramienta, pero no es requerida para su uso.

Desde la versión 2.0 también soporta [diseños sensibles.](http://es.wikipedia.org/w/index.php?title=Responsive_Web_Design&action=edit&redlink=1) Esto se refiere a que el diseño gráfico de la página se ajusta dinámicamente, tomando en cuenta las características del dispositivo usado (Computadoras, tabletas, teléfonos móviles).

Los desarrolladores están motivados a participar en el proyecto y a hacer sus propias contribuciones a la plataforma. Bootstrap es de código abierto y está disponible en GitHub.

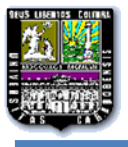

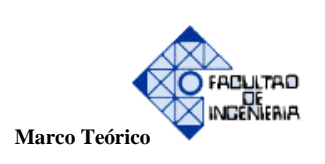

### **Estructura y Función**

Bootstrap consiste esencialmente en una serie de [hojas de estilo](http://es.wikipedia.org/w/index.php?title=LESS_(stylesheet_language)&action=edit&redlink=1) LESS que implementan la variedad de componentes de la herramienta. Una hoja de estilo llamada bootstrap.less incluye los componentes de las hojas de estilo. Seleccionando los componentes que deseen usar en su proyecto, los desarrolladores pueden adaptar el mismo archivo de Bootstrap.

Los ajustes son posibles en una medida limitada a través de una hoja de estilo de configuración central. Los cambios más profundos son posibles mediante las declaraciones LESS.

El uso del lenguaje de hojas de estilo LESS permite el uso de variables, funciones y operadores, selectores anidados, así como clases mixin.

La configuración de Bootstrap también tiene una opción especial de "Personalizar" en la documentación desde la versión 2.0. Por otra parte, los desarrolladores eligen en un formulario los componentes y ajustes deseados, y de ser necesario, los valores de varias opciones a sus necesidades. El paquete consecuentemente generado ya incluye la hoja de estilo CSS precompilada

**2.2.12 SSH** (**S**ecure **SH**ell, en español: intérprete de órdenes seguro)

Es el nombre de un [protocolo](http://es.wikipedia.org/wiki/Protocolo_(inform%C3%A1tica)) y del [programa](http://es.wikipedia.org/wiki/Programa_(computaci%C3%B3n)) que lo implementa, y sirve para [acceder a máquinas](http://es.wikipedia.org/wiki/Administraci%C3%B3n_remota)  [remotas](http://es.wikipedia.org/wiki/Administraci%C3%B3n_remota) a través de una red. Mediante un [intérprete de comandos](http://es.wikipedia.org/wiki/Int%C3%A9rprete_de_comandos) le es posible en su totalidad manejar la [computadora](http://es.wikipedia.org/wiki/Computadora) , y también puede redirigir el tráfico de [X](http://es.wikipedia.org/wiki/X_Window_System) para poder ejecutar programas gráficos si tenemos un [Servidor X](http://es.wikipedia.org/wiki/X_Window_System) (en sistemas [Unix](http://es.wikipedia.org/wiki/Unix) y [Windows\)](http://es.wikipedia.org/wiki/Windows) corriendo.

SSH nos permite copiar datos de manera segura (tanto ficheros sueltos como simular sesiones [FTP](http://es.wikipedia.org/wiki/File_Transfer_Protocol) cifradas), gestionar [claves RSA](http://es.wikipedia.org/wiki/Claves_RSA) para no escribir claves al conectar a los dispositivos y pasar los datos de cualquier otra aplicación por un canal seguro [tunelizado](http://es.wikipedia.org/wiki/Protocolo_tunelizado) mediante SSH, todo esto además de la conexión a otros dispositivos.

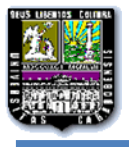

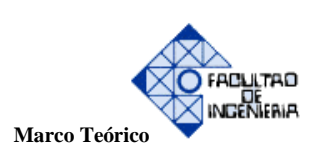

### **Seguridad**

SSH trabaja de forma similar a como se hace con [telnet.](http://es.wikipedia.org/wiki/Telnet) La diferencia principal es que SSH usa técnicas de cifrado que hacen que la información que viaja por el medio de comunicación vaya de manera no legible, evitando que terceras personas puedan descubrir el usuario y contraseña de la conexión ni lo que se escribe durante toda la sesión; aunque es posible atacar este tipo de sistemas por medio de [ataques de REPLAY](http://es.wikipedia.org/wiki/Ataques_de_REPLAY) y manipular así la información entre destinos.

#### **Historia**

Inicialmente sólo existían los [r-commands,](http://es.wikipedia.org/wiki/R-commands) que eran los fundamentados en el programa [rlogin,](http://es.wikipedia.org/wiki/Rlogin) el cual funciona de una forma similar a [telnet.](http://es.wikipedia.org/wiki/Telnet)

La primera versión del protocolo y el programa eran libres y los desarrolló un finlandés llamado [TatuYlönen,](http://es.wikipedia.org/wiki/Tatu_Yl%C3%B6nen) pero su licencia fue cambiando y terminó apareciendo la compañía SSH Communications Security, que lo ofrecía gratuitamente para uso doméstico y académico, pero exigía el pago a otras empresas. En el año [1997](http://es.wikipedia.org/wiki/1997) (dos años después de que se creara la primera versión) se propuso como borrador en la [IETF.](http://es.wikipedia.org/wiki/Internet_Engineering_Task_Force)

A principios de [1999](http://es.wikipedia.org/wiki/1999) se empezó a escribir una versión que se convertiría en la implementación libre por excelencia, la de [OpenBSD,](http://es.wikipedia.org/wiki/OpenBSD) llamada [OpenSSH.](http://es.wikipedia.org/wiki/OpenSSH)

### **2.2.13 PSICOLOGÍA DEL COLOR**

Los colores a emplear para fomentar lo que se desea de determinado sitio web son bien estudiados por los diseñadores web y los profesionales que trabajan en marketing. Se ha demostrado según estudios realizados por diferentes profesionales, que cada color afecta de diferente forma a cada ser humano, dependiendo de su longitud de onda generando estímulos inconscientes.

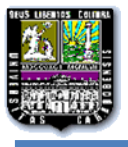

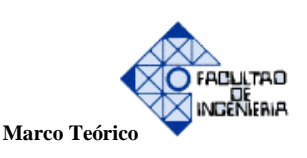

Cada color posee su propio significado en la Web, a continuación una breve explicación de cada uno de ellos.

- **Blanco:** Está asociado a la luz, bondad, pureza, tiene una connotación positiva. Es un color apropiado para organizaciones orientadas a la salud (Medicina: Hospitales, médicos, farmacias). Usualmente se usa como fondo ya que puede ser resaltado el texto que lo conforma, normalmente se combina con azul rojo y púrpura.
- **Amarillo:** Simboliza alegría, felicidad, y energía. Estimula la actividad mental y genera energía muscular. Está asociado a la comida y a la atención, aunque en exceso puede producir efectos contrarios a los que se busca, usualmente se combina con el negro, para resaltar la atención, tal como es usado en las señales de tránsito. Se emplea normalmente para sitios de ocio y para promocionar productos de alto costo.
- **Naranja:** Este color combina la energía del rojo con la felicidad que conlleva del amarillo. Está asociado a la alegría y sol brillante. Es un color bastante estimulante debido que reúne refleja entusiasmo, felicidad, atracción, creatividad, determinación, éxito, ánimo y el estímulo. Aun cuando es un color cálido no es un color fuerte como el rojo, y estimula zonas del cerebro produciendo un efecto vigorizante. Se relaciona para sitios orientados a gente joven, igualmente se emplea para sitios de productos alimenticios y juguetes para niños. Normalmente se combina con amarillo y con un poco de rojo para hacer énfasis en partes del sitio que merecen atención.
- **Rojo:** Es un color fuerte y altamente emocional, se asocia normalmente al peligro, guerra, determinación, pasión, deseo y al amor. Se usa para alertar a las personas sobre avisos que deben ser tomados en cuenta por el usuario. La mayoría de los diseñadores web lo emplea para sitios de alto contenido erótico o contenido para adultos, aunque puede ser empleado bien combinado para anunciar vehículos automotores, bebidas energizantes, deportes extremos. Dependiendo del matiz que se coloque representa un grado diferente de emoción.

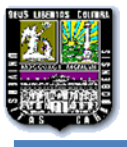

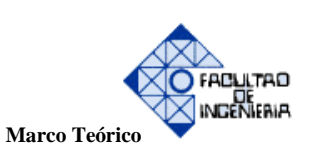

- **Púrpura:** Aporta estabilidad del azul y la energía del rojo. Es un color que refleja inteligencia y creatividad, se ha comprobado que a los jóvenes les gusta este color, por lo que puede ser usado para sitios orientados a jóvenes menores de 21 años y para sitios web orientados a mujeres.
- **Color Magenta / Rosa:** Es seguramente el color más femenino de todos, ya que desde mucho tiempo atrás, ha existido una tradición de vestir a las niñas de rosa (y los niños de azul). Aunque esta es una tendencia que poco a poco va desapareciendo, el rosa es el color femenino por excelencia, tal vez con cierto toque infantil, travieso, inmaduro.
- **Color Fucsia:** El Fucsia se podría decir que es la parte *glamurosa* y madura del magenta/rosa. Es femenino pero con una mayor elegancia, al alejarse un poco del rosa puro y tener más tonalidad de rojo. Combinado con negros puede ser muy elegante. Del mismo modo al contraste con el blanco o grises muy claros puede quedar bastante bien. Es un color que fácilmente se puede asociar con la moda, con las mujeres, con la elegancia, con el glamour.
- **Azul:** Representa liberta y bastedad suele asociarse con la estabilidad emocional, también representa lealtad, confianza, sabiduría, inteligencia. Es muy adecuado para presentar productos relacionados con la limpieza, sitios educativos y de ocio para personas adultas. Algunos diseñadores piensan que puede emplearse para promocionar productos de alta tecnología, debido a que este color es netamente "inteligencia".
- **Verde:** Representa armonía, crecimiento, la naturaleza, está relacionado con la seguridad y el prestigio, sugiere estabilidad y resistencia. Su exceso puede ser contraproducente en un sitio ya que hace sentir que los que laboran en él son nuevos o poseen poco conocimiento en el campo que representan. Es usado en sitios como el blanco que representa salud. Usado en forma correcta puede promocionar productos financieros (Bancos por ejemplo)
- **Negro:** Representa poder, elegancia, formalidad, muerte, misterio, autoridad, fortaleza, intransigencia. Al usarse en un sitio web será asociado a la elegancia, y aumenta la

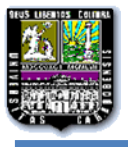

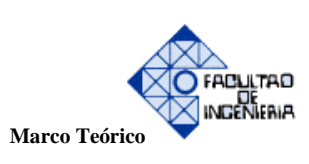

sensación de profundidad y perspectiva. Sin embargo, no es recomendable utilizarlo como fondo ya que disminuye la legibilidad. Se emplea normalmente en sitios de seguridad informática o industrial, museos, galerías o colecciones de fotos, ya que resalta el resto de colores empleados. Debe ser combinado con colores fuertes para que cumpla su cometido.

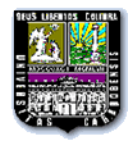

# **CAPÍTULO III: MARCO METODOLÓGICO DE LA INVESTIGACIÓN.**

### **3.1. CLASIFICACIÓN DE LA INVESTIGACIÓN.**

Por las características del presente trabajo, se concluye que el tipo de investigación se adapta a la modalidad de proyecto factible, el cual: "Es una elaboración de una propuesta, de un modelo operativo viable, o una solución posible". (González-Bravo y Márquez, 1996, Pág. 60). **[10]**

El propósito de establecer esta modalidad, es satisfacer una necesidad por medio de la elaboración de un proyecto de investigación y así solucionar el problema que presenta el caso estudio.

No obstante dentro de este marco donde el investigador se encuentra en el sitio de la problemática, se induce que el tipo de investigación se orienta de igual manera en una exploración de campo, según la estrategia empleada por el investigador.

Al respecto, Arias (1999) **[11]**, plantea sobre la investigación de campo lo siguiente,

"En la investigación de campo los datos se recolectan directamente de la realidad donde ocurren" (Pág. 48).

De acuerdo a esta cita, es preciso aplicar el tipo de investigación mencionado, puesto que la obtención de datos se ejecuta dentro del espacio donde se concentran los acontecimientos.

Estas dos categorías atendieron a la naturaleza de la investigación y los objetivos de la misma para lograr la solución del problema.

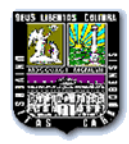

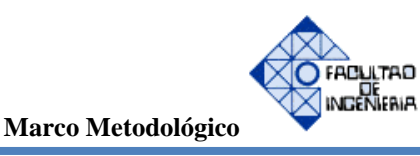

### **3.2 METODOLOGÍA DE LA INVESTIGACIÓN.**

Para la elaboración de la reingeniería web se propone una estructura metódica enfocada a un acercamiento asegurado hacia el usuario. Este modelo es auspiciado por la metodología WSDM, Web Site Design Method **[12]**, el cual define al sitio web a partir de los diferentes grupos de usuarios involucrados con el sistema.

WSDM, se compone a su vez de cuatro etapas metodológicas que permitirán una secuencia lógica para el establecimiento del modelo de usuario, diseño conceptual, seguidamente se propone el diseño de la implementación, y por último, la implementación propiamente dicha. Donde en este trabajo de grado se llevaron a cabo tres de estas fases, las cuales son las siguientes:

#### **3.2.1 Fase I: Modelo de usuario.**

La fase I no se lleva a cabo como tal, debido a que no se realizó un estudio a profundidad de los usuarios que estarían involucrados en la página web.

#### **3.2.2 Fase II: Diseño conceptual.**

La segunda etapa propone el establecimiento del modelado de objetos, así como la construcción de un diseño navegacional, con el propósito de instaurar una estructura jerárquica y organizativa para la comprensión conceptual de la aplicación web.

Actividades:

- 2.1. Estructuración general de la maqueta del sitio web.
- 2.2. Revisión del contenido global del portal actual.

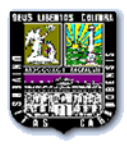

2.3. Jerarquización de la información contemplada por asignaturas.

**Producto esperado:** Diseño conceptual estructurado.

### **3.2.3 Fase III: Diseño de implementación.**

La tercera etapa comprende el establecimiento de los parámetros de navegación del usuario, por medio de la construcción de la arquitectura del sitio. Se promueve la codificación técnica de los programas asociados, bajos estándares de calidad en la promoción de una funcionalidad efectiva del sitio web.

Actividades:

- 3.1. Establecimiento de la arquitectura de navegación del sitio web.
- 3.2. Creación de interfaces gráficas del sistema.
- 3.3. Gestión efectiva de contenidos web.
- 3.4. Codificación técnica de las funcionalidades del sistema.
- 3.5. Validación del desarrollo establecido.

**Producto esperado:** Implementación de la aplicación web diseñada.

### **3.2.4 Fase IV: Realización de implementación.**

La última etapa promueve el desarrollo de la codificación de los elementos finales de la aplicación web, así como la garantía definitiva de la usabilidad del sistema, mediante pruebas exhaustivas de desempeño funcional y puesta en marcha.

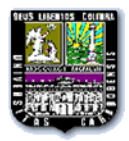

Actividades:

- 4.1. Codificación de elementos finales de la aplicación web.
- 4.2. Realización de casos de prueba.
- 4.3. Implantación del producto desarrollado.
- 4.4. Certificación de la usabilidad del sistema.

**Producto esperado:** Implementación del sitio web desarrollada.

# **3.3 DEFINICIÓN DE LAS VARIABLES DE ESTUDIO.**

La definición conceptual de las variables representa un tópico importante en el desarrollo de la investigación, este proceso permite eliminar el concepto difuso que las mismas engloban, promoviendo un sentido concreto dentro de la investigación. A continuación se presenta la definición de las variables de estudio.

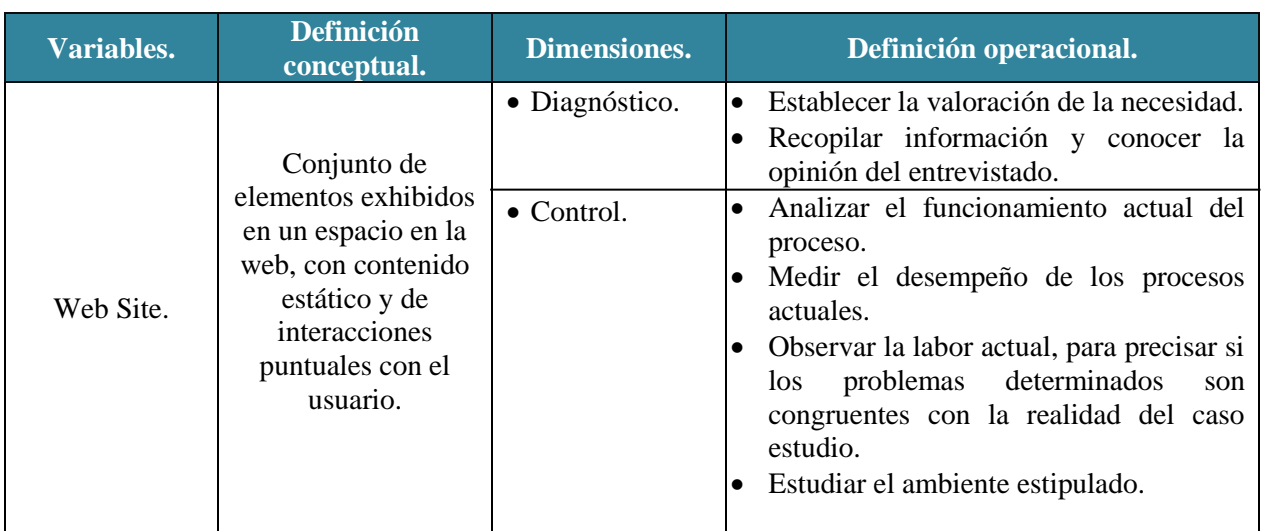

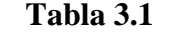

#### **Definición de las variables de estudio.**

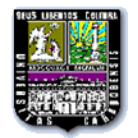

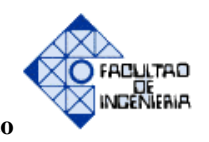

**Marco Metodológico** 

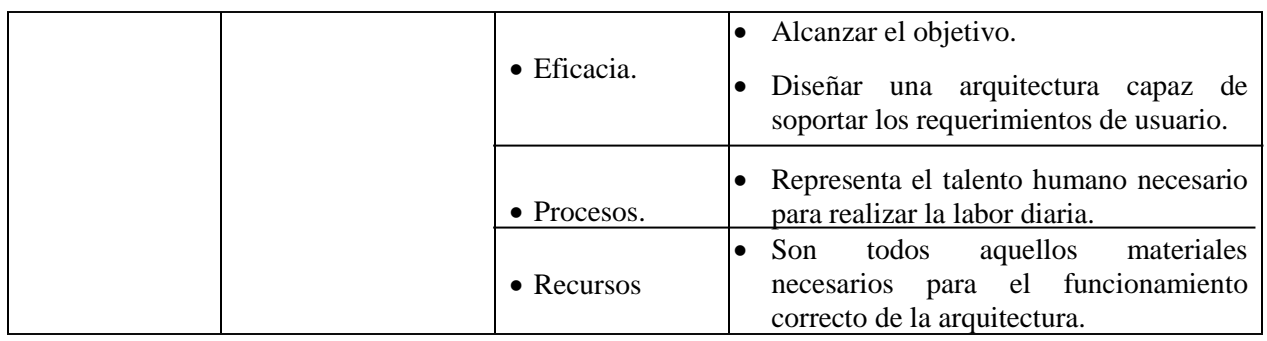

**Fuente:** elaboración propia

### **3.4 UNIDAD DE ESTUDIO Y ANÁLISIS.**

La población representa todas las unidades de la investigación que se estudian de acuerdo a la naturaleza del problema. La misma posee características comúnmente observables que dan origen a un marco de exploración.

Arias (1999), la define como,

"El conjunto de elementos con características comunes que son objeto de análisis y para los cuales serán válidas las conclusiones de la investigación" (Pág. 98).

Para el desarrollo del trabajo de grado, fue necesaria la identificación de la población, a fin de precisar una serie de técnicas apropiadas para el levantamiento y tratamiento de la información. Por consiguiente, la población estipulada para la investigación estuvo integrada por un conjunto de ciento sesenta y uno (161) personas, distribuidas entre el cuerpo docente, preparadores, y estudiantes cursantes de las asignaturas involucradas.

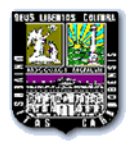

# **Tabla 3.2**

### **Distribución de la población.**

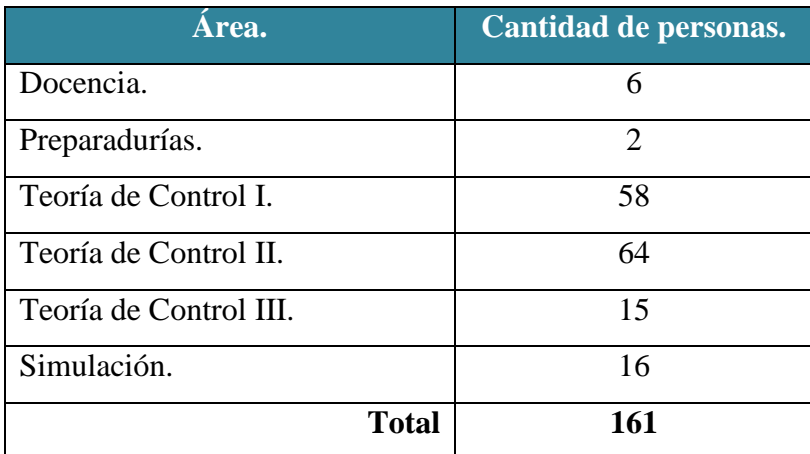

**Fuente:** elaboración propia

# **3.5 TÉCNICAS DE RECOLECCIÓN DE INFORMACIÓN.**

Las técnicas de recolección de datos, representan los múltiples medios empleados para la obtención de información, tienen como propósito, reunir datos seleccionados en los requerimientos del producto a desarrollar. Dichas técnicas se establecen como el punto de partida para iniciar el proyecto, es por eso que se deben utilizar herramientas especiales para tener mayor cantidad de información posible.

En la opinión de los autores, Dalen y Meyer (1994) **[13]**

"En la observación directa, se acumulan hechos que ayudan a identificar un problema, mediante la observación cuidadosa y hábil, se descubren pautas que lo capacitan para elaborar una solución técnica del problema" (Pág. 60).

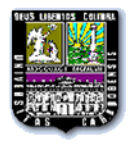

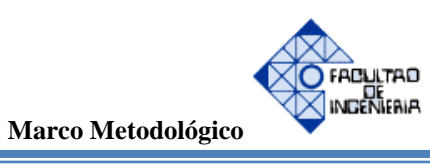

Esta técnica se empleará con el propósito de realizar un diagnóstico fiable en relación a los procesos llevados a cabo dentro del caso estudio.

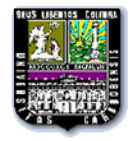

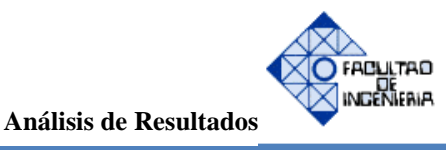

### **CAPÍTULO IV: ANÁLISIS DE RESULTADOS.**

Con el fin de lograr los objetivos planteados al inicio de este trabajo especial de grado se utilizó como herramienta de trabajo Dreamweaver versión 10.0, sobre la cual se basó la reingeniería del portal web ya existente; realizando la maquetación de la página bajo la manipulación de la colección de herramientas de software libre denominado bootstrap, utilizado para la creación de sitios y aplicaciones web.

Debido a los problemas expuestos en el capítulo I, acerca de la desactualización de la página actual, se muestra a continuación el diseño de página anterior.

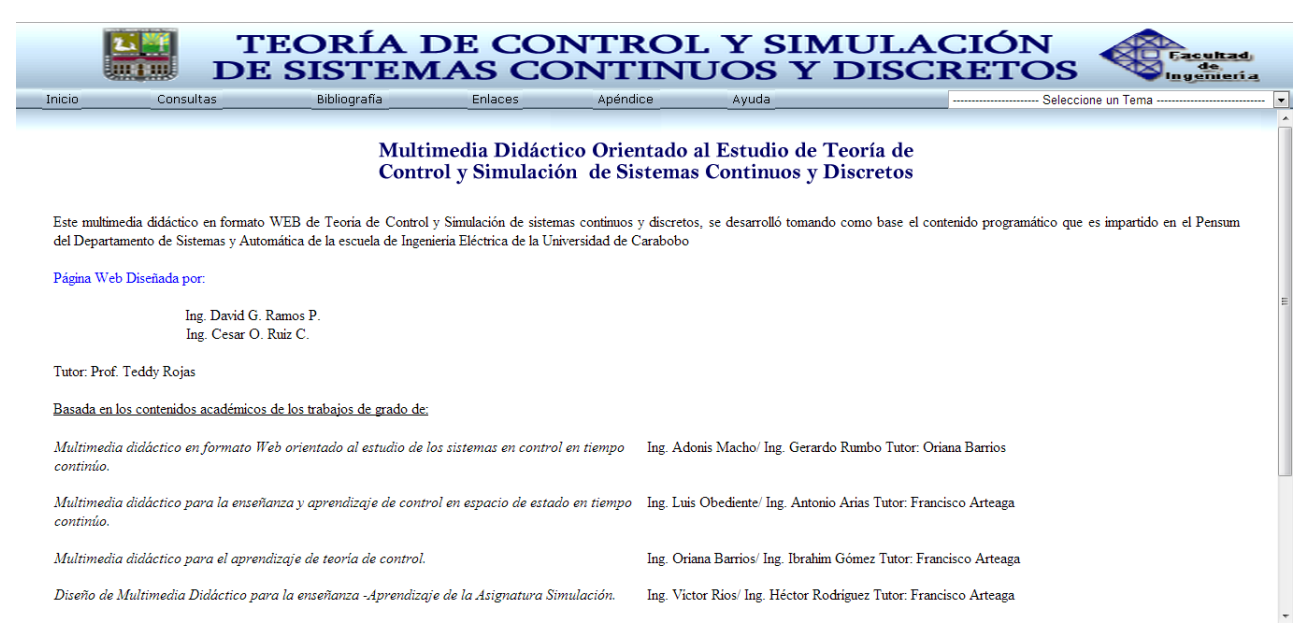

**Figura 4.1 página de inicio del portal anterior.**

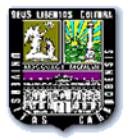

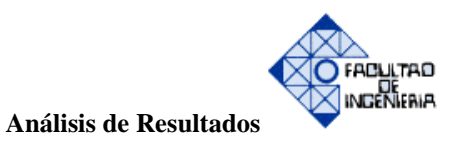

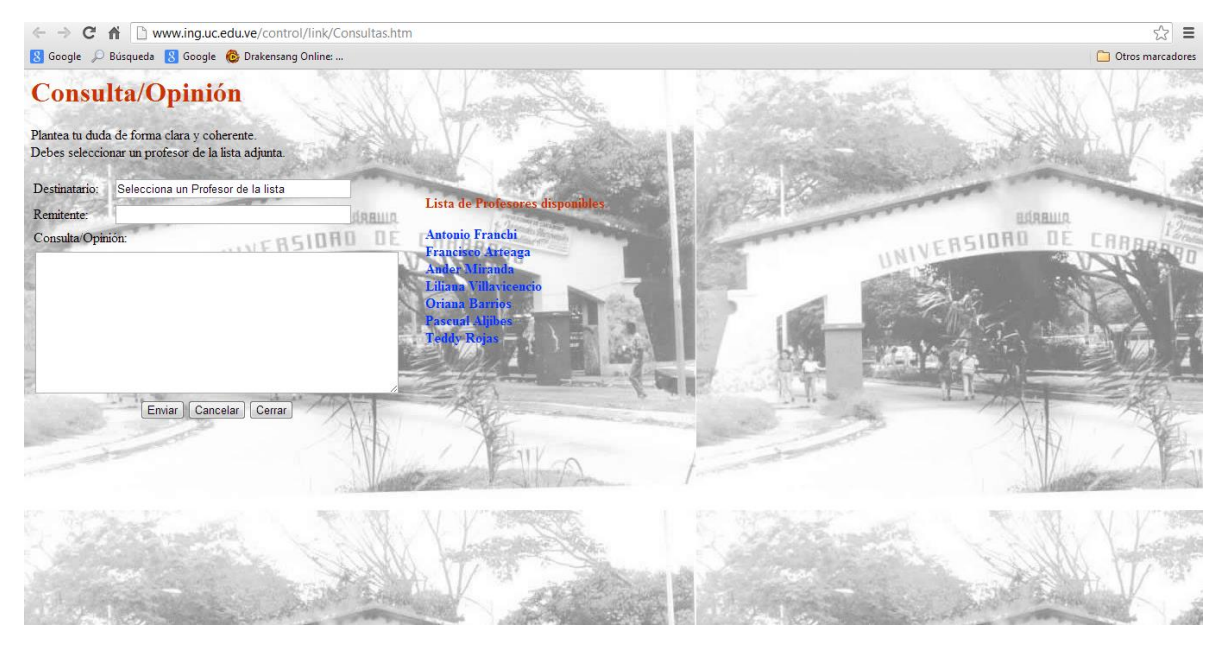

**Figura 4.2 Página de consulta del portal anterior.**

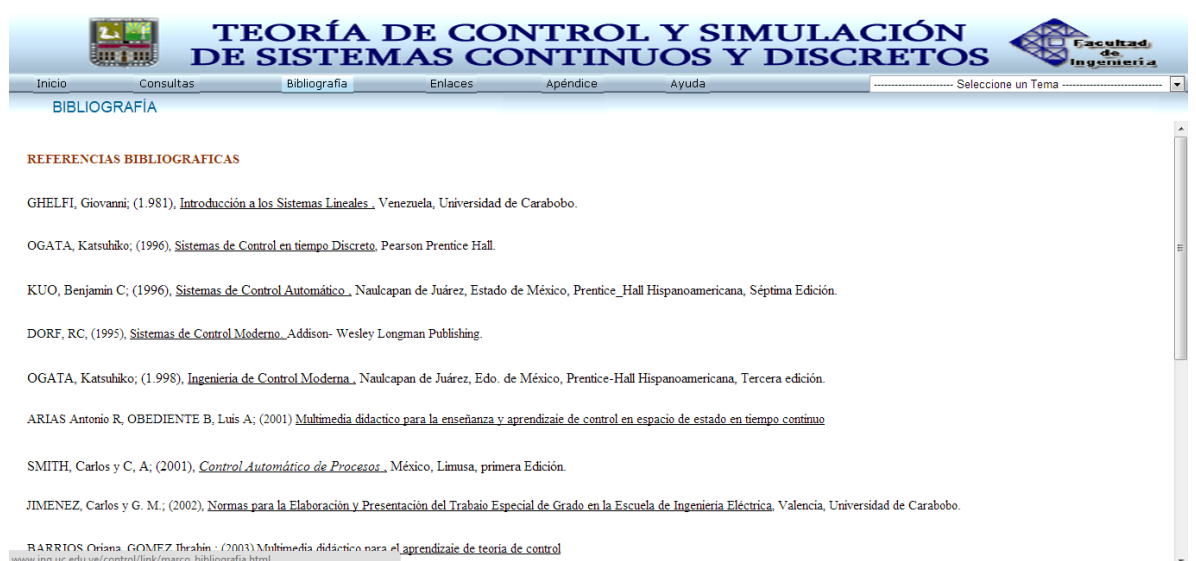

**Figura 4.3 Página de referencias bibliográficas del portal anterior.**

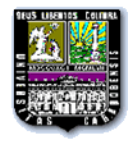

Inicio<br>APÉNDICE

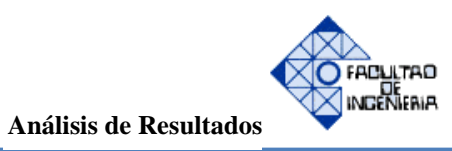

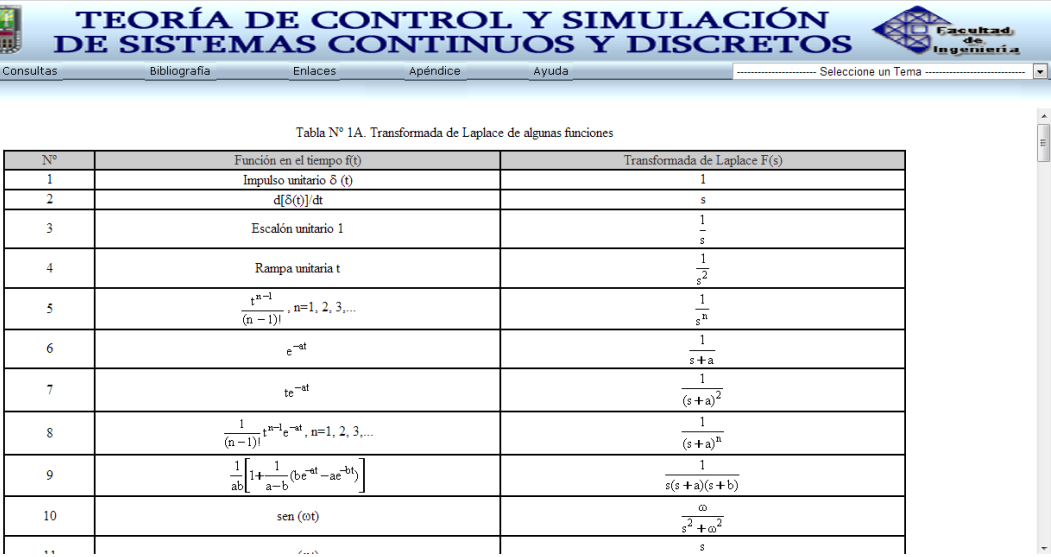

### **Figura 4.4 Página de apéndice del portal anterior.**

|                                                   |                                                                                                    | <b>Ed</b> :Bienvenido a Facebook et x / $\mathcal{L}_E$ <b>Multimedia Didáctico Oric x \ <math>\mathcal{L}_E</math> Consulta-Opinion</b><br>$\times$ |                                                                                                    |                                                                                           |                                               |                                                                                                    | $-0$                                 |
|---------------------------------------------------|----------------------------------------------------------------------------------------------------|----------------------------------------------------------------------------------------------------|----------------------------------------------------------------------------------------------------|-------------------------------------------------------------------------------------------|-----------------------------------------------|----------------------------------------------------------------------------------------------------|--------------------------------------|
| C<br>一个                                           | www.ing.uc.edu.ve/control/                                                                                                  |                                                                                                    |                                                                                                    |                                                                                           |                                               |                                                                                                    |                                      |
| R Google C Búsqueda R Google C Drakensang Online: |                                                                                                    |                                                                                                    |                                                                                                    |                                                                                           |                                               |                                                                                                    | Otros marcadores                     |
|                                                   |                                                                                                    | TEORÍA DE CONTROL Y SIMULACIÓN<br>DE SISTEMAS CONTINUOS Y DISCRETOS                                                                                  |                                                                                                    |                                                                                           |                                               |                                                                                                    | <b>Eacultad</b><br>de.<br>Ingenieria |
| Inicio                                            | <b>Consultas</b>                                                                                                    | Bibliografía<br><b>Enlaces</b>                                                                                                    | Apéndice                                                                                                    | Avuda                                                                                     |                                               | Seleccione un Tema<br>Seleccione un Tema -------------                                                                                                    |                                      |
| <b>APÉNDICE</b>                                   |                                                                                                    |                                                                                                    | Tabla Nº 1A. Transformada de Laplace de algunas funciones                                                                           |                                                                                           |                                               | Introducción a Señales y Sistemas<br>Sistemas Lineales invariantes en el tiempo continuo<br>Función de Transferencia y diagrama de bloques<br>Linealización de Sistemas |                                      |
|                                                   | $N^{\circ}$                                                                                                    | Función en el tiempo f(t)                                                                                                    |                                                                                                    |                                                                                           | Transformada de Lat                           | Modelación de Sistemas de Control                                                                                                    |                                      |
|                                                   | Análisis en el dominio Temporal<br>$\mathbf{1}$<br>Impulso unitario $\delta$ (t)<br>1<br>Análisis en el dominio Frecuencial |                                                                                                    |                                                                                                    |                                                                                           |                                               |                                                                                                    |                                      |
| $\overline{2}$<br>$d[\delta(t)]/dt$<br><b>S</b>   |                                                                                                    |                                                                                                    |                                                                                                    |                                                                                           |                                               | Acciones básicas de Control<br>Lugar geométrico de las raices                                                                                                    |                                      |
| 3<br>Escalón unitario 1                           |                                                                                                    |                                                                                                    | $\mathbf{1}$<br>s                                                                                                    | Técnicas de Diseño de Compensación<br>Conceptos Básicos de Sistemas en Variable de Estado |                                               |                                                                                                    |                                      |
|                                                   | $\mathbf{1}$<br>Rampa unitaria t<br>4<br>$\overline{s^2}$                                                                   |                                                                                                    | Modelación en Espacio de Estado<br>Solución de la Ecuación de Estado<br>Obtención de la Función de Tránferencia a partir de la V.E. |                                                                                           |                                               |                                                                                                    |                                      |
|                                                   | 5                                                                                                    | $t^{n-l}$<br>$n=1, 2, 3,$                                                                                                    |                                                                                                    |                                                                                           | $\mathbf{1}$<br>$\overline{\mathbf{s}^{\,n}}$ | Transformaciones Lineales<br>Realimentacion Lineal de Estado<br>Observadores de Estado                                                                                  |                                      |
|                                                   | 6                                                                                                    | $e^{-at}$                                                                                                    |                                                                                                    |                                                                                           | $\overline{1}$<br>$s + a$                     | Sistemas de Control en Tiempo Discreto<br>Muestreo Periódico de Señales Continuas                                                                                       |                                      |
|                                                   | 7                                                                                                    | $te^{-at}$                                                                                                    |                                                                                                    |                                                                                           | $\mathbf{1}$<br>$(s+a)^2$                     |                                                                                                    |                                      |
|                                                   | $\mathbf{R}$                                                                                                    | $t^{n-l}e^{-at}$ , n=1, 2, 3,<br>$(n-1)!$                                                                                                    |                                                                                                    |                                                                                           | $\overline{1}$<br>$(s+a)^n$                   |                                                                                                    |                                      |
|                                                   | 9                                                                                                    | $\frac{1}{-1}$ 1+ $\frac{1}{-1}$ (be <sup>-at</sup> -ae <sup>-bt</sup> )                                                                             |                                                                                                    |                                                                                           | $s(s+a)(s+b)$                                 |                                                                                                    |                                      |
|                                                   | 10                                                                                                    | sen(0t)                                                                                                    |                                                                                                    |                                                                                           | $\omega$<br>$s^2 + \omega^2$                  |                                                                                                    |                                      |
|                                                   |                                                                                                    | تعصك ممم                                                                                                    |                                                                                                    |                                                                                           | s                                             |                                                                                                    |                                      |
|                                                   |                                                                                                    | P-                                                                                                    |                                                                                                    |                                                                                           |                                               |                                                                                                    | 08:22 p.m.<br>09/06/2013             |

**Figura 4.5 Botonera de selección de temas del portal anterior.**

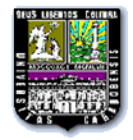

# **4.1 ANÁLISIS DE RECOPILACIÓN DE DATOS A TRAVÉS DE LA ENCUESTA**

### **Pregunta # 1**

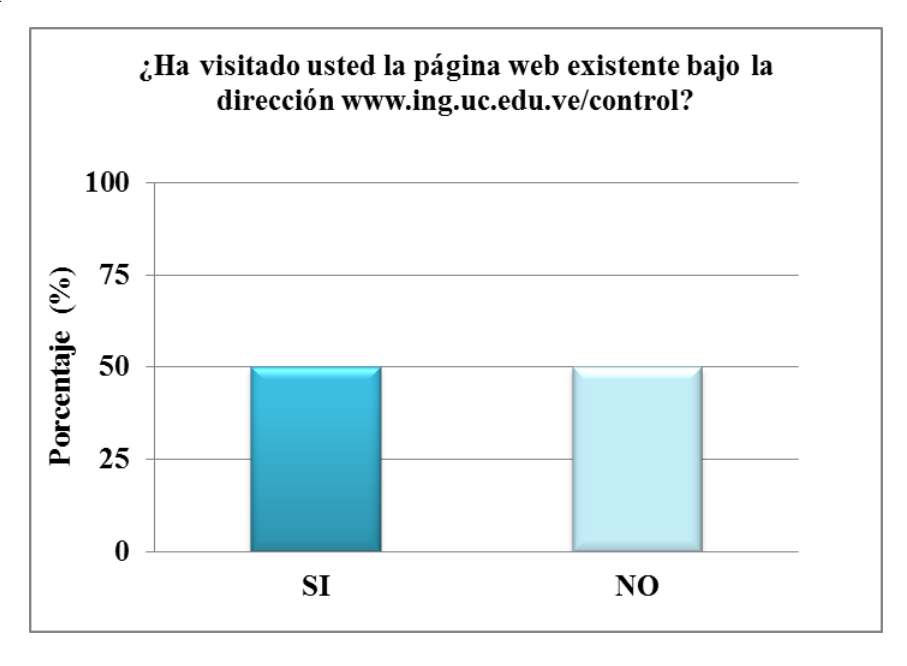

**Pregunta # 2**

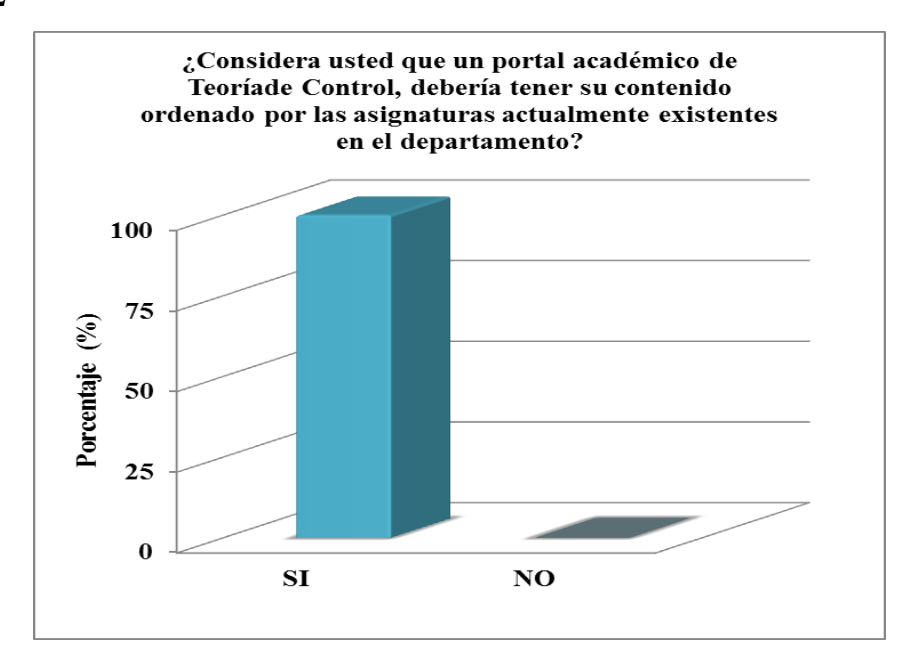

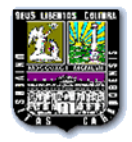

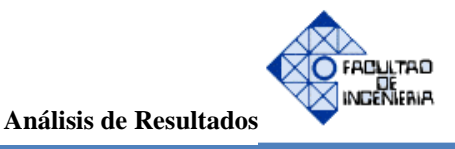

### **Pregunta # 3**

# **De ser negativa la respuesta anterior, ¿Cuál considera usted que debe ser el orden del contenido programático?**

Como se logra observar en el gráfico de la pregunta # 2, todas las personas encuestadas respondieron de manera afirmativa, por lo que se procedió a ordenar el contenido por asignaturas en la reestructuración de la página.

### **Pregunta # 4**

## **En caso de haber visitado la página actual de Teoría de Control, mencione 3 mejores que le daría al contenido actual:**

Al recopilar toda la información se obtuvieron como las 3 mejoras más comunes las siguientes:

- 1. Que permita descargar contenido.
- 2. Hacer el portal más atractivo.
- 3. Agregar más ejercicios.

### **Pregunta # 5**

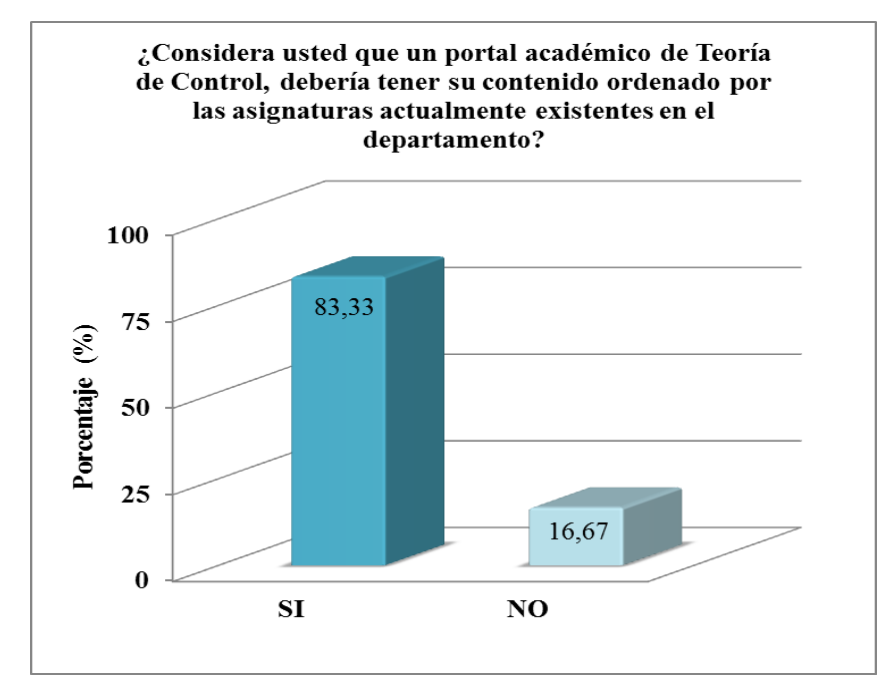

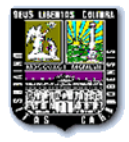

Los profesores que permitieron aparecer en el portal académico, se ubicaron en la parte de contactos, direccionando sus correos electrónicos como destinatario, para que así cualquier visitante que presente la necesidad de comunicarse con alguno de ellos, tenga el acceso disponible.

### **Pregunta # 6**

### **Diga por favor, que considera usted debería ser la misión y visión de la página académica**

Entre las respuestas obtenidas por los distintos profesores y preparadores a los cuales se les realizó la encuesta, se logró obtener como misión y visión las siguientes:

**Misión:** Formar parte interactiva del proceso de enseñanza de los estudiantes cursantes de las asignaturas de teoría de control y simulación y así fortalecer los conocimientos adquiridos.

**Visión:** Ser una plataforma de software de habla hispana, que oriente a las instituciones académicas basadas en la enseñanza de controles industriales y por ende la instrumentación del continente americano.

### **4.2 REQUERIMIENTOS DEL PORTAL ACADÉMICO**

El portal actual requiere de mejoras tanto en la calidad del contenido como en la interfaz gráfica, esto es debido a que los contenidos que se encuentran en la página poseen errores tanto de transcripción como de conceptos, al igual que estos se encuentran de manera desorganizada, lo que dificulta a los estudiantes el acceso al tema de su interés.

En función a lo antes expuesto, se resaltan dos requerimientos importantes a estudiar: requerimientos funcionales y requerimientos no funcionales.

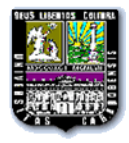

**4.2.1 Requerimientos Funcionales:** La página requiere de modificación de los contenidos, los cuales puedan ser descargados por los usuarios, nuevos ejercicios, que presente mejor usabilidad y que sea conocida por profesores y estudiantes.

**4.2.2 Requerimientos No Funcionales:** Se hizo un estudio de la psicología del color y se obtuvo como resultado que para páginas educativas los colores adecuados a utilizar son tonalidades de azul, amarillo y gris por lo que fueron tomados en cuenta en la reestructuración del portal. Uno de los detalles importantes es organizar los contenidos por asignaturas para así facilitar la ubicación de los temas a los estudiantes. Hacer la página más vistosa y amena forma parte importante entre los aspectos a mejorar, ya que esto le proporcionará a los usuarios atracción hacia el portal y hará que este sea más visitado.

### **4.3 DATOS DEL SERVIDOR DONDE SE ENCUENTRA EL PORTAL WEB**

Dirección del portal web: [www.ing.uc.edu.ve/electrica/sa/control](http://www.ing.uc.edu.ve/electrica/sa/control)

Descripción del servidor: P4 1.8 MHz, 2GB de RAM, 2048 MB RAM. Disco duro 80 GB. Sistema operativo Linux Centos, versión 5.2.El servidor web es administrado con Apache. Servidor de base de datos (My Sql)

Acceso al servidor mediante SSH vía los puertos 22 y 23, bien sea mediante Windows o Linux, este servidor administra páginas como:

- [http://imyca.ing.uc.edu.ve](http://imyca.ing.uc.edu.ve/)
- [http://cisco.ing.uc.edu.ve](http://cisco.ing.uc.edu.ve/)
- [http://cihamuc.ing.uc.edu.ve](http://cihamuc.ing.uc.edu.ve/)

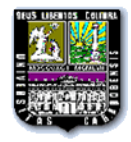

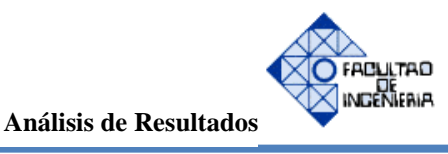

### **4.4 ESTRUCTURACIÓN DEL PORTAL WEB**

### **4.4.1 PÁGINA DE INICIO**

Se muestra a continuación la página de inicio del portal web, ella contiene una barra superior, donde se encuentran los botones de inicio, asignaturas, contacto y apéndice, seguidamente se muestra el banner de presentación el cual posee el escudo que representa a la universidad y el escudo representativo de ingeniería, el nombre de la universidad, la facultad y el departamento a los que pertenecen las asignaturas, también mostrando el nombre dado a dicho portal.

Se encuentra un anuncio dando la bienvenida a los visitantes y tres recuadros que manifiestan: la misión, visión y quienes somos de la página.

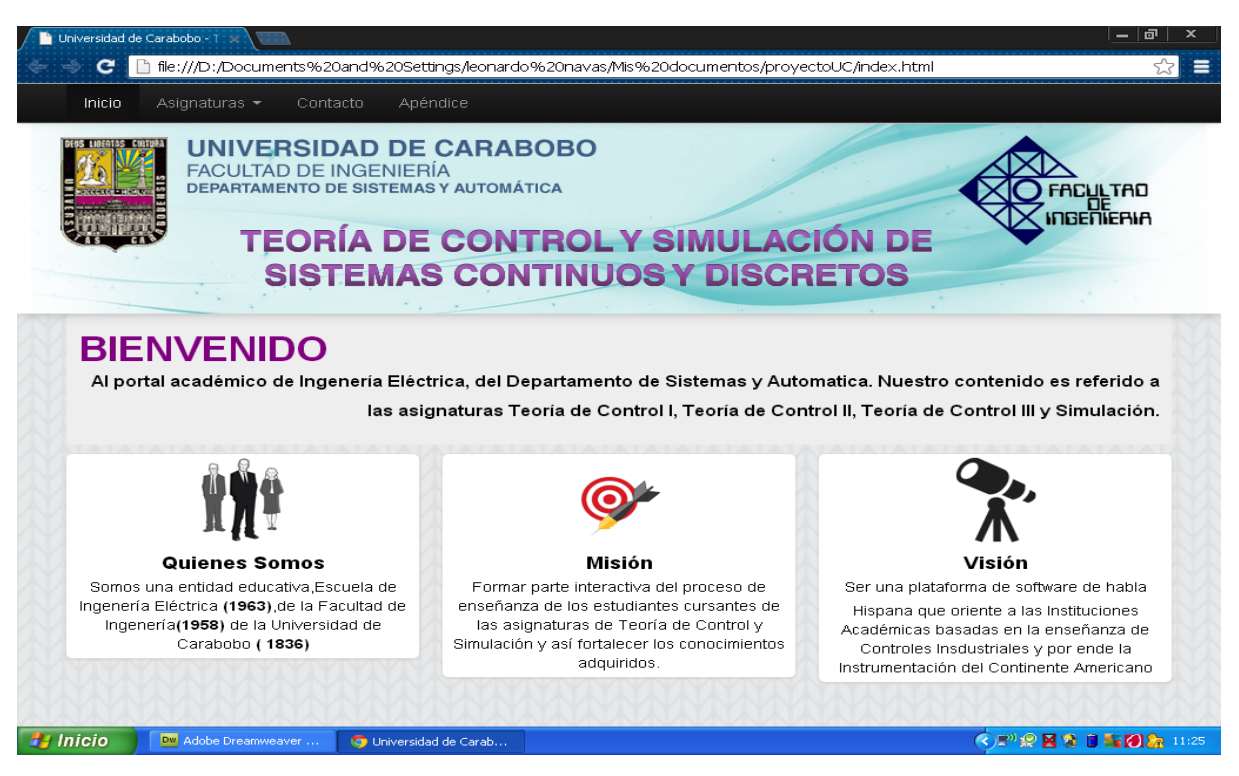

**Figura 4.6: Página de Inicio (Index) del portal actual.** 

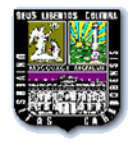

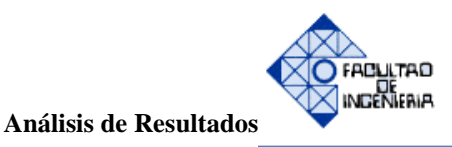

#### **4.4.2 BOTONERA DE ASIGNATURAS**

En la barra superior, al presionar el botón de asignaturas se despliega un submenú de las materias que contiene dicho portal, las cuales son las mencionadas anteriormente: teoría de control I, teoría de control II, teoría de control III y simulación, donde al seleccionar una de estas asignaturas se muestran todos los temas referentes a la asignatura seleccionada, dando al estudiante la posibilidad de elegir el tema de su preferencia e interés.

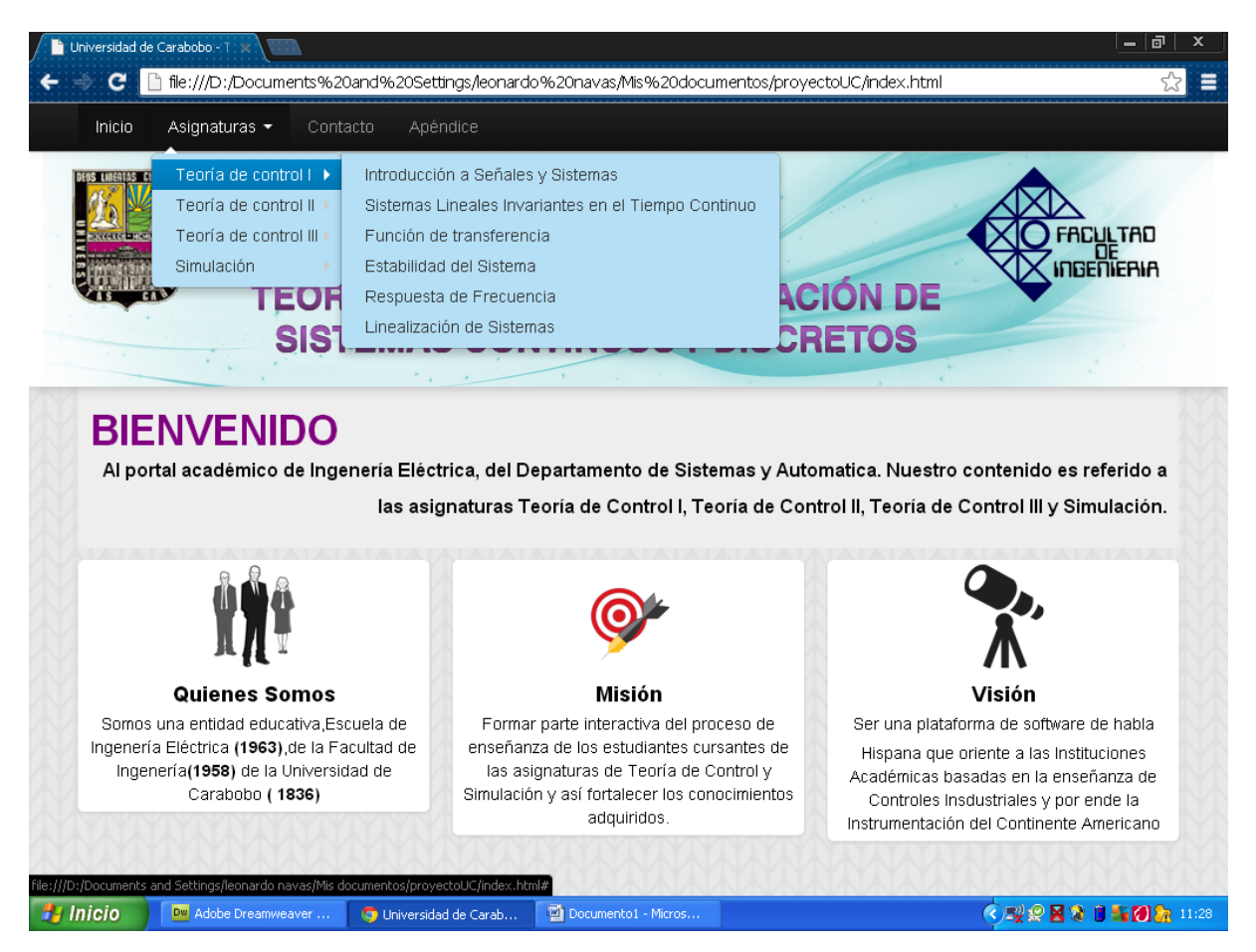

**Figura 4.7: Botonera de asignaturas del portal actual.**

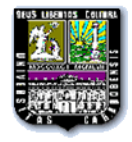

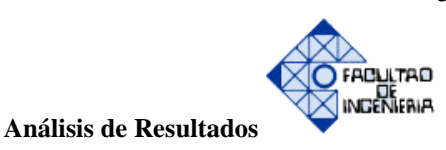

### **4.4.3 TEMA SELECCIONADO**

Una vez de haber seleccionado un tema, se muestra una introducción del mismo, dándole al visitante la oportunidad de observar aspectos relevantes del contenido.

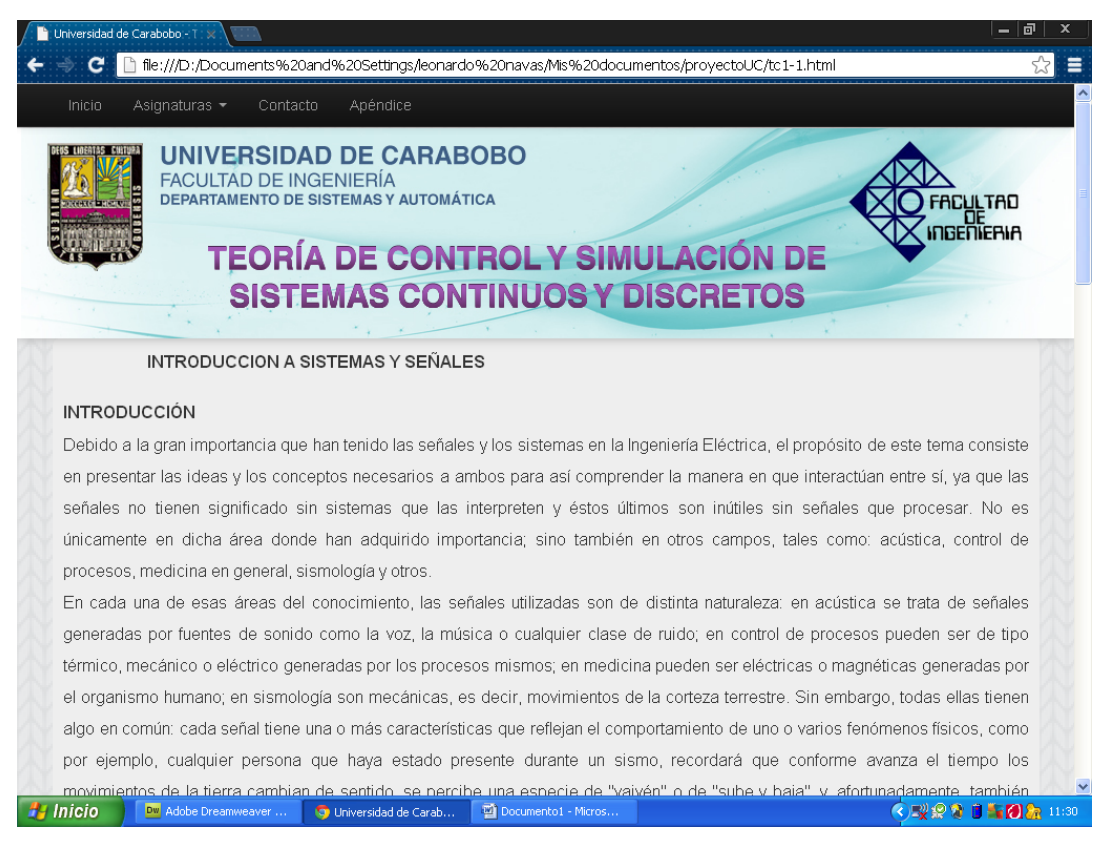

**Figura 4.8: Vista del tema seleccionado del portal actual.**

### **4.4.4 DESCARGA DE PDF**

Al culminar la introducción del tema que ha sido seleccionado, se encuentra un botón que permite descargar el pdf, donde se presenta el contenido completo, el cual posee a su vez ejemplos y ejercicios.

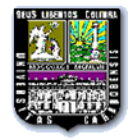

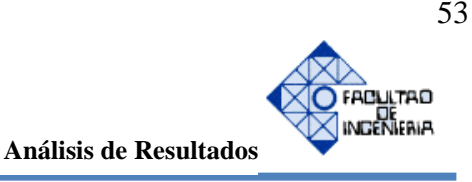

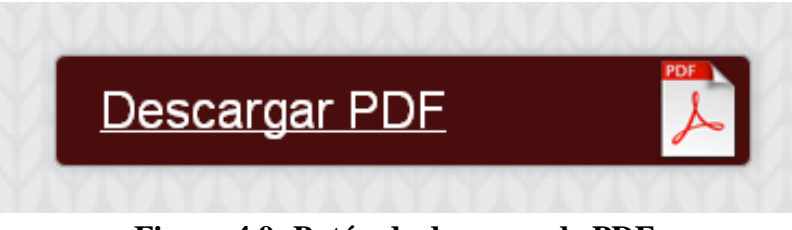

**Figura 4.9: Botón de descarga de PDF .**

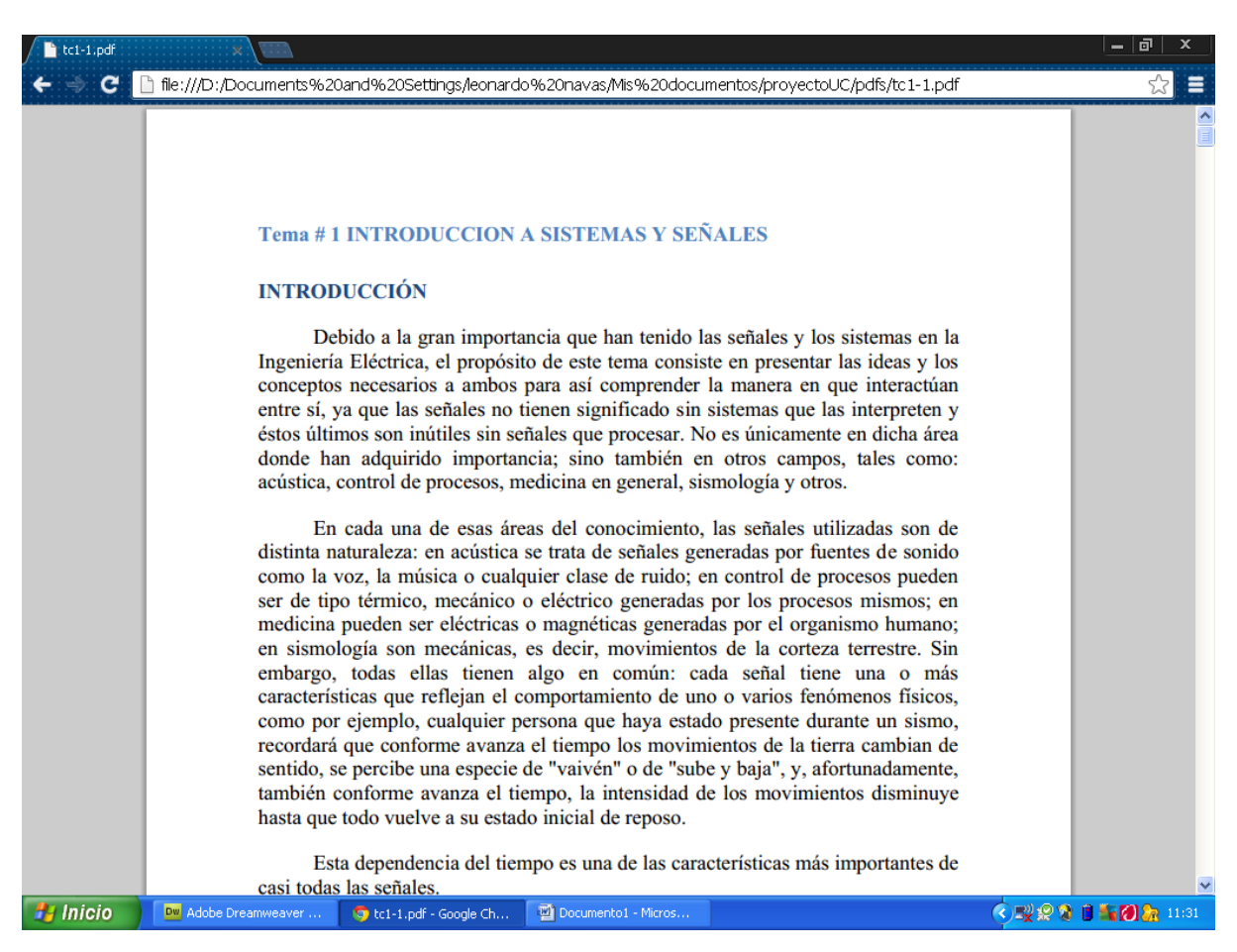

**Figura 4.10: Vista del PDF ya descargado.**

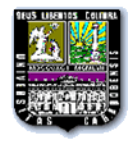

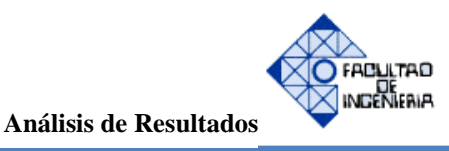

### **4.4.5 CONTACTO**

Al seleccionar el botón de contacto, se desplegará una ventana que muestra un mensaje explicativo al usuario, también la lista de profesores a los cuales se les podrá hacer consultas, donde, al seleccionar uno de ellos automáticamente aparecerá su correo electrónico en el destinatario, para que así el visitante le deje su mensaje, identificándose también con nombre completo y correo electrónico, para que así al llegar el correo al profesor, éste pueda responderle directamente a su correo electrónico.

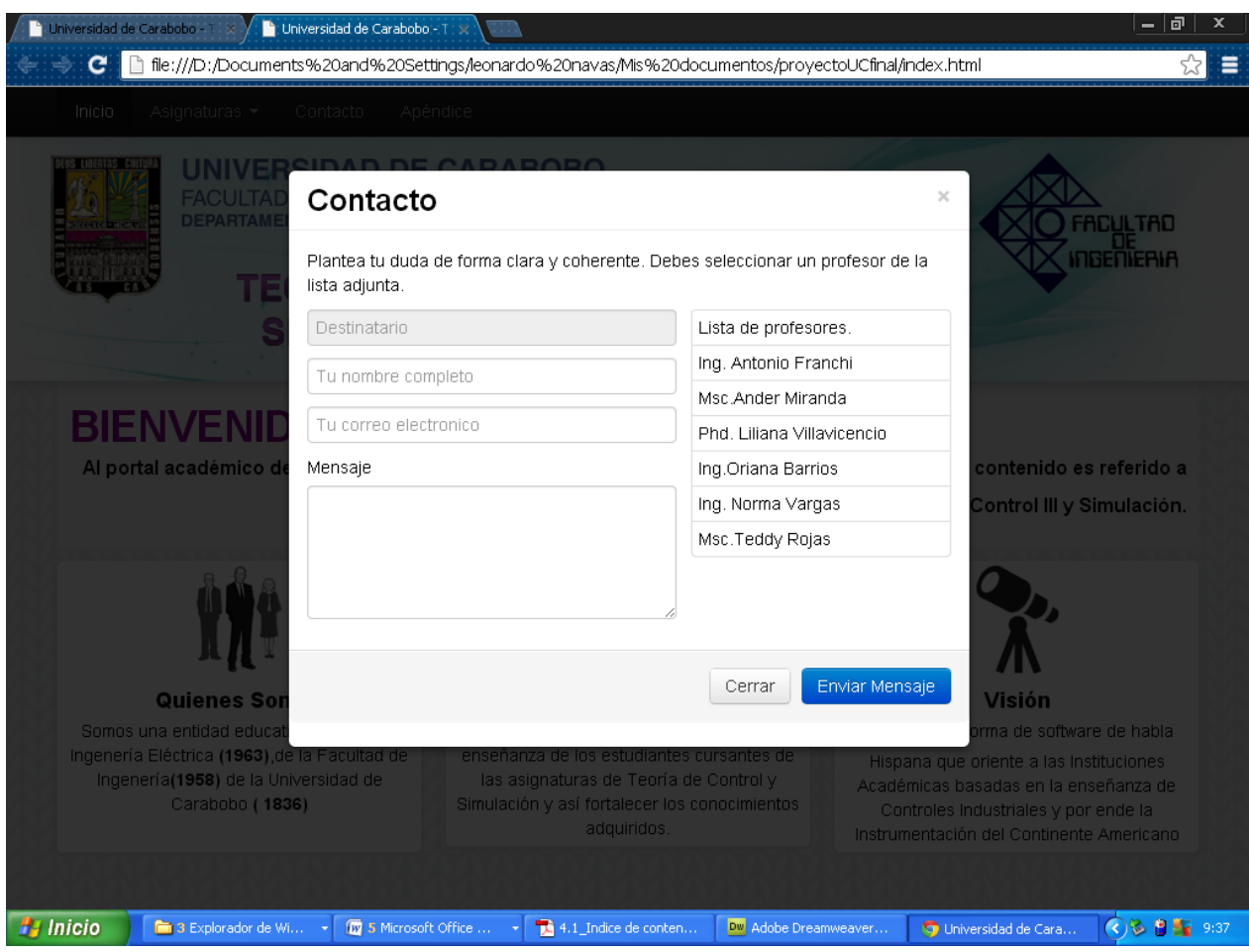

**Figura 4.11: Página de Contacto del portal actual.**

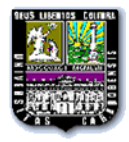

55

Al seleccionar uno de los profesores de la lista, si el mismo posee aula virtual, aparecerá en la parte inferior un botón, el cual al presionarlo enviará al usuario directamente al aula virtual del profesor, esto con la finalidad de que si el usuario requiere de alguna información como notas o publicaciones de interés de dicho profesor, a través de este portal pueda acceder directamente a su enlace.

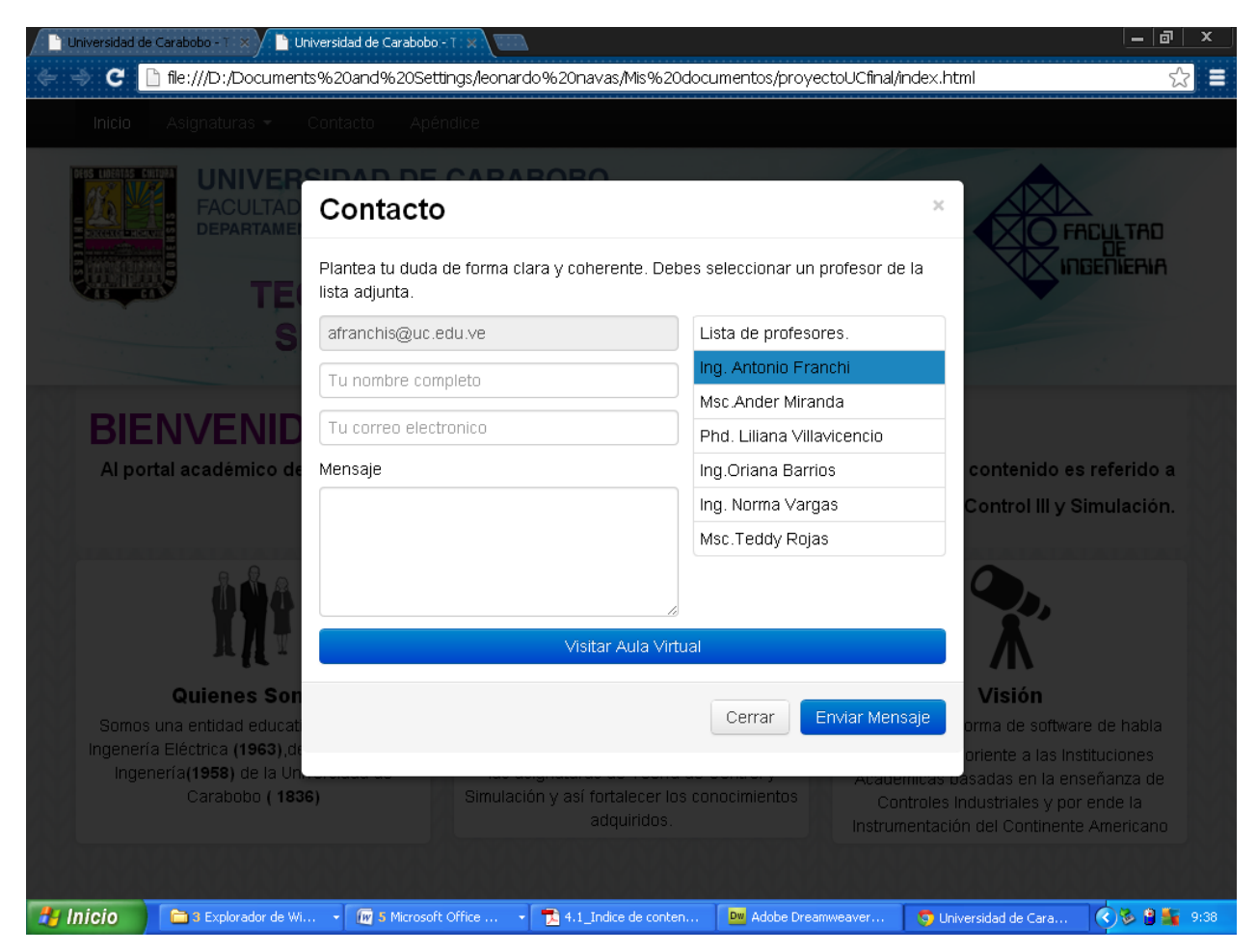

**Figura 4.12: Botón del aula virtual del profesor seleccionado.**

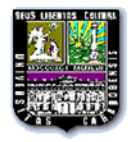

# **4.4.6 APÉNDICE**

Una vez presionado el botón de apéndice, se mostrará en la pantalla las tablas disponibles de transformadas, proporcionando información al usuario acerca de las mismas.

|                                       |                                 |                                                                      |                                                    | - 코<br>23<br>Ξ                                                                                                    |
|---------------------------------------|---------------------------------|----------------------------------------------------------------------|----------------------------------------------------|----------------------------------------------------------------------------------------------------|
|                                       |                                 | Apéndice                                                             |                                                    |                                                                                                    |
|                                       |                                 |                                                                      |                                                    | FACULTAD<br>INGENIERIA                                                                                                    |
| <b>APENDICE</b>                       |                                 |                                                                      |                                                    |                                                                                                    |
| X(s)<br>$\mathbf{1}$<br>$\mathcal{S}$ | x(t)<br>1(t)                    | 1(k)                                                                 | $\frac{1}{1-z^{-1}}$                               |                                                                                                    |
| $\mathbf{1}$<br>$s + a$               | $e^{-at}$                       | $e^{-ak}$                                                            | $1 - e^{-at}z^{-1}$                                |                                                                                                    |
| $\mathbf{1}$<br>$\overline{s^2}$      | $\tilde{L}$                     | kT                                                                   | $Tz^{-1}$<br>$(1-z^{-1})^2$                        |                                                                                                    |
| $\frac{2}{s^3}$                       | $t^2$                           | $(kT)^2$                                                             | $T^2z^{-1}[1+z^{-1}]$                              |                                                                                                    |
| 6                                     | $t^3$                           | $(kT)^3$                                                             | $T^3z^{-1}$ $(1+4z^{-1}+z^{-2})$                   | <b>《 ■ 经登 ■ ■ 图 &amp; 11:33</b>                                                                                                    |
|                                       | c<br>Inicio<br><b>Fa</b> Inicio | Universidad de Carabobo - T<br>Asignaturas -<br>Dw Adobe Dreamweaver | Contacto<br><b>FACULTAD DE INGENIERÍA</b><br>x(kT) | file:///D:/Documents%20and%20Settings/leonardo%20navas/Mis%20documentos/proyectoUC/apendice.html<br>UNIVERSIDAD DE CARABOBO<br><b>DEPARTAMENTO DE SISTEMAS Y AUTOMÁTICA</b><br><b>TEORÍA DE CONTROL Y SIMULACIÓN DE</b><br><b>SISTEMAS CONTINUOS Y DISCRETOS</b><br>TRANSFORMADA Z DE FUNCIONES ELEMENTALES.<br>X(z)<br>Documento1 - Micros<br><b>120 Universidad de Carab</b> |

**Figura 4.13: Página de Apéndice del portal actual.**

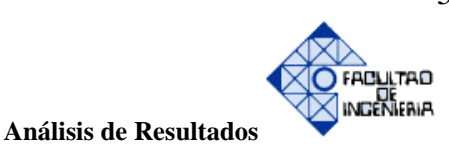

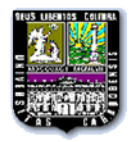

| e <sup>-at</sup> senat<br>ø<br>$\sqrt{(s+a)^2+\omega^2}$ | e <sup>-akt</sup> sen ak T<br>$e^{-aT}z^{-1}$ sen $\varpi T$<br>$1 - 2e^{-aT}z^{-1}\cos \omega T + e^{-2aT}z^{-2}$ |  |
|----------------------------------------------------------|----------------------------------------------------------------------------------------------------|--|
| $e^{-at}$ cos at<br>$s + a$                              | $1-e^{-aT}z^{-1}\cos \omega T$<br>$e^{-a\mathbf{k}T}$ cos $a\mathbf{k}T$                                           |  |
| $\sqrt{(s+a)^2+\varpi^2}$                                | $1 - 2e^{-aT}z^{-1} \cos \omega T + e^{-2aT}z^{-2}$                                                                |  |
|                                                          |                                                                                                    |  |
|                                                          |                                                                                                    |  |
| <b>Función Discreta</b>                                  | TRANSFORMADA Z DE FUNCIONES DISCRETAS.<br>Transformada z                                                           |  |
| $x[k+4]$                                                 | $z^4X[z]-z^4x[0]-z^3x[1]-z^2x[2]-zx[3]$                                                                            |  |
|                                                          |                                                                                                    |  |
| $x[k+3]$                                                 | $z^3 X[z] - z^3 x[0] - z^2 x[1] - zx[2]$                                                                           |  |
| $x[k+2]$                                                 | $z^2X[z]-z^2x[0]-zx[1]$                                                                                            |  |
| $x[k+1]$                                                 | $zX[z]$ - $zx[0]$                                                                                                  |  |
| x[k]                                                     | X[z]                                                                                                    |  |
| $x[k-1]$                                                 | $z^{-1}X[z]$                                                                                                    |  |
| $x[k-2]$                                                 | $z^{-2}X[z]$                                                                                                    |  |
| $x[k-3]$                                                 | $z^{-3}X[z]$                                                                                                    |  |
| $x[k-4]$                                                 | $z^{-1}X[z]$                                                                                                    |  |
|                                                          |                                                                                                    |  |

**Figura 4.14: Continuación de la página de apéndice del portal actual.**

También se denota que al reducir el tamaño de la ventana del portal, el texto e imágenes que aparecen en el mismo se van adaptando al nuevo tamaño, colocando en la barra superior de lado derecho un solo botón que al expandirlo muestra todas las opciones que se explicaron anteriormente y que se muestran cuando la ventana se encuentra maximizada, dándole así mayor comodidad al usuario si desea abrir la página desde un teléfono inteligente o dispositivo móvil.

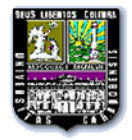

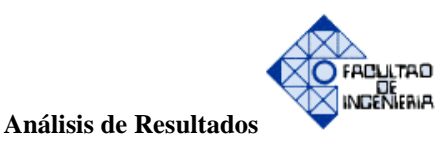

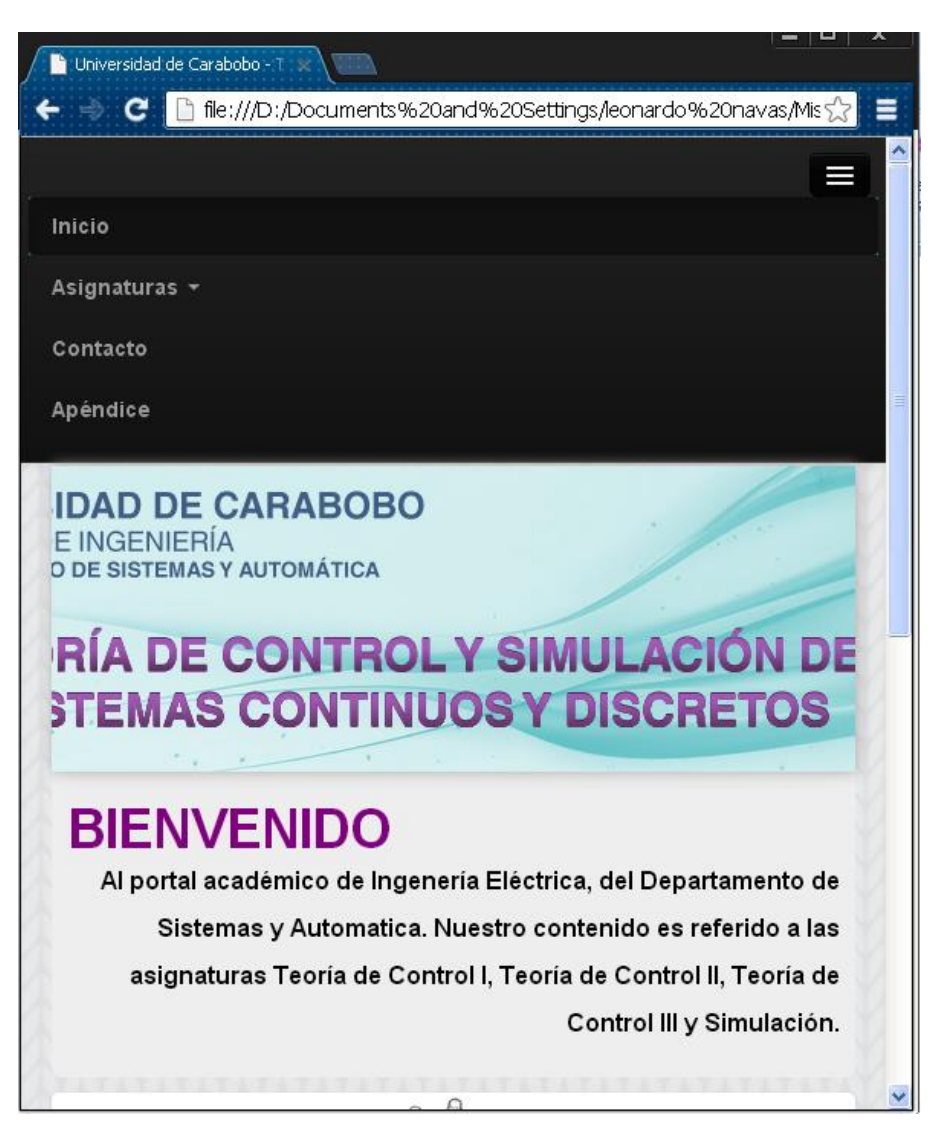

**Figura 4.15: Visualización del portal con diseño adaptativo.** 

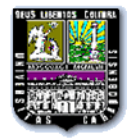

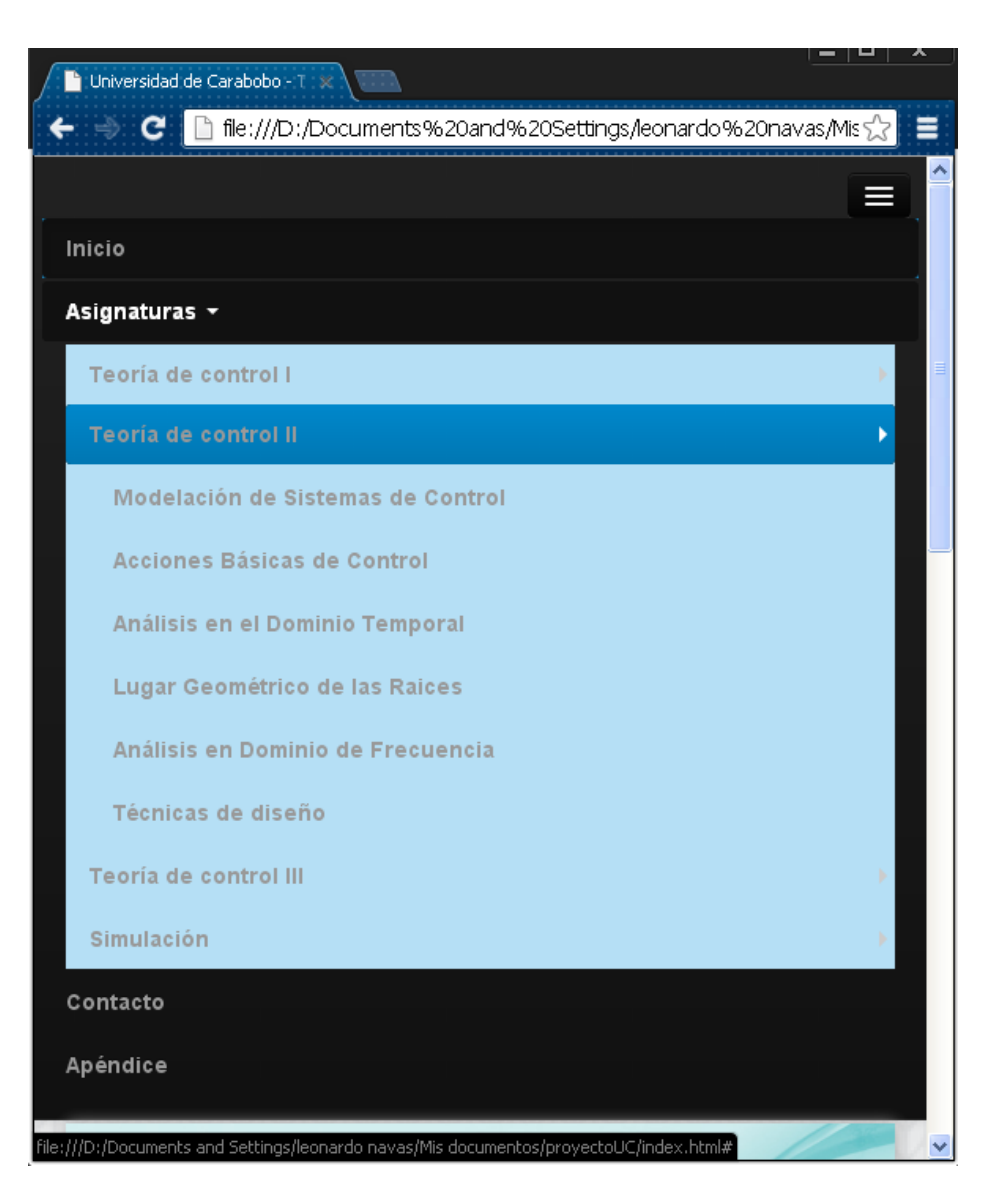

**Figura 4.16: Expansión del botón de asignaturas en la ventana con diseño adaptativo.**

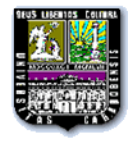

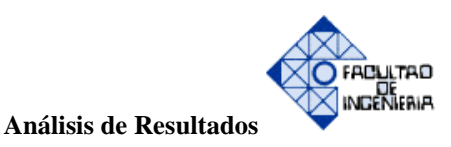

#### **4.5 PRUEBA DEL PORTAL WEB POR PARTE DE LOS USUARIOS**

Se realizó por parte de cinco (5) estudiantes y un (1) profesor de la facultad, una prueba a dicho portal, donde un estudiante de teoría de control I ingresó a tal asignatura logrando descargar efectivamente el pdf disponible, un estudiante de teoría de control II, uno de teoría de control III y uno de simulación realizaron la misma prueba de cada asignatura respectiva, obteniendo sin ningún inconveniente la descarga de los mismos, otro estudiante envió con éxito el correo en la parte de contacto a uno de los profesores, también ingresando al aula virtual de los profesores que tienen ésta disponible.
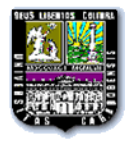

### **CAPÍTULO V: CONCLUSIONES Y RECOMENDACIONES**

#### **5.1 CONCLUSIONES**

A continuación se presenta las aseveraciones y hallazgos informativos establecidos por cada parte ejecutada dentro de la investigación:

- Se observó falta de organización explícita de los contenidos programáticos que presentaba la página. Se realizó una encuesta a profesores y preparadores que han dictado las asignaturas que comprenden la página y se observó que el cien por ciento de los encuestados estaban de acuerdo que la reingeniería del portal estuviera basada en un orden cronológico de las asignaturas dictadas por la cátedra y de esta manera fuera más organizado y de fácil acceso. Se procedió a modificar la organización de los contenidos, los mismos están distribuidos por un orden de asignaturas dictadas en la cátedra.
- Se detectó la carencia de temas descargables en el portal existente. El portal académico nuevo cuenta con los contenidos de las asignaturas en formatos pdf´s para que de esta manera sea de más fácil acceso y guía de estudio por parte de los usuarios, convirtiéndose en contenidos descargables.
- Se realizó la estructuración de la página bajo la herramienta de trabajo DREAMWEAVER versión 10.0, utilizando a su vez como herramienta auxiliar bootstrap para la maquetación de la página.
- Se detectó una gran dificultad para la realización del mantenimiento del contenido del portal por parte del responsable vigente en la cátedra, por lo que el portal académico contará con una clave generalizada, creada por el servidor general para que de esta forma pueda contar con modificaciones en su contenido por parte del responsable a cargo.

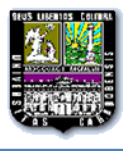

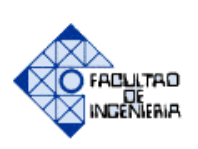

- Se verificó si el comité de profesores de la catedra querían seguir perteneciendo a la página web en el área de consulta, y de esta forma se le dejó a los estudiantes sus direcciones de correo y hasta la opción de poder visitar su aula virtual.
- Se sustentó la eficiencia de este trabajo especial de grado verificando la descarga de los contenidos en formatos pdf´s y la organización adecuada en los contenidos, asimismo las modificaciones al nivel de contenidos y estructuración por parte del administrador de la página a través de la conexión con el programa SSH Secure Shell.

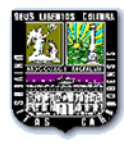

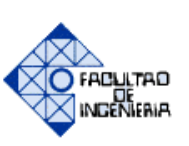

### **5.2 RECOMENDACIONES**

- Se recomienda el traslado de los multimedia existentes de otras asignaturas a portales académicos como parte de herramienta de estudio para el sector de Estudiantes.
- Se plantea la posibilidad de que a la página se le puedan anexar las otras asignaturas del área de control.
- Se recomienda mantenerse actualizado en las nuevas versiones de Adobe Dreamweaver, así como de otras herramientas de diseño de páginas web para futuros y nuevos trabajos de reingeniería del portal web.
- Se propone la aplicación de una encuesta con el fin de detectar la cuantificación del índice de satisfacción, ante los cambios aplicados durante la reingeniería del portal.

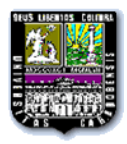

j

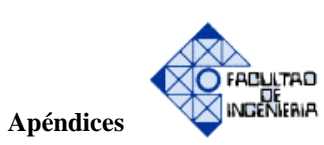

**Apéndice A**

# **MANUAL DE USUARIO PARA EL ADMINISTRADOR DE LA PÁGINA**

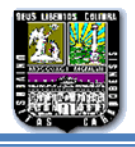

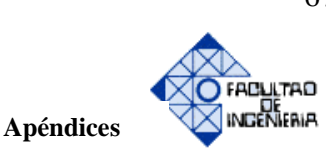

### **MANUAL DE USUARIO PARA EL ADMINISTRADOR DE LA PÁGINA**

El siguiente material tiene como principal función documentar las pautas concernientes al uso de modificación de cualquier error, cambio de concepto, inclusión de ejemplo de la página de Teoría de Control y Simulación que va se encuentra bajo la dirección [www.ing.uc.edu.ve/control](http://www.ing.uc.edu.ve/control) por parte del administrador principal.

Inicialmente se debe descargar de la dirección [www.ing.uc.edu.ve/utiles/,](http://www.ing.uc.edu.ve/utiles/) el programa para acceder a la máquina remota donde se encuentra localizada la página actual.

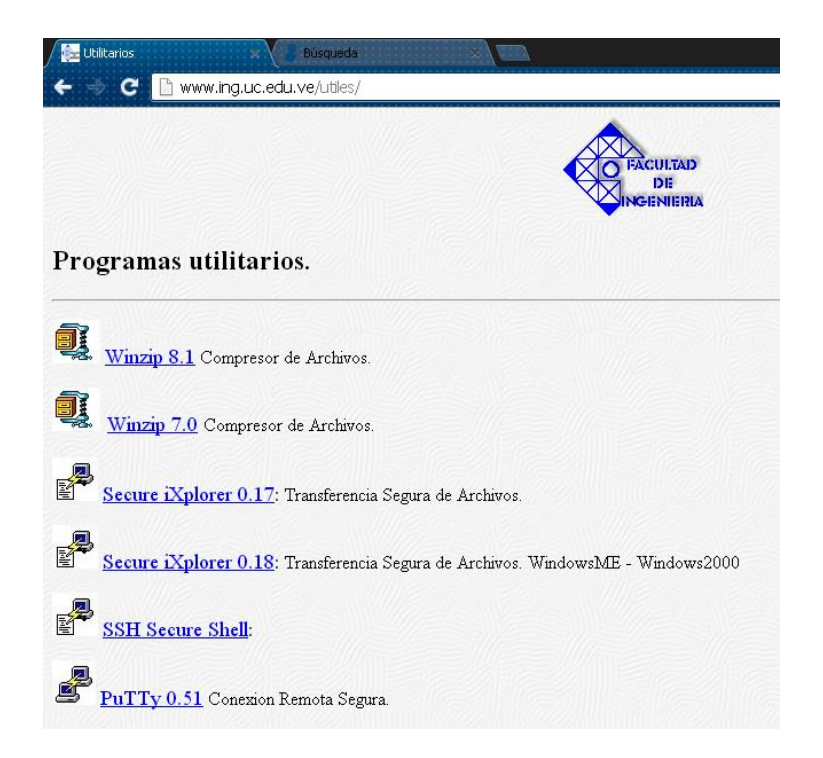

Figura A-1. Página inicial de los programas de conexión remota con la máquina central donde se aloja el portal académico

Después, se debe seleccionar el programa SSH Secure Shell, siendo este uno de los más completos y de fácil utilización para modificaciones en el portal y se despliega esto:

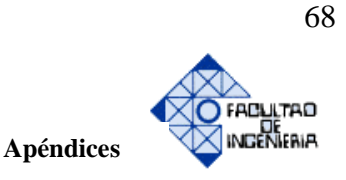

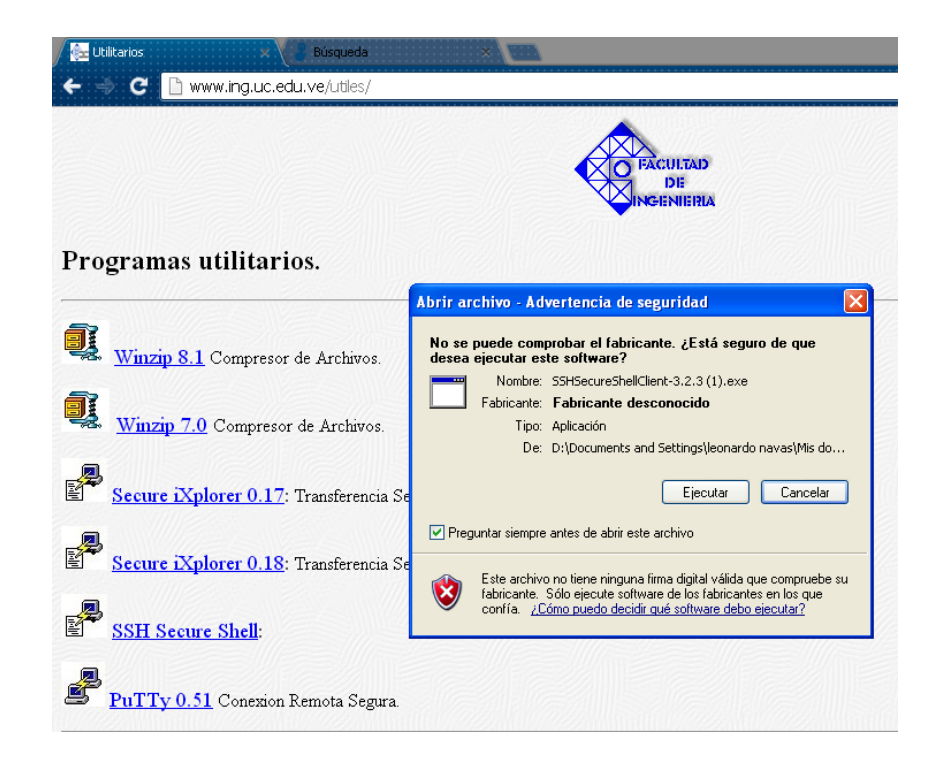

l

Ī

Figura A-2. Página de inicio de descarga del programa SSH Secure Shell.

De esta manera, se mostrara el procedimiento de descarga del programa SSH Secure Shell

Primero debemos presionar ejecutar en la página anterior. Seguidamente se desplegara una página como la que se visualizara:

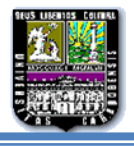

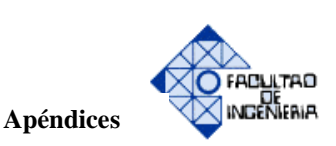

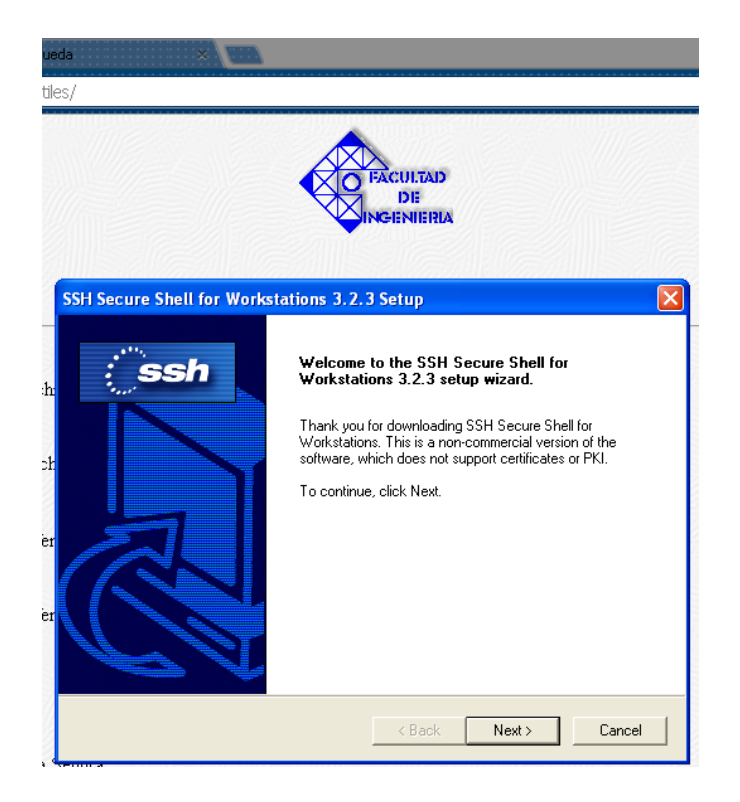

Figura A-3. Página de bienvenida del programa SSH Secure Shell.

Después presionamos NEXT y aparecerá lo siguiente:

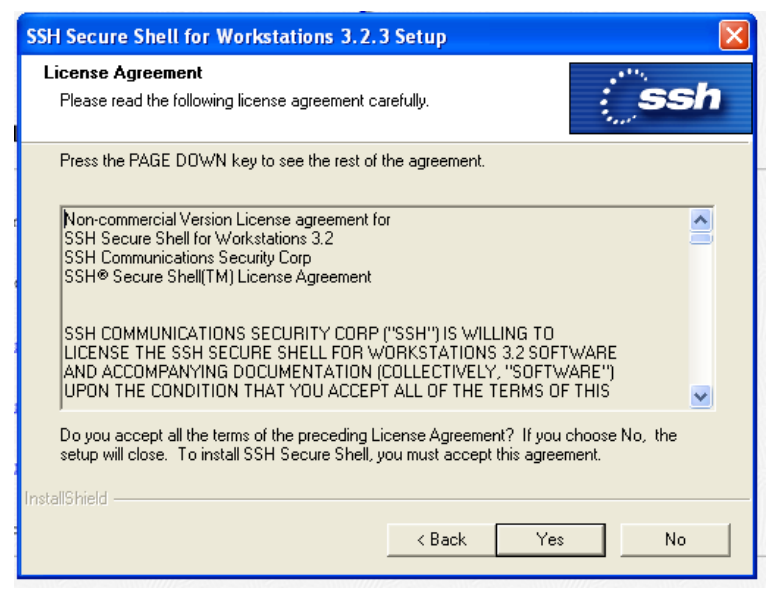

Figura A-4. Página de acuerdo de licencia del programa SSH Secure Shell.

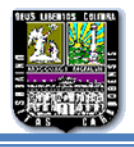

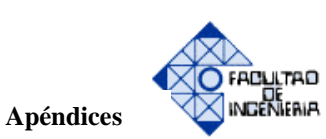

Presionando YES se desplegara la siguiente página:

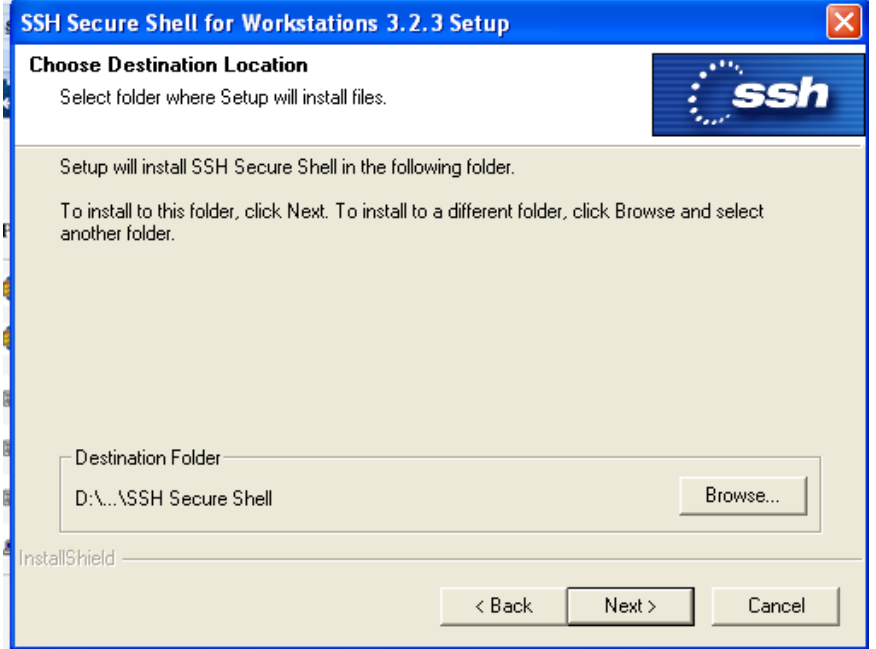

Figura A-5. Página de elección de ubicación de destino (por defecto se guarda en la dirección que muestra el destination folder)

Luego, presionando NEXT aparecerá la siguiente página:

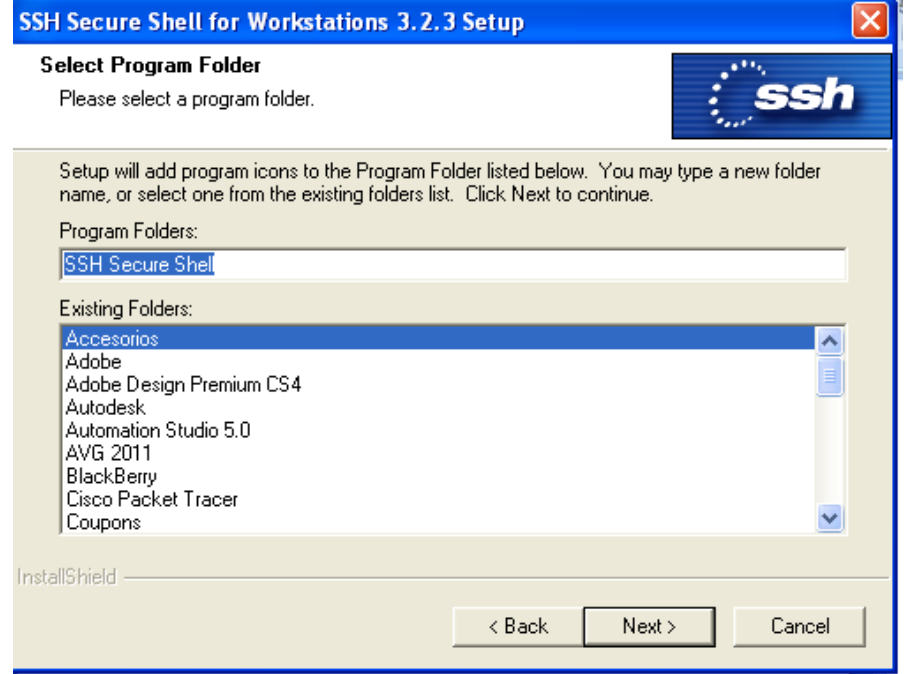

Figura A-6. Página de selección de la carpeta para el programa, se puede dejar tal como esta y presionar NEXT.

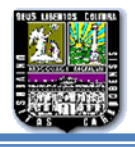

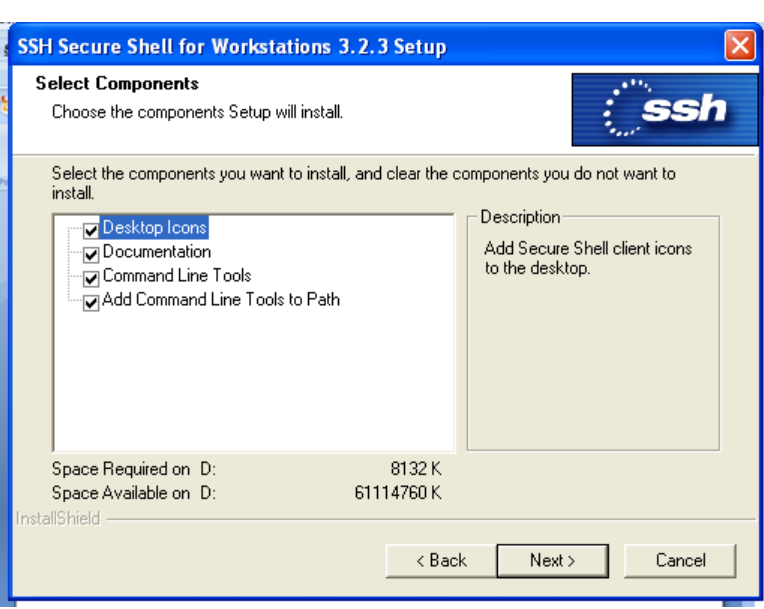

Seguidamente presionando next nuevamente, se despliega la siguiente página

Figura A-7. Página de selección de los componentes

Se debe verificar que todos estén tildados y presionamos next y se muestra lo siguiente:

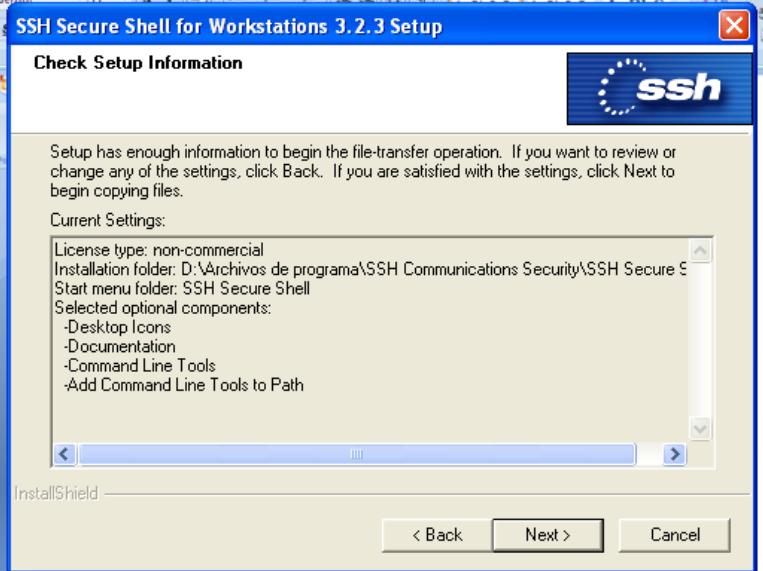

Figura A-8. Página de comprobación de información de configuración.

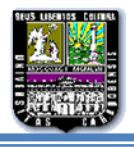

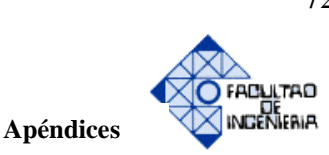

Luego de comprobar que la página sea como la mostrada anteriormente presionamos next y debe aparecer:

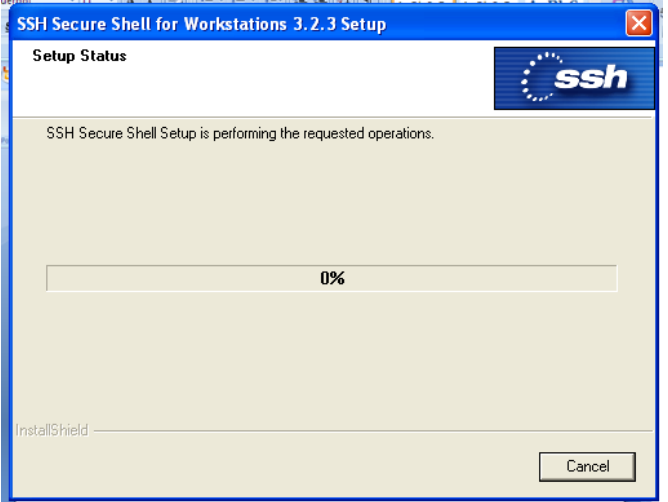

Figura A-9. Página de estado de configuración

Después de permitir que se cargue el estado de configuración completamente se le despliega lo siguiente:

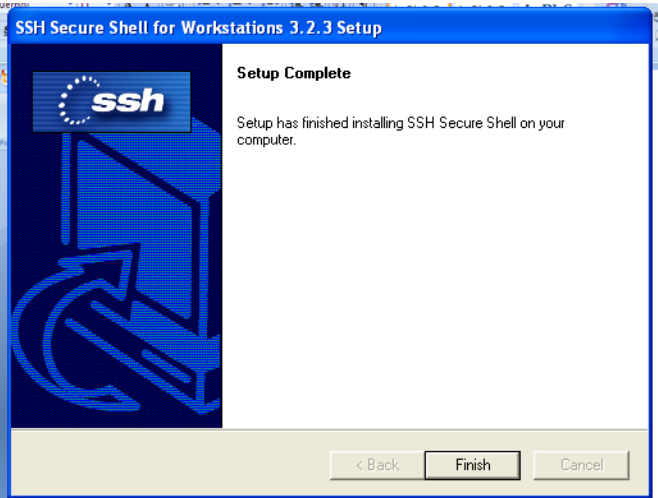

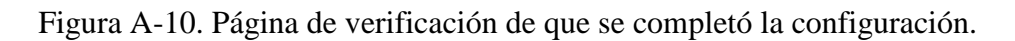

Presionando finish, se culminaría la instalación del programa SSH Secure Shell.

Se puede verificar la instalación correcta buscando el programa en todos los programas de su computador o su escritorio.

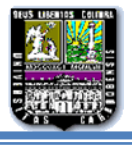

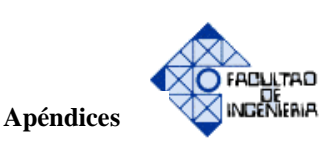

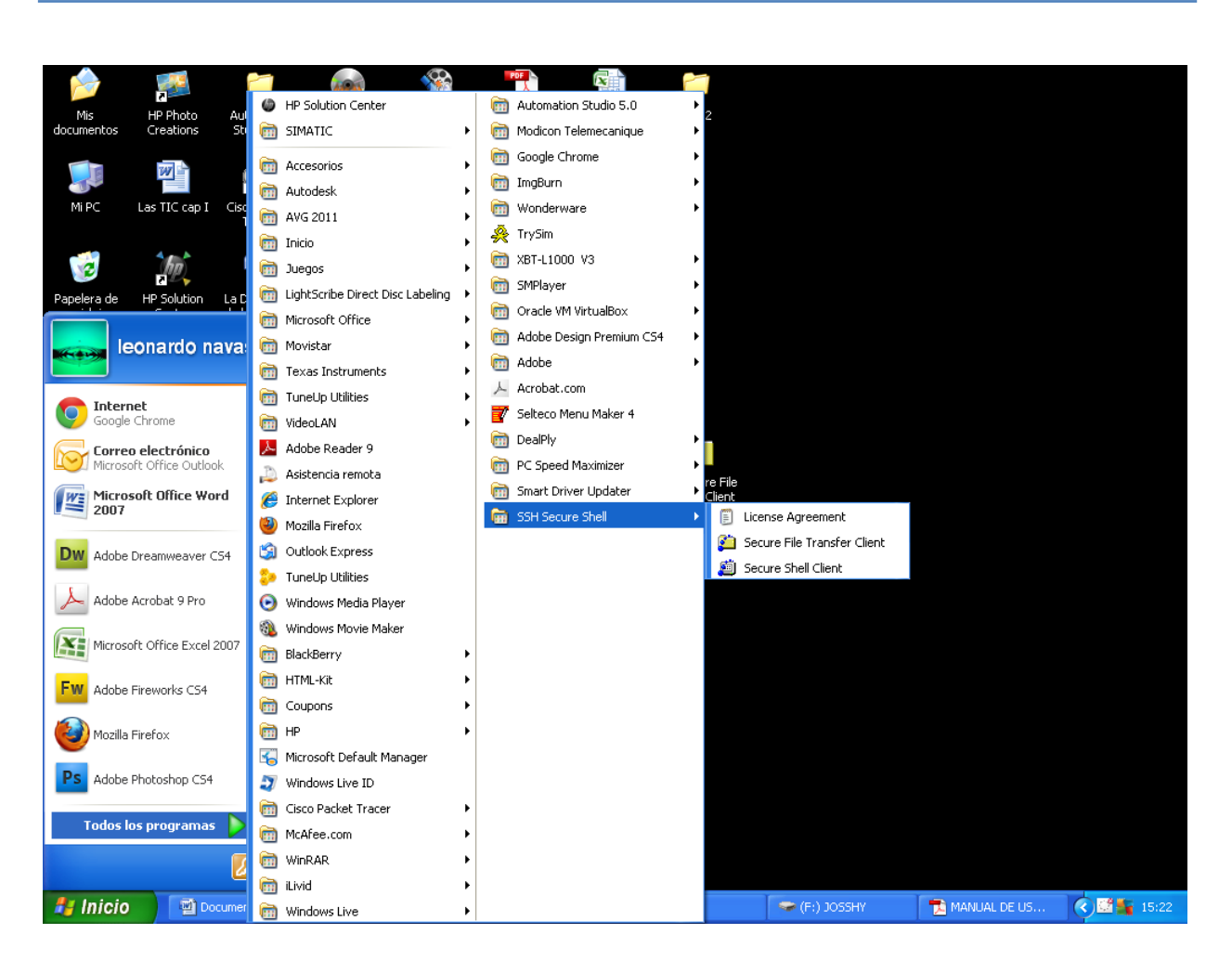

Figura A-11. Localización del programa en el computador

O también como se mencionó en el escritorio:

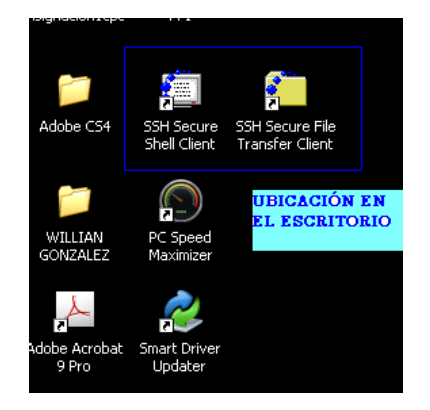

Figura A-12. El programa descargado en el escritorio.

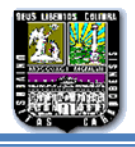

Por consiguiente después de descargado el programa SSH Secure Shell se descarga opciones:

Modificaciones mediante códigos y se realiza a través de:

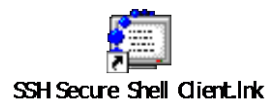

Figura A-13 SSH Secure Shell (Códigos).

Modificaciones de forma gráfica y se realiza a través de:

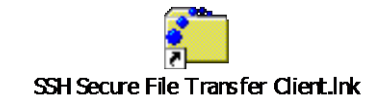

Figura A-14 SSH Secure Shell (gráfica).

,

De esta manera se le sugiere que seleccione la gráfica (ssh secure file transfer client.lnk) que es de fácil manejo.

Al acceder a la parte gráfica se le despliega una ventana como la siguiente:

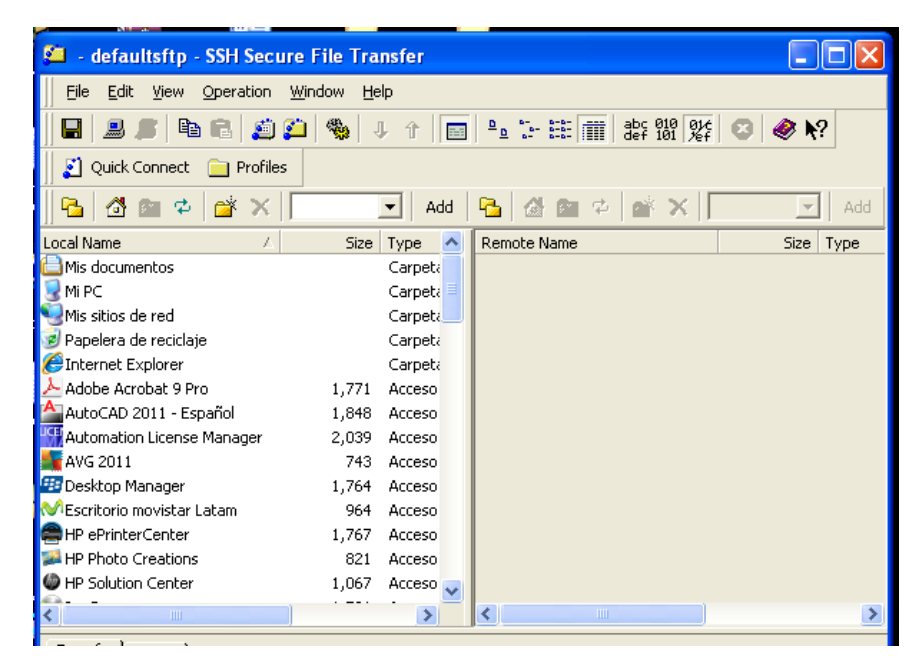

Figura A-15. Entrada al programa.

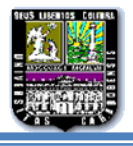

Seguidamente presionamos el icono de computadora que es para conectar que se encuentra en

la barra de herramientas

| <b>6m</b><br>- defaultsftp - SSH Secure File Transfer |       |                       |                                 |                                                       |                  |                             |           |          | $\Box$ e $\times$               |
|-------------------------------------------------------|-------|-----------------------|---------------------------------|-------------------------------------------------------|------------------|-----------------------------|-----------|----------|---------------------------------|
| View Operation Window Help<br>Edit<br>Eile            |       |                       |                                 |                                                       |                  |                             |           |          |                                 |
| lig<br>启<br>ان ق<br>Β<br>鳯                            | 働     | 企<br>$\mathbb J$<br>E | $\frac{a}{a}$ : $\frac{a}{b}$ : | $\frac{abc}{def} = \frac{910}{101} = \frac{915}{101}$ |                  | $\bigotimes$ $\mathbb{N}$ ? |           |          |                                 |
| Ouick Connect <b>Connect</b> Profiles                 |       |                       |                                 |                                                       |                  |                             |           |          |                                 |
| 骨<br>CÝ.<br>$\times$<br>面<br>$\Rightarrow$<br>Ł       |       |                       |                                 | $\vert \cdot \vert$                                   | Add              | <b>台图 ☆   ☆ ×  </b><br>B.   |           |          | $\overline{\phantom{a}}$<br>Add |
| $\lambda$<br>Local Name                               |       | Size Type             | Modified                        |                                                       | $\blacktriangle$ | Remote Name                 | Size Type | Modified | Attributes                      |
| <b>A</b> Mis documentos                               |       | Carpeta               | 28/05/2013 09:33:23             |                                                       |                  |                             |           |          |                                 |
| Mi PC                                                 |       | Carpeta               |                                 |                                                       |                  |                             |           |          |                                 |
| Mis sitios de red                                     |       | Carpeta               |                                 |                                                       |                  |                             |           |          |                                 |
| Papelera de reciclaje                                 |       | Carpeta               |                                 |                                                       |                  |                             |           |          |                                 |
| Internet Explorer                                     |       | Carpeta               |                                 |                                                       |                  |                             |           |          |                                 |
| Adobe Acrobat 9 Pro                                   |       | 1.771 Acceso di       | 24/11/2012 11:19:21             |                                                       |                  |                             |           |          |                                 |
| A AutoCAD 2011 - Español                              | 1,848 | Acceso di             | 07/01/2013 18:42:20             |                                                       |                  |                             |           |          |                                 |
| <b>IST</b> Automation License Manager                 | 2,039 | Acceso di             | 27/11/2012 14:27:20             |                                                       |                  |                             |           |          |                                 |
| AVG 2011                                              |       | 743 Acceso di         | 30/04/2013 23:07:51             |                                                       |                  |                             |           |          |                                 |
| <b>B</b> Desktop Manager                              | 1,764 | Acceso di             | 05/10/2011 19:40:03             |                                                       |                  |                             |           |          |                                 |
| <b>MEscritorio movistar Latam</b>                     | 964   | Acceso di             | 10/05/2012 22:35:28             |                                                       |                  |                             |           |          |                                 |
| HP ePrinterCenter                                     | 1,767 | Acceso di             | 05/10/2011 16:58:08             |                                                       |                  |                             |           |          |                                 |
| <b>HP Photo Creations</b>                             | 821   | Acceso di             | 05/10/2011 17:01:01             |                                                       |                  |                             |           |          |                                 |
| IP Solution Center                                    | 1,067 | Acceso di             | 05/10/2011 16:59:16             |                                                       |                  |                             |           |          |                                 |
| <b>Manufacture</b>                                    | 1,591 | Acceso di             | 25/05/2012 09:12:26             |                                                       |                  |                             |           |          |                                 |
| Oracle VM VirtualBox                                  | 892   | Acceso di             | 08/11/2012 10:22:03             |                                                       |                  |                             |           |          |                                 |
| Picasa 3                                              | 808   | Acceso di             | 07/02/2012 00:30:09             |                                                       |                  |                             |           |          |                                 |
| √- Selección del Explorador                           | 1,507 | Acceso di             | 12/07/2011 14:12:47             |                                                       |                  |                             |           |          |                                 |
| Selteco Menu Maker 4                                  |       | 1,745 Acceso di       | 26/02/2013 23:35:22             |                                                       |                  |                             |           |          |                                 |
| Shop for HP Supplies                                  | 935   | Acceso di             | 05/10/2011 17:00:42             |                                                       |                  |                             |           |          |                                 |
| SIMATIC Manager                                       | 1,866 | Acceso di             | 27/11/2012 14:13:26             |                                                       |                  |                             |           |          |                                 |
| SMPlayer                                              | 731   | Acceso di             | 31/10/2012 13:43:26             |                                                       |                  |                             |           |          |                                 |
| SSH Secure File Transfer Client                       | 1,994 | Acceso di             | 20/05/2013 15:56:31             |                                                       |                  |                             |           |          |                                 |
| SSH Secure Shell Client                               | 1,034 | Acceso di             | 20/05/2013 15:56:31             |                                                       |                  |                             |           |          |                                 |
| TuneUp Mantenimiento con                              | 1,820 | Acceso di             | 30/05/2011 16:09:50             |                                                       |                  |                             |           |          |                                 |
| TuneUp Utilities                                      |       | 1,792 Acceso di       | 30/05/2011 16:09:50             |                                                       |                  |                             |           |          |                                 |
| <b>WAXBT-L1000 V3.39</b>                              |       | 715 Acceso di         | 29/10/2012 08:17:40             |                                                       | $\checkmark$     |                             |           |          |                                 |

Figura A-16 inicio del SSH.

Al presionar connect se despliega la siguiente página:

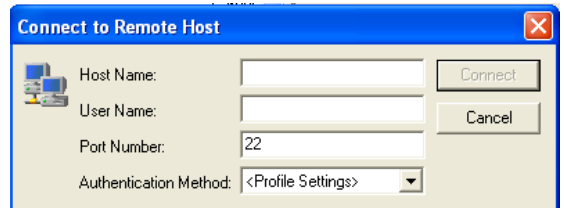

Figura A-17 llamado y validación de usuario.

En la parte anterior se debe colocar lo siguiente:

- 1. En el Host name: la página que se va a modificar, es decir, www.ing.uc.edu.ve
- 2. User name: dptocontrol (asignado previamente)

Seguidamente Presionamos Connect, como se muestra a continuación.

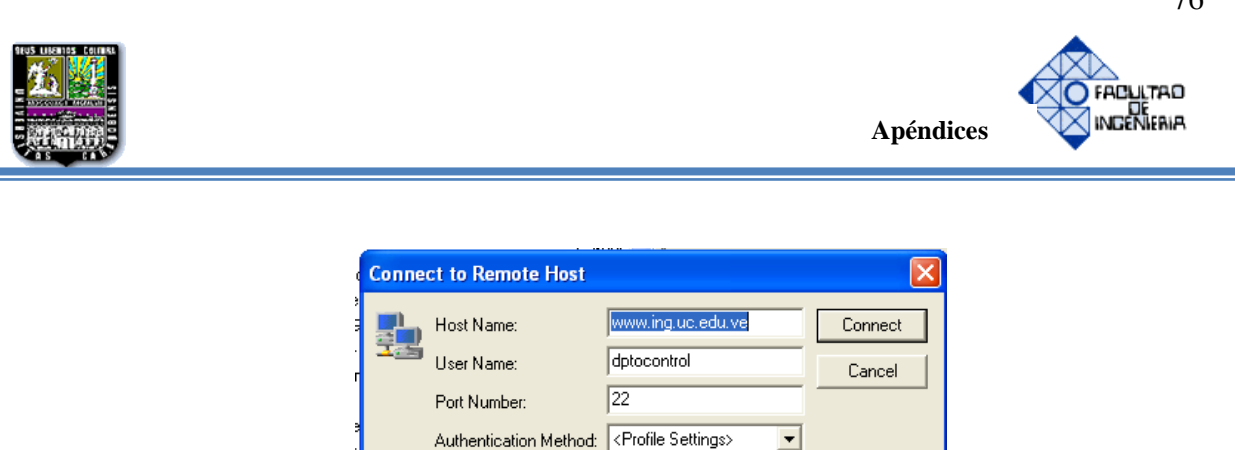

Figura A-18. Llamado y verificación de datos.

Al presionar conectar, el programa nos pide la contraseña de usuario ( password) que es asignada solo al administrador de la página.

| <b>Enter Password</b>         |        |
|-------------------------------|--------|
| Password:<br><b>XXXXXXXXX</b> | OΚ     |
|                               | Cancel |
|                               |        |

Figura A-19. Clave de acceso

Cuando procesamos todos esos datos el programa nos da una aprobación de certificación de acceso a la página

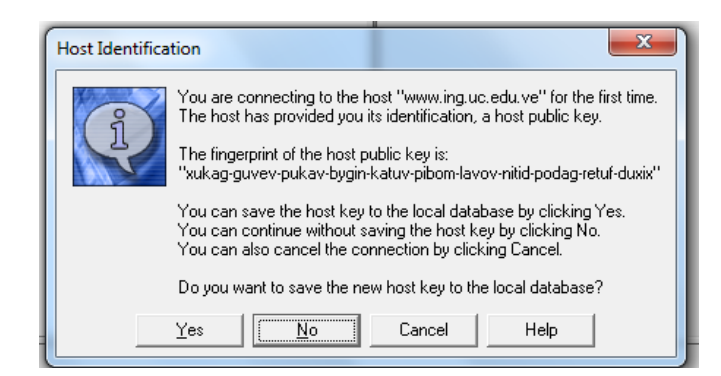

Figura A-20. Página de verificación de identificación de Host

Se presiona NO debido a que no queremos que se guarde la identificación de Host ya que el administrador se encarga de varias páginas y después de la validación de usuario y contraseña se accede a los archivos de la página web y se puede realizar cualquier tipo de modificación.

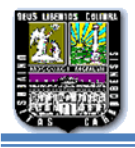

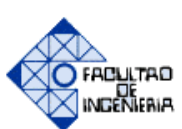

**Apéndice C**

# **MODIFICACIONES EN LOS TEMAS DE LAS ASIGNATURAS POR PARTE DEL ADMINISTRADOR**

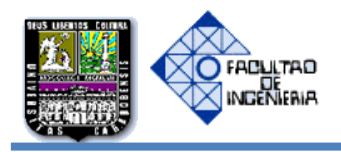

## **MODIFICACIONES EN LOS TEMAS (PDF) DE LAS ASIGNATURAS CONTENIDAS EN EL PORTAL ACADÉMICO**

En el siguiente apartado se hare una explicación detallada de cómo se debe realizar cualquier modificación a los temas existentes en las asignaturas de Teoría de Control I, II, III y Simulación, contenidas en la página académica

Inicialmente, se debe tener acceso a internet e instalado previamente el programa SSH SECURE SHELL descrito en el apéndice A.

Nos conectamos con el servidor a través del SSH SECURE SHELL (GRÁFICO).

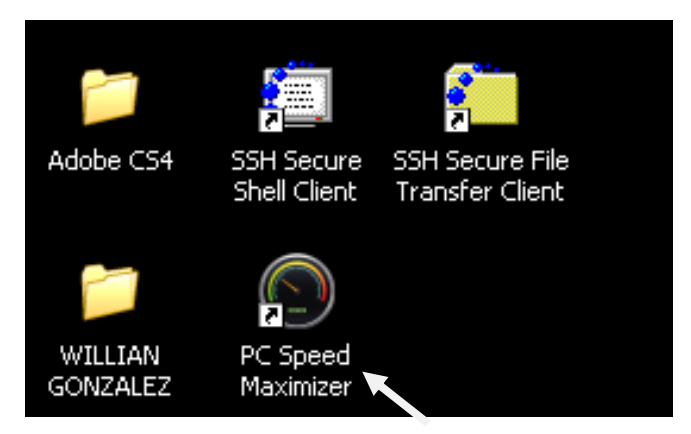

Figura C-1. Programa SshSecure Shell en el escritorio

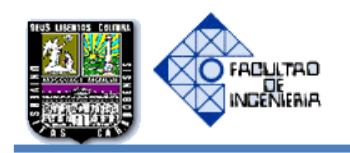

Al entran en SSHSecure Shell, se nos desplegara una página como la siguiente:

|                                             | Www.ing.uc.edu.ve/control - default - SSH Secure File Transfer               |
|---------------------------------------------|------------------------------------------------------------------------------|
| File<br>Edit<br>View<br>Operation<br>Window | Help                                                                         |
| فق<br>e.<br>ч<br>鳯<br>區                     | 働<br><b>- ∴ 詳 Ⅲ お 20 24</b><br>个<br>$\bullet$ $\mathbb{R}^2$<br>J<br>ø.<br>華 |
| Ouick Connect<br><b>Profiles</b>            |                                                                              |
| 啓<br>5642<br>$\times$                       | - 四 中  <br>一盘<br>Add<br>q.<br>Add                                            |
| Local Name<br>$\lambda$                     | <b>Remote Name</b><br><b>Size</b><br>Type<br>∧<br>Size<br>Type               |
| Mis documentos                              | Carpeta                                                                      |
| Mi PC                                       | Carpeta                                                                      |
| Mis sitios de red                           | Carpeta                                                                      |
| Papelera de reciclaje                       | Carpeta                                                                      |
| Internet Explorer                           | Carpeta                                                                      |
| Adobe Acrobat 9 Pro                         | 1,771<br>Acceso                                                              |
| AutoCAD 2011 - Español                      | 1,848<br>Acceso                                                              |
| Automation License Manager                  | 2,039<br>Acceso                                                              |
| $W$ 4VG 2011                                | 743<br>Acceso                                                                |
| <b>EB</b> Desktop Manager                   | 1,764<br>Acceso                                                              |
| Escritorio movistar Latam                   | 964<br>Acceso                                                                |
| HP ePrinterCenter                           | 1,767<br>Acceso                                                              |
| HP Photo Creations                          | 821<br>Acceso                                                                |
| HP Solution Center                          | 1,067<br>Acceso <sub>v</sub>                                                 |
| <b>TITLE</b>                                | ◁<br>$\mathop{\rm Hilb}\nolimits$<br>×<br>$\rightarrow$                      |
| Transfer   Queue                            |                                                                              |
| Source File<br>Source Directory             | Status<br>Speed<br>Time<br><b>Destination Directory</b><br>Size              |
|                                             |                                                                              |
|                                             |                                                                              |
| ∢                                           | ×<br>$\mathbf{m}$                                                            |
| Not connected - press Enter or Space to     | ⊠                                                                            |

Figura C-2. Página de inicio de SshSecure Shell

Luego se debe presionar Quick Connect

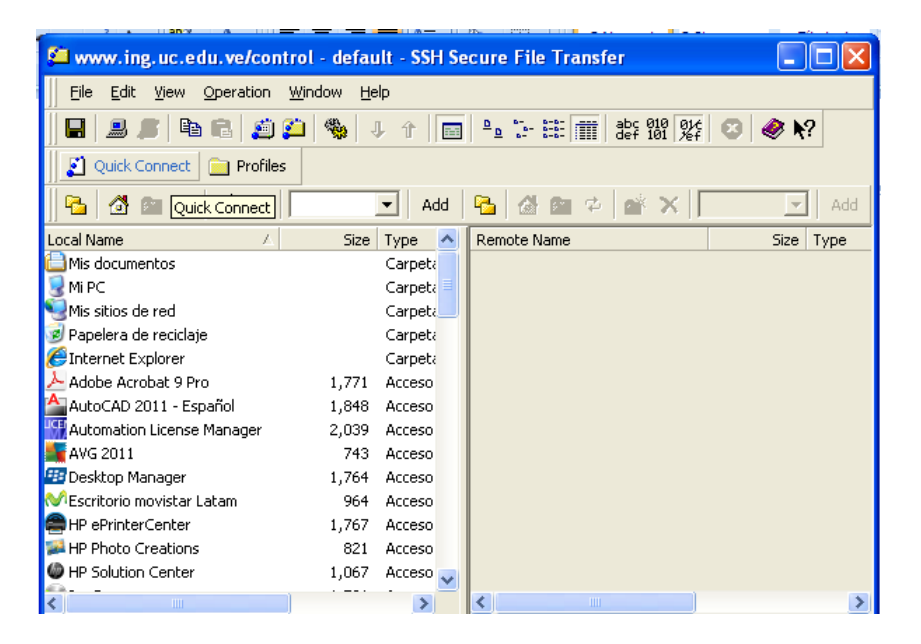

Figura C-3, Página de inicio de SshSecure Shell

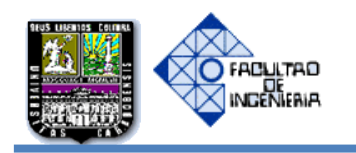

Al presionar Quick Connect se desplegará inmediatamente la página de identificación, como se muestra a continuación:

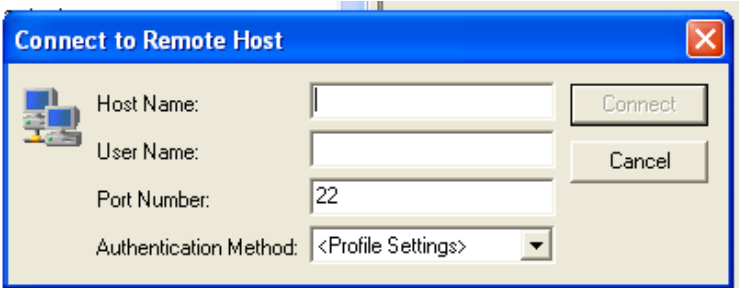

Figura C-4. Cuadro de llamado o Verificación de Usuario.

En la parte anterior se debe colocar lo siguiente:

- 1. En el Host name: la página que contiene el acceso a la página a modificar , es decir, www.ing.uc.edu.ve
- 2. Username: dptocontrol (asignado previamente)

Seguidamente Presionamos Connect, como se muestra a continuación.

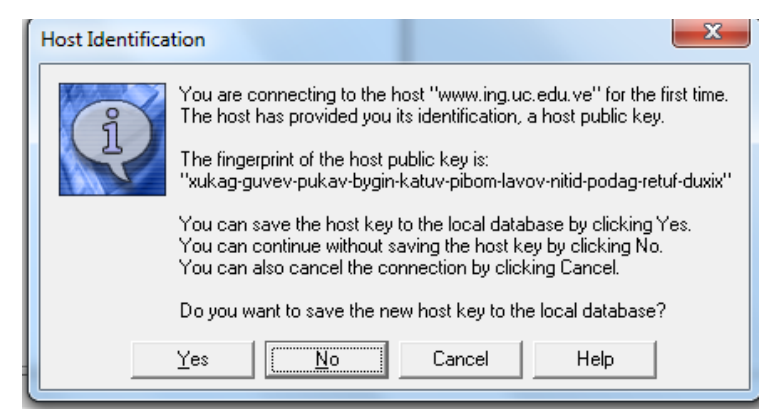

Figura C-5. Página de verificación de identificación de Host.

Se presiona no (para garantizar que no se guarde la identificación de host debido a que existen otras páginas administradas por este servidor) y después de la validación de usuario y contraseña se accede a los archivos de la página web y se puede realizar cualquier tipo de modificación.

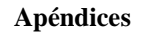

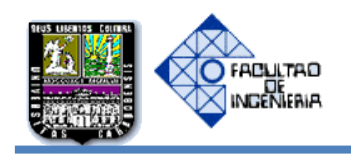

Automáticamente se nos despliega la conexión con el servidor donde tenemos todos los documentos del portal académico dentro de la carpeta CONTROL, se debe tener en cuenta que del lado izquierdo se encuentra los contenidos de tu computador y del derecho los contenidos del servidor a través de la conexión remota mediante el SSH SECURE SHELL, como se muestra a continuación:

|                                                                          | $-0 x$<br>ptolomeo.inq.uc.edu.ve - defaultsftp - SSH Secure File Transfer<br>Eile Edit View Operation Window Help<br>to r<br>勉<br>×<br>غو<br>J.<br>$\hat{\mathbb{U}}$<br>$\overline{\Xi}$<br>▼ Add B 중 출 = 한 X /var/www/html/electrica/sa/control<br>自中國×<br>G<br>$\mathbf{r}$<br>Add<br>Modified<br>Size Type<br><b>Remote Name</b><br>Attributes<br>Size Type<br>Modified<br>$\overline{\phantom{a}}$<br>29/05/2013 09:23:4<br>Folder<br>Carpeta<br><b>notes</b><br>drwxr-xr-x<br>23/04/2013 11:05:2<br>Folder<br>29/05/2013 09:24:3<br>Carpeta<br>drwxr-xr-x<br>css<br>Folder<br>29/05/2013 09:24:1<br>Carpeta<br>ima<br>drwxr-xr-x<br>29/05/2013 09:24:0<br>imgape<br>Folder<br>Carpeta<br>drwxr-xr-x<br>29/05/2013 09:24:0<br>Carpeta<br>l is.<br>Folder<br>drwxr-xr-x<br>Folder<br>29/05/2013 09:24:0<br>Carpeta<br>Nueva carpeta<br>drwxr-xr-x<br>Folder<br>29/05/2013 09:23:5<br>pdfs<br>Carpeta<br>drwxr-xr-x<br>2,016 Acceso d 04/04/2013 09:44:0<br>Folder<br>29/05/2013 09:23:4<br>temas<br>drwxr-xr-x<br>Acceso d 03/04/2013 12:49:4<br>29/05/2013 07:04:3<br>1.109<br>u apendice.html<br>26.801 Firefox H<br>-rw-r--r--<br>index.html<br>Acceso d 05/04/2013 09:57:4<br>11,510 Firefox H<br>29/05/2013 07:10:1<br>1,903<br>$-100 - 1 - 1$<br>04/04/2013 08:43:0<br>mail.php<br>724 PHP Script 21/04/2013 02:55:2<br>2,240<br>Acceso d<br>-rw-r--r--<br>04/04/2013 08:43:0<br>9.616 Firefox H<br>1.294<br>mensajeEnviado.html<br>29/05/2013 07:11:4<br>Acceso d<br>$-100 - 1 - 1 - 1$<br>776 Firefox H<br>05/05/2008 09:38:1<br>$ul$ tcl-1.html<br>17.002 Firefox H<br>29/05/2013 07:13:0<br>$-100 - 1 - 1 - 1$<br>20/05/2013 10:17:0<br>$\blacksquare$ tc1-2.html<br>29/05/2013 07:15:5<br>4,837 Docume<br>20.527<br>Firefox H<br>$-100 - 1 - 1 - 1$<br>$\bullet$ tc1-3.html<br>21.482 Firefox H<br>29/05/2013 07:19:3<br>$-rw-r-r-$<br>$\blacksquare$ tc1-4.html<br>21,112 Firefox H<br>29/05/2013 07:22:3<br>$-100 - 10 - 100$<br>$\bullet$ tc1-5.html<br>15.843 Firefox H 29/05/2013 07:23:3<br><b>EDWENTER</b><br>$\bullet$ tc1-6.html<br>18.045 Firefox H<br>29/05/2013 07:24:3<br>-rw-r--r--<br>$\bullet$ tc2-1.html<br>29/05/2013 07:25:2<br>16.728<br>Firefox H<br>-rw-r--r--<br>$\bullet$ tc2-2.html<br>16,786 Firefox H<br>29/05/2013 07:26:0<br>-rw-r--r--<br>$\bullet$ tc2-3.html<br>Firefox H<br>29/05/2013 07:27:0<br>16.437<br>$-100 - 1 - 1 - 1$<br>$\bullet$ tc2-4.html<br>Firefox H<br>29/05/2013 07:27:3<br>22 177<br>$-100 - 1 - - 1 -$<br>$\bullet$ tc2-5.html<br>14.148 Firefox H<br>29/05/2013 07:28:3<br>$-100 - 1 - - 1 -$<br>$\bullet$ tc2-6.html<br>17,052 Firefox H<br>29/05/2013 07:29:2<br>$-100 - 1 - 1 - 1$<br>$\bullet$ tc3-1.html<br>16.862<br>Firefox H<br>29/05/2013 07:30:0<br>$-100 - 1 - 1 - 1$<br>$\bullet$ tc3-2.html<br>Firefox H<br>29/05/2013 07:30:5<br>20,620<br>-rw-r--r--<br>$\bullet$ tc3-3.html<br>14.214 Firefox H 29/05/2013 07:31:3 - rw-r--r--<br>Source File<br><b>Source Directory</b><br>Size Status<br>Time<br><b>Destination Directory</b><br>Speed |  |  |  |                                                       |   |
|--------------------------------------------------------------------------|----------------------------------------------------------------------------------------------------|--|--|--|-------------------------------------------------------|---|
|                                                                          |                                                                                                    |  |  |  |                                                       |   |
|                                                                          |                                                                                                    |  |  |  |                                                       |   |
| Quick Connect <b>De</b> Profiles                                         |                                                                                                    |  |  |  |                                                       |   |
| q.                                                                       |                                                                                                    |  |  |  |                                                       |   |
| Local Name                                                               |                                                                                                    |  |  |  |                                                       |   |
| <b>Bibliotecas</b>                                                       |                                                                                                    |  |  |  |                                                       |   |
| <b>A</b> Imyca                                                           |                                                                                                    |  |  |  |                                                       |   |
| Equipo                                                                   |                                                                                                    |  |  |  |                                                       |   |
| <b>GRE</b> Red                                                           |                                                                                                    |  |  |  |                                                       |   |
| Panel de control                                                         |                                                                                                    |  |  |  |                                                       |   |
| Papelera de reciclaje                                                    |                                                                                                    |  |  |  |                                                       |   |
| Panel de control                                                         |                                                                                                    |  |  |  |                                                       |   |
| <b>R</b> Avira Control Center                                            |                                                                                                    |  |  |  |                                                       |   |
| Mozilla Firefox                                                          |                                                                                                    |  |  |  |                                                       |   |
| <b>KI Samsung Kies</b>                                                   |                                                                                                    |  |  |  |                                                       |   |
| SSH Secure File Transfer C                                               |                                                                                                    |  |  |  |                                                       |   |
| SSH Secure Shell Client                                                  |                                                                                                    |  |  |  |                                                       |   |
| u index                                                                  |                                                                                                    |  |  |  |                                                       |   |
| Nuevo documento de texto                                                 |                                                                                                    |  |  |  |                                                       |   |
|                                                                          |                                                                                                    |  |  |  |                                                       |   |
|                                                                          |                                                                                                    |  |  |  |                                                       |   |
|                                                                          |                                                                                                    |  |  |  |                                                       |   |
|                                                                          |                                                                                                    |  |  |  |                                                       |   |
|                                                                          |                                                                                                    |  |  |  |                                                       |   |
|                                                                          |                                                                                                    |  |  |  |                                                       |   |
|                                                                          |                                                                                                    |  |  |  |                                                       |   |
|                                                                          |                                                                                                    |  |  |  |                                                       |   |
|                                                                          |                                                                                                    |  |  |  |                                                       |   |
|                                                                          |                                                                                                    |  |  |  |                                                       |   |
|                                                                          |                                                                                                    |  |  |  |                                                       |   |
|                                                                          |                                                                                                    |  |  |  |                                                       |   |
|                                                                          |                                                                                                    |  |  |  |                                                       |   |
| Transfer Queue                                                           |                                                                                                    |  |  |  |                                                       |   |
|                                                                          |                                                                                                    |  |  |  |                                                       |   |
| Connected to ptolomeo.ing.uc.edu.ve - /var/www/html/electrica/sa/control |                                                                                                    |  |  |  | SSH2 - aes128-cbc - hmac-md5 - no 35 items (428,6 KB) | 名 |
|                                                                          |                                                                                                    |  |  |  |                                                       |   |

Figura C-6 Página de SSH conectada con el servidor

Seguidamente, si la modificación que se va a realizar es en el pdf del contenido de las asignaturas, puede arrastrar de la carpeta de temas él que se desee cambiar hacia el lado de su computador, de esta manera garantizamos que no necesariamente debe tener los archivos en su ordenador, para ser másexplícito lo puede observar en las imágenes a continuación:

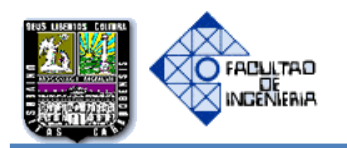

**Apéndices**

| ptolomeo.ing.uc.edu.ve - defaultsftp - SSH Secure File Transfer                |                                                                                    |                                |                              | ٠                   |                                                                 |             |        | <b>START OF BUILDING</b>      |                                                     | $\begin{array}{c c c c c} \hline \multicolumn{1}{c }{-x} & \multicolumn{1}{c }{-x} \end{array}$ |
|--------------------------------------------------------------------------------|------------------------------------------------------------------------------------|--------------------------------|------------------------------|---------------------|-----------------------------------------------------------------|-------------|--------|-------------------------------|-----------------------------------------------------|-------------------------------------------------------------------------------------------------|
| File Edit View Operation Window Help                                           |                                                                                    |                                |                              |                     |                                                                 |             |        |                               |                                                     |                                                                                                 |
| n.<br>启<br>ن ف<br>н                                                            | 锄<br>$\hat{\mathbf{T}}$<br>$\begin{array}{c} \downarrow \\ \downarrow \end{array}$ |                                | ■▲ト注冊券器紫◎◆☆                  |                     |                                                                 |             |        |                               |                                                     |                                                                                                 |
| Quick Connect Profiles                                                         |                                                                                    |                                |                              |                     |                                                                 |             |        |                               |                                                     |                                                                                                 |
| 图中<br>$\mathbb{R}^n$ $\times$<br>合<br>r.                                       |                                                                                    |                                |                              | $\vert \cdot \vert$ | B ෯ 国 ☆ o / X   /var/www/html/electrica/sa/control/temas<br>Add |             |        |                               |                                                     | $\blacktriangleright$ Add                                                                       |
| Local Name<br>$\sqrt{ }$                                                       | Size Type                                                                          | Modified                       |                              |                     | <b>Remote Name</b>                                              | Size Type   |        | Modified                      | Attributes                                          |                                                                                                 |
| <b>Bibliotecas</b>                                                             | Carpeta                                                                            |                                |                              |                     | temas(sim)                                                      |             | Folder | 29/05/2013 09:23:5            | drwxr-xr-x                                          |                                                                                                 |
| <b>A</b> Imyca                                                                 | Carpeta                                                                            | 23/04/2013 11:05:2             |                              |                     | temas(tc1)                                                      |             | Folder | 29/05/2013 09:23:4            | drwxr-xr-x                                          |                                                                                                 |
| Equipo                                                                         | Carpeta                                                                            |                                |                              |                     | temas(tc2)                                                      |             | Folder | 29/05/2013 09:23:4            | drwxr-xr-x                                          |                                                                                                 |
| <b>Gu</b> Red                                                                  | Carpeta                                                                            |                                |                              |                     | $\frac{1}{2}$ temas(tc3)                                        |             | Folder | 29/05/2013 09:23:4 drwxr-xr-x |                                                     |                                                                                                 |
| Panel de control                                                               | Carpeta                                                                            |                                |                              |                     |                                                                 |             |        |                               |                                                     |                                                                                                 |
| Papelera de reciclaje                                                          | Carpeta                                                                            |                                |                              |                     |                                                                 |             |        |                               |                                                     |                                                                                                 |
| Panel de control                                                               | Carpeta                                                                            |                                |                              |                     |                                                                 |             |        |                               |                                                     |                                                                                                 |
| <b>Z</b> Avira Control Center                                                  | 2,016                                                                              | Acceso d 04/04/2013 09:44:0    |                              |                     |                                                                 |             |        |                               |                                                     |                                                                                                 |
| Mozilla Firefox                                                                | 1.109                                                                              | Acceso d.,. 03/04/2013 12:49:4 |                              |                     |                                                                 |             |        |                               |                                                     |                                                                                                 |
| KI Samsung Kies                                                                | 1.903                                                                              | Acceso d 05/04/2013 09:57:4    |                              |                     |                                                                 |             |        |                               |                                                     |                                                                                                 |
| SSH Secure File Transfer C                                                     | 2,240                                                                              | Acceso d 04/04/2013 08:43:0    |                              |                     |                                                                 |             |        |                               |                                                     |                                                                                                 |
| SSH Secure Shell Client                                                        | 1.294                                                                              | Acceso d 04/04/2013 08:43:0    |                              |                     |                                                                 |             |        |                               |                                                     |                                                                                                 |
| $\bullet$ index                                                                | 776                                                                                | Firefox H 05/05/2008 09:38:1   |                              |                     |                                                                 |             |        |                               |                                                     |                                                                                                 |
| Nuevo documento de texto                                                       | 4,837<br>Docume                                                                    | 20/05/2013 10:17:0             |                              |                     |                                                                 |             |        |                               |                                                     |                                                                                                 |
| Transfer   Queue                                                               |                                                                                    |                                |                              |                     |                                                                 |             |        |                               |                                                     |                                                                                                 |
| / Source File                                                                  | <b>Source Directory</b>                                                            |                                | <b>Destination Directory</b> |                     |                                                                 | Size Status |        |                               | Speed                                               | Time                                                                                            |
|                                                                                |                                                                                    |                                |                              |                     |                                                                 |             |        |                               |                                                     |                                                                                                 |
| Connected to ptolomeo.inq.uc.edu.ve - /var/www/html/electrica/sa/control/temas |                                                                                    |                                |                              |                     |                                                                 |             |        |                               | SSH2 - aes128-cbc - hmac-md5 - nt 4 items (0 Bytes) | 凶                                                                                               |
|                                                                                |                                                                                    | $\ddot{\bullet}$               |                              |                     |                                                                 |             |        |                               | $ES$ $\rightarrow$ $P$ $Q$ $\rightarrow$            | 10:20 a.m.<br>29/05/2013                                                                        |

Figura C-7. Temas contenidos en el portal académico

Al acceder a la carpeta de temas se puede acceder a cualquiera de las asignaturas

| ptolomeo.inq.uc.edu.ve - defaultsftp - SSH Secure File Transfer |       |               |                    | ___<br>-                 | ٠<br>-       |     |                                                                    |         |                  |                    |                   | $ -0 $<br>$\mathbf{x}$    |
|-----------------------------------------------------------------|-------|---------------|--------------------|--------------------------|--------------|-----|--------------------------------------------------------------------|---------|------------------|--------------------|-------------------|---------------------------|
| File Edit View Operation Window Help                            |       |               |                    |                          |              |     |                                                                    |         |                  |                    |                   |                           |
| <b>HAS 48594</b>                                                |       |               |                    | ↓↑ ■ ▲ ト 田 ■ 紫 體 弊 ◎ ● ♥ |              |     |                                                                    |         |                  |                    |                   |                           |
| Quick Connect Profiles                                          |       |               |                    |                          |              |     |                                                                    |         |                  |                    |                   |                           |
| <b>B</b> G @ 2 G X I                                            |       |               |                    |                          | $\mathbf{v}$ | Add | ■ 台图中 → of ×   /var/www/html/electrica/sa/control/temas/temas(tc3) |         |                  |                    |                   | $\blacktriangleright$ Add |
| Local Name                                                      | Size  | <b>Type</b>   | Modified           |                          |              |     | <b>Remote Name</b>                                                 |         | Size Type        | Modified           | <b>Attributes</b> |                           |
| <b>Bibliotecas</b>                                              |       | Carpeta       |                    |                          |              |     | □ tema1(TC3).docx                                                  | 126.116 | Docume           | 15/05/2013 07:54:2 | -rw-r--r--        |                           |
| <b>A</b> Imyca                                                  |       | Carpeta       | 23/04/2013 11:05:2 |                          |              |     | tema2(tc3).docx                                                    | 193,161 | Docume           | 15/05/2013 07:13:0 | -nw-r--r--        |                           |
| <b>Equipo</b>                                                   |       | Carpeta       |                    |                          |              |     | tema3(tc3).docx                                                    |         | 1,044,701 Docume | 29/05/2013 08:25:2 | <b>EDWENTER</b>   |                           |
| <b>Civil</b> Red                                                |       | Carpeta       |                    |                          |              |     | tema4(tc3).docx                                                    | 95,324  | Docume           | 29/05/2013 08:26:1 | -nw-r--r--        |                           |
| Panel de control                                                |       | Carpeta       |                    |                          |              |     | tema5(tc3).docx                                                    | 101,737 | Docume           | 29/05/2013 08:26:4 | -nw-r--r--        |                           |
| Papelera de reciclaje                                           |       | Carpeta       |                    |                          |              |     | ■ TEMA6(TC3).docx                                                  | 229,744 | Docume           | 29/05/2013 08:27:1 | -rw-r--r--        |                           |
| Panel de control                                                |       | Carpeta       |                    |                          |              |     |                                                                    |         |                  |                    |                   |                           |
| <b>Z</b> Avira Control Center                                   | 2.016 | Acceso d      | 04/04/2013 09:44:0 |                          |              |     |                                                                    |         |                  |                    |                   |                           |
| Mozilla Firefox                                                 | 1.109 | Acceso d      | 03/04/2013 12:49:4 |                          |              |     |                                                                    |         |                  |                    |                   |                           |
| <b>14 Samsung Kies</b>                                          | 1.903 | Acceso d      | 05/04/2013 09:57:4 |                          |              |     |                                                                    |         |                  |                    |                   |                           |
| SSH Secure File Transfer C                                      | 2.240 | Acceso d      | 04/04/2013 08:43:0 |                          |              |     |                                                                    |         |                  |                    |                   |                           |
| SSH Secure Shell Client                                         | 1.294 | Acceso d      | 04/04/2013 08:43:0 |                          |              |     |                                                                    |         |                  |                    |                   |                           |
| a index                                                         |       | 776 Firefox H | 05/05/2008 09:38:1 |                          |              |     |                                                                    |         |                  |                    |                   |                           |
| Nuevo documento de texto                                        | 4.837 | Docume        | 20/05/2013 10:17:0 |                          |              |     |                                                                    |         |                  |                    |                   |                           |

Figura C-8 temas de teoría de control 3

Después de tenerlo en su computador, puede realizar todos los cambios que crea pertinentes, y luego puede convertirlo en pdf y guardarlo la carpeta de pdfs, que se encuentra en la carpeta de control con el mismo nombre que tenía previamente para no modificar el direccionamiento. Ejemplo si va a modificar el primer tema de control 1 debe guardar el pdf como tc3-1 donde tc1 corresponde a teoría de control III y -1 a que se refiere a el tema 1, es

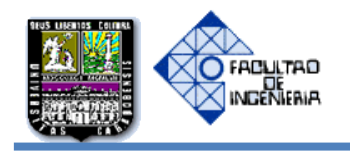

de relevancia resaltar que los de Simulación se encuentran bajo los nombres de ts-1,ts-2,ts-3 y ts-4.

|   |                                                         |        |             |                    |                      | $-10$                    | $\mathbf{x}$ |
|---|---------------------------------------------------------|--------|-------------|--------------------|----------------------|--------------------------|--------------|
|   |                                                         |        |             |                    |                      |                          |              |
|   |                                                         |        |             |                    |                      |                          |              |
|   |                                                         |        |             |                    |                      |                          |              |
|   |                                                         |        |             |                    |                      |                          |              |
|   |                                                         |        |             |                    |                      |                          |              |
| d | 幅 d 面 Φ d < /> 2 ×   /var/www/html/electrica/sa/control |        |             |                    |                      | $\overline{\phantom{a}}$ | Add          |
|   |                                                         |        |             |                    |                      |                          |              |
|   | <b>Remote Name</b>                                      |        | Size   Type | Modified           | <b>Attributes</b>    |                          |              |
|   | notes                                                   |        | Folder      | 29/05/2013 09:23:4 | drwxr-xr-x           |                          |              |
|   | <b>CSS</b>                                              |        | Folder      | 29/05/2013 09:24:3 | drwxr-xr-x           |                          |              |
|   | img                                                     |        | Folder      | 29/05/2013 09:24:1 | drwxr-xr-x           |                          |              |
|   | imgape                                                  |        | Folder      | 29/05/2013 09:24:0 | drwxr-xr-x           |                          |              |
|   | ß                                                       |        | Folder      | 29/05/2013 09:24:0 | drwxr-xr-x           |                          |              |
|   | Nueva carpeta                                           |        | Folder      | 29/05/2013 09:24:0 | drwxr-xr-x           |                          |              |
|   | pdfs                                                    |        | Folder      | 29/05/2013 09:23:5 | drwxr-xr-x           |                          |              |
|   | temas                                                   |        | Folder      | 29/05/2013 09:23:4 | drwxr-xr-x           |                          |              |
|   | apendice.html                                           | 26.801 | Firefox H   | 29/05/2013 07:04:3 | $-100 - 10 - 10 - 1$ |                          |              |

Figura C-9 carpeta de los pdfs contenidos en la página

## **MODIFICACIONES EN LAS PÁGINAS DE LOS TEMAS DE LAS ASIGNATURAS**

Para realizar cualquier modificación en las páginas se debe tener previamente instalado el Adobe CS5 en su computador, luego al estar conectado con el servidor mediante el SSH SECURE SHELL, podemos arrastrar del lado izquierdo del SSH SECURE SHELL la página cual queremos modificar hacia el lado derecho, como se muestra a continuación con la página de tc1-1 que corresponde a tema 1 de teoría de control I:

| ptolomeo.ing.uc.edu.ve - defaultsftp - SSH Secure File Transfer |         |                             |                                                                                                    |           |                     |                                                     |        |                  |                                                 |             |
|-----------------------------------------------------------------|---------|-----------------------------|----------------------------------------------------------------------------------------------------|-----------|---------------------|-----------------------------------------------------|--------|------------------|-------------------------------------------------|-------------|
| File Edit View Operation Window Help                            |         |                             |                                                                                                    |           |                     |                                                     |        |                  |                                                 |             |
| a n<br>$\blacksquare$<br>ا ثار ق<br>81                          | ₩<br>J, | ⇧<br>靈                      | $\mathbb{E}_{\mathbf{B}}\left[\mathbb{E}\right]\oplus\mathbb{E}_{\mathbf{B}}\left[\left.\begin{smallmatrix} \frac{1}{2} & \frac{1}{2} & \frac{1}{2} \\ \frac{1}{2} & \frac{1}{2} & \frac{1}{2} \\ \frac{1}{2} & \frac{1}{2} & \frac{1}{2} \end{smallmatrix}\right],\mathbb{E}_{\mathbf{B}}\left[\left.\begin{smallmatrix} \frac{1}{2} & \frac{1}{2} & \frac{1}{2} \\ \frac{1}{2} & \frac{1}{2} & \frac{1}{2} \\ \frac{1}{2} & \frac{1}{2} & \frac{1}{2} \end$ | $\bullet$ |                     |                                                     |        |                  |                                                 |             |
| Quick Connect <b>in Profiles</b>                                |         |                             |                                                                                                    |           |                     |                                                     |        |                  |                                                 |             |
| <b>B</b> 6 2 2                                                  |         | X   C:\Users\Imyca\Desktop\ |                                                                                                    |           | $\mathbf{r}$<br>Add | B 登窗 =   2   X   /var/www/html/electrica/sa/control |        |                  |                                                 |             |
| <b>Local Name</b>                                               |         | Size Type                   | Modified                                                                                                    |           |                     | <b>Remote Name</b>                                  |        | Size Type        | Modified                                        | Attributes  |
| <b>Bibliotecas</b>                                              |         | Carpeta                     |                                                                                                    |           |                     | notes                                               |        | Folder           | 29/05/2013 09:23:4                              | drwxr-xr-x  |
| <b>A</b> Imyca                                                  |         | Carpeta                     | 23/04/2013 11:05:2                                                                                                    |           |                     | <b>CSS</b>                                          |        | Folder           | 29/05/2013 09:24:3                              | drwxr-xr-x  |
| Equipo                                                          |         | Carpeta                     |                                                                                                    |           |                     | ima                                                 |        | Folder           | 29/05/2013 09:24:1                              | drwxr-xr-x  |
| <b>Gu</b> Red                                                   |         | Carpeta                     |                                                                                                    |           |                     | imgape                                              |        | Folder           | 29/05/2013 09:24:0                              | drwxr-xr-x  |
| Panel de control                                                |         | Carpeta                     |                                                                                                    |           |                     | I JS                                                |        | Folder           | 29/05/2013 09:24:0                              | drwxr-xr-x  |
| Papelera de reciclaje                                           |         | Carpeta                     |                                                                                                    |           |                     | pdfs                                                |        | Folder           | 29/05/2013 09:23:5 drwxr-xr-x                   |             |
| Panel de control                                                |         | Carpeta                     |                                                                                                    |           |                     | temas                                               |        | Folder           | 29/05/2013 09:23:4                              | drwxr-xr-x  |
| <b>Z</b> Avira Control Center                                   |         |                             | 2.016 Acceso d.,, 04/04/2013 09:44:0,,,                                                                                                    |           |                     | apendice.html                                       |        | 26,801 Firefox H | 29/05/2013 07:04:3                              | $-row-r$    |
| Mozilla Firefox                                                 | 1.109   |                             | Acceso d 03/04/2013 12:49:4                                                                                                    |           |                     | index.html                                          |        | 11,510 Firefox H | 29/05/2013 07:10:1                              | $-EW-r-r-r$ |
| KI Samsung Kies                                                 | 1.903   |                             | Acceso d 05/04/2013 09:57:4                                                                                                    |           |                     | <b>M</b> mail.php                                   | 724    |                  | PHP Script 21/04/2013 02:55:2                   | $-NN-T-T-T$ |
| SSH Secure File Transfer C                                      | 2.240   |                             | Acceso d 04/04/2013 08:43:0                                                                                                    |           |                     | <sup>O</sup> mensajeEnviado.html                    | 9.616  |                  | Firefox H 29/05/2013 07:11:4                    | $-NN-T-T-T$ |
| SSH Secure Shell Client                                         | 1.294   |                             | Acceso d 04/04/2013 08:43:0                                                                                                    |           |                     | $\bullet$ tc1-1.html                                | 17.002 | Firefox H        | 29/05/2013 07:13:0                              | $-NN-T-T-T$ |
| Nuevo documento de texto                                        | 4,837   | Docume                      | 20/05/2013 10:17:0                                                                                                    |           |                     | $\bullet$ tc1-2.html                                | 20.527 | Firefox H        | 29/05/2013 07:15:5                              | $-NN-T-T-T$ |
| <b>R</b> stel                                                   | 390,042 | Adobe Fi                    | 29/05/2013 10:20:0                                                                                                    |           |                     | $\bullet$ tc1-3.html                                |        | 21,482 Firefox H | 29/05/2013 07:19:3                              | -rw-r--r--  |
| ste2                                                            | 337,621 | Adobe Fi                    | 29/05/2013 10:20:3                                                                                                    |           |                     | $\bullet$ tc1-4.html                                |        |                  | 21.112 Firefox H.,, 29/05/2013 07:22:3.,,       | -rw-r--r--  |
| ste <sup>3</sup>                                                | 347,247 | Adobe Fi                    | 29/05/2013 10:21:1                                                                                                    |           |                     | $\bullet$ tc1-5.html                                |        |                  | 15.843 Firefox H 29/05/2013 07:23:3             | $-NN-T-T-T$ |
| $\bullet$ tcl-1                                                 | 17.226  |                             | Firefox H 29/05/2013 07:13:0                                                                                                    |           |                     | $\bullet$ tc1-6.html                                |        |                  | 18,045 Firefox H 29/05/2013 07:24:3 - rw-r--r-- |             |
|                                                                 |         |                             |                                                                                                    |           |                     |                                                     |        |                  |                                                 |             |

Figura C-10 Página de tema a modificar.

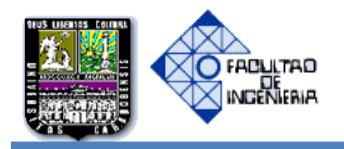

Luego puede abrir la página con Adobe Dreamweaver, realizar las modificaciones que desee, se vuelve a guardar bajo el mismo nombre, y pegar en el lado derecho del SSH SECURE SHELL (que posee la conexión remota).

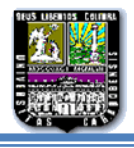

**Apéndice B**

# **INCLUSIÓN Y EXCLUSIÓN EN LOS TEMAS DE LAS ASIGNATURAS Y MODIFICACIONES EN LA PÁGINA DE CONTACTO**

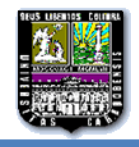

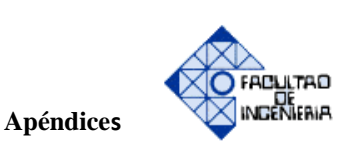

# **1.- INCLUSIÓN Y EXCLUSIÓN DE LOS TEMAS DE LAS ASIGNATURAS Y MODIFICACIONES EN LA PÁGINA DE CONTACTO**

En el siguiente apartado se hare una explicación detallada de cómo se debe incluir o quitar algún tema comprendido en las asignaturas de las páginas, esto con el objetivo de cualquiera cambio que pueda existir en el cronograma por parte del departamento en las materias de Teoría de Control I, II, III y Simulación.

Inicialmente, se debe tener acceso a internet e instalado previamente el programa SSH SECURE SHELL descrito en el apéndice A.

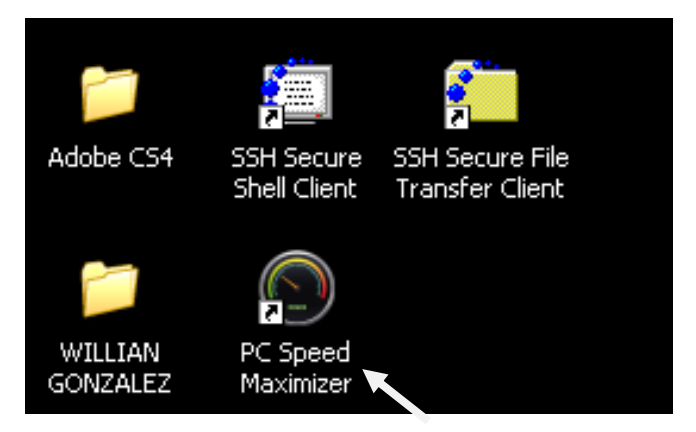

Nos conectamos con el servidor a través del SSH SECURE SHELL (GRÁFICO).

Figura B-1. Programa SshSecure Shell en el escritorio

Al entran en SshSecure Shell, se nos desplegara una página como la siguiente:

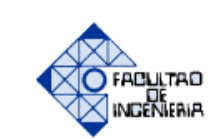

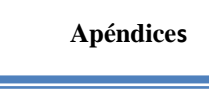

| Www.ing.uc.edu.ve/control - default - SSH Secure File Transfer |        |                          |                              |                                    |       |                       |
|----------------------------------------------------------------|--------|--------------------------|------------------------------|------------------------------------|-------|-----------------------|
| File<br>Edit<br>View Operation<br>Window                       | Help   |                          |                              |                                    |       |                       |
| 9<br>电偏向直<br>鳯                                                 | 體<br>业 | 企<br><b>The St</b>       |                              | <b>』: ※※   ■ abc 910 %   ◎ ● №</b> |       |                       |
| Quick Connect<br>л<br><b>Profiles</b>                          |        |                          |                              |                                    |       |                       |
| 4<br>я.                                                        |        | Add                      | 薇<br>q,<br>画                 | ek X.<br>壶                         |       | Add                   |
| Local Name<br>1                                                | Size   | Type<br>$\blacktriangle$ | Remote Name                  |                                    | Size  | Type                  |
| Mis documentos                                                 |        | Carpeta                  |                              |                                    |       |                       |
| Mi PC                                                          |        | Carpeta                  |                              |                                    |       |                       |
| Mis sitios de red                                              |        | Carpeta                  |                              |                                    |       |                       |
| Papelera de reciclaje                                          |        | Carpeta                  |                              |                                    |       |                       |
| Internet Explorer                                              |        | Carpeta                  |                              |                                    |       |                       |
| Adobe Acrobat 9 Pro                                            | 1,771  | Acceso                   |                              |                                    |       |                       |
| AutoCAD 2011 - Español                                         | 1,848  | Acceso                   |                              |                                    |       |                       |
| Automation License Manager                                     | 2,039  | Acceso                   |                              |                                    |       |                       |
| AVG 2011                                                       | 743    | Acceso                   |                              |                                    |       |                       |
| <b>EF</b> Desktop Manager                                      | 1,764  | Acceso                   |                              |                                    |       |                       |
| Escritorio movistar Latam                                      | 964    | Acceso                   |                              |                                    |       |                       |
| HP ePrinterCenter                                              | 1,767  | Acceso                   |                              |                                    |       |                       |
| HP Photo Creations                                             | 821    | Acceso                   |                              |                                    |       |                       |
| <b>D</b> HP Solution Center                                    | 1,067  | Acceso <sub>M</sub>      |                              |                                    |       |                       |
| <b>TIT</b>                                                     |        | $\rightarrow$            | $\left\langle \right\rangle$ | <b>IIII</b>                        |       | ≯                     |
| Transfer   Queue                                               |        |                          |                              |                                    |       |                       |
| Source File<br>Source Directory                                |        | Destination Directory    |                              | Size Status                        | Speed | Time                  |
|                                                                |        |                          |                              |                                    |       |                       |
|                                                                |        |                          |                              |                                    |       |                       |
| ∢                                                              |        | $\mathbf{m}$             |                              |                                    |       | $\blacktriangleright$ |
| Not connected - press Enter or Space to                        |        |                          |                              |                                    | Z     |                       |

Figura B-2, Página de inicio de SshSecure Shell

Luego se debe presionar Quick Connect

L

| Www.ing.uc.edu.ve/control - default - SSH Secure File Transfer                      |                |                          |                                                                                      |                                 |
|-------------------------------------------------------------------------------------|----------------|--------------------------|--------------------------------------------------------------------------------------|---------------------------------|
| <b>File</b><br>Edit<br>View<br>Operation                                            | Window<br>Help |                          |                                                                                      |                                 |
| 电偏圆的<br>Ы<br><u>U</u>                                                               | 鸚<br>J         |                          | $\frac{abc}{def}$ $\frac{010}{101}$ $\frac{0.25}{0.25}$<br>$\left \mathbb{H}\right $ | GI (21)                         |
| $\left[\begin{array}{ccc} 0 \\ \end{array}\right]$ Quick Connect<br><b>Profiles</b> |                |                          |                                                                                      |                                 |
| €<br>纪.<br>Quick Connect                                                            |                | Add                      | ÷                                                                                    | Add<br>$\overline{\phantom{a}}$ |
| Local Name<br>ź.                                                                    | <b>Size</b>    | $\blacktriangle$<br>Type | <b>Remote Name</b>                                                                   | <b>Size</b><br>Type             |
| Mis documentos                                                                      |                | Carpeta                  |                                                                                      |                                 |
| Mi PC                                                                               |                | Carpeta                  |                                                                                      |                                 |
| Mis sitios de red                                                                   |                | Carpeta                  |                                                                                      |                                 |
| Papelera de reciclaje                                                               |                | Carpeta                  |                                                                                      |                                 |
| Internet Explorer                                                                   |                | Carpeta                  |                                                                                      |                                 |
| Adobe Acrobat 9 Pro                                                                 | 1,771          | Acceso                   |                                                                                      |                                 |
| AutoCAD 2011 - Español                                                              | 1,848          | Acceso                   |                                                                                      |                                 |
| Automation License Manager                                                          | 2,039          | Acceso                   |                                                                                      |                                 |
| $\frac{1}{2}$ AVG 2011                                                              | 743            | Acceso                   |                                                                                      |                                 |
| <b>EB</b> Desktop Manager                                                           | 1,764          | Acceso                   |                                                                                      |                                 |
| <b>N</b> Escritorio movistar Latam                                                  | 964            | Acceso                   |                                                                                      |                                 |
| HP ePrinterCenter                                                                   | 1,767          | Acceso                   |                                                                                      |                                 |
| HP Photo Creations                                                                  | 821            | Acceso                   |                                                                                      |                                 |
| <b>O</b> HP Solution Center                                                         | 1,067          | Acceso <sub>v</sub>      |                                                                                      |                                 |
| $\overline{\mathbf{K}}$<br>$\mathbf{III}$                                           |                | ≯                        | ∢<br><b>TIT</b>                                                                      | ×                               |

Figura B-3, Página de inicio de SshSecure Shell

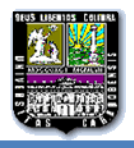

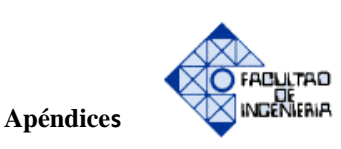

Al presionar Quick Connect se desplegará inmediatamente la página de identificación, como se muestra a continuación:

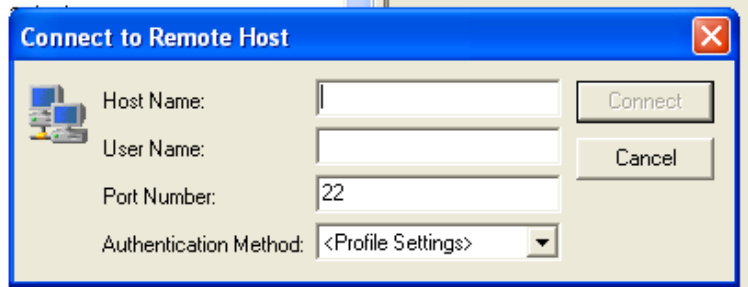

Figura B-4. Cuadro de llamado o Verificación de Usuario.

En la parte anterior se debe colocar lo siguiente:

- 1. En el Host name: la página que contiene el aceso a la página a modificar , es decir, www.ing.uc.edu.ve
- 2. Username: dptocontrol (asignado previamente)

Seguidamente Presionamos Connect, como se muestra a continuación.

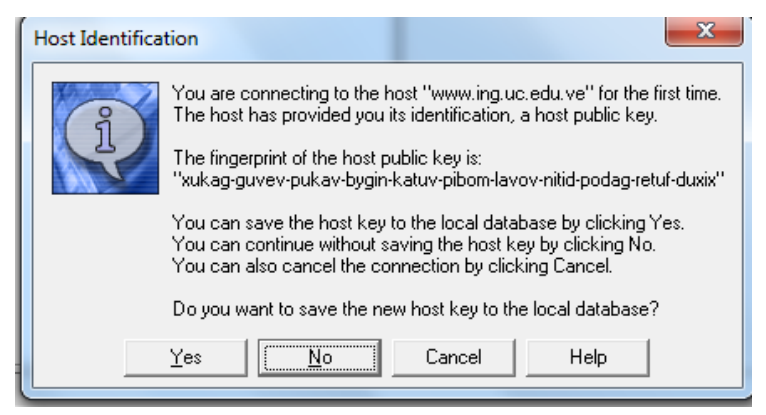

Figura B-5. Página de verificación de identificación de Host.

Se presiona no (para garantizar que no se guarde la identificación de host debido a que existen otras páginas administradas por este servidor) y después de la validación de usuario y contraseña se accede a los archivos de la página web y se puede realizar cualquier tipo de modificación.

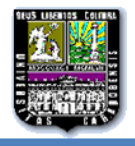

Si se desea realizar la inclusión o exclusión de algún tema de las asignaturas que contiene el portal debemos acceder a la página de inicio (index)

| ptolomeo.ing.uc.edu.ve - defaultsftp - SSH Secure File Transfer          |                                         |                                   |                              |                           |                                                |             |                  |                                                       |                    |                          |
|--------------------------------------------------------------------------|-----------------------------------------|-----------------------------------|------------------------------|---------------------------|------------------------------------------------|-------------|------------------|-------------------------------------------------------|--------------------|--------------------------|
| File Edit View Operation Window Help                                     |                                         |                                   |                              |                           |                                                |             |                  |                                                       |                    |                          |
| 电自由<br>a o<br>ы<br>×                                                     | 喝<br>$\hat{\mathbf{u}}$<br>$\Downarrow$ |                                   | $\bullet$ $\mathbb{R}^2$     |                           |                                                |             |                  |                                                       |                    |                          |
| Quick Connect <b>De</b> Profiles                                         |                                         |                                   |                              |                           |                                                |             |                  |                                                       |                    |                          |
| G<br>自立 啓 ×<br>٩.                                                        |                                         |                                   |                              | $\blacktriangleright$ Add | B 公田中   水   /var/www/html/electrica/sa/control |             |                  |                                                       |                    | $\mathbf{r}$<br>Add      |
| <b>Local Name</b>                                                        | Size Type                               | Modified                          |                              |                           | <b>Remote Name</b>                             |             | Size Type        | Modified                                              | <b>Attributes</b>  |                          |
| <b>Bibliotecas</b>                                                       | Carpeta                                 |                                   |                              |                           | notes                                          |             | Folder           | 29/05/2013 09:23:4                                    | drwxr-xr-x         |                          |
| <b>A</b> Imvca                                                           | Carpeta                                 | 23/04/2013 11:05:2                |                              |                           | <b>Less</b>                                    |             | Folder           | 29/05/2013 09:24:3                                    | drwxr-xr-x         |                          |
| Equipo                                                                   | Carpeta                                 |                                   |                              |                           | lli ima                                        |             | Folder           | 29/05/2013 09:24:1                                    | drwxr-xr-x         |                          |
| <b>GM</b> Red                                                            | Carpeta                                 |                                   |                              |                           | imgape                                         |             | Folder           | 29/05/2013 09:24:0                                    | drwxr-xr-x         |                          |
| Panel de control                                                         | Carpeta                                 |                                   |                              |                           | lli is                                         |             | Folder           | 29/05/2013 09:24:0                                    | drwxr-xr-x         |                          |
| Papelera de reciclaje                                                    | Carpeta                                 |                                   |                              |                           | Nueva carpeta                                  |             | Folder           | 29/05/2013 09:24:0                                    | drwxr-xr-x         |                          |
| Panel de control                                                         | Carpeta                                 |                                   |                              |                           | pdfs                                           |             | Folder           | 29/05/2013 09:23:5                                    | drwxr-xr-x         |                          |
| <b>R</b> Avira Control Center                                            | 2.016                                   | Acceso d 04/04/2013 09:44:0       |                              |                           | temas                                          |             | Folder           | 29/05/2013 09:23:4                                    | drwxr-xr-x         |                          |
| Mozilla Firefox                                                          | 1.109<br>Acceso d                       | 03/04/2013 12:49:4                |                              |                           | apendice.html                                  | 26.801      | Firefox H        | 29/05/2013 07:04:3                                    | $-10H - 16H - 16H$ |                          |
| KI Samsung Kies                                                          | 1.903                                   | Acceso d.,, 05/04/2013 09:57:4.,, |                              |                           | index.html                                     |             | 11.510 Firefox H | 29/05/2013 07:10:1                                    | $-10M + 14 + 14 +$ |                          |
| SSH Secure File Transfer C                                               | 2.240<br>Acceso d                       | 04/04/2013 08:43:0                |                              |                           | omail.php                                      | 724         |                  | PHP Script 21/04/2013 02:55:2                         | $-10H - 14H + 14H$ |                          |
| SSH Secure Shell Client                                                  | 1.294                                   | Acceso d 04/04/2013 08:43:0       |                              |                           | mensajeEnviado.html                            | 9,616       | Firefox H        | 29/05/2013 07:11:4                                    | -rw-r--r--         |                          |
| u index                                                                  | Firefox H<br>776                        | 05/05/2008 09:38:1                |                              |                           | $\bullet$ tc1-1.html                           | 17,002      | Firefox H        | 29/05/2013 07:13:0                                    | -rw-r--r--         |                          |
| Nuevo documento de texto                                                 | 4,837<br>Docume                         | 20/05/2013 10:17:0                |                              |                           | $\blacksquare$ tc1-2.html                      | 20,527      | Firefox H        | 29/05/2013 07:15:5                                    | $-100 - 1 - - 1 -$ |                          |
|                                                                          |                                         |                                   |                              |                           | $ul$ tc1-3.html                                | 21,482      | Firefox H        | 29/05/2013 07:19:3                                    | $-100 - 1 - - 1 -$ |                          |
|                                                                          |                                         |                                   |                              |                           | $\blacksquare$ tc1-4.html                      | 21.112      | Firefox H        | 29/05/2013 07:22:3                                    | $-100 - 1 - 1 - 1$ |                          |
|                                                                          |                                         |                                   |                              |                           | $\bullet$ tc1-5.html                           | 15.843      | Firefox H        | 29/05/2013 07:23:3                                    | $-100 - 1 - - 1 -$ |                          |
|                                                                          |                                         |                                   |                              |                           | $\bullet$ tc1-6.html                           | 18.045      | Firefox H        | 29/05/2013 07:24:3                                    | -nw-r--r--         |                          |
|                                                                          |                                         |                                   |                              |                           | $\bullet$ tc2-1.html                           | 16.728      | Firefox H        | 29/05/2013 07:25:2                                    | -rw-r--r--         |                          |
|                                                                          |                                         |                                   |                              |                           | $\bullet$ tc2-2.html                           | 16.786      | Firefox H        | 29/05/2013 07:26:0                                    | $-100 - 100 - 100$ |                          |
|                                                                          |                                         |                                   |                              |                           | $\bullet$ tc2-3.html                           | 16.437      | Firefox H        | 29/05/2013 07:27:0                                    | -rw-r--r--         |                          |
|                                                                          |                                         |                                   |                              |                           | $\bullet$ tc2-4.html                           | 22.177      | Firefox H        | 29/05/2013 07:27:3                                    | -rw-r--r--         |                          |
|                                                                          |                                         |                                   |                              |                           | $\bullet$ tc2-5.html                           |             | 14.148 Firefox H | 29/05/2013 07:28:3                                    | <b>EDWENTER</b>    |                          |
|                                                                          |                                         |                                   |                              |                           | $\bullet$ tc2-6.html                           | 17.052      | Firefox H        | 29/05/2013 07:29:2                                    | -rw-r--r--         |                          |
|                                                                          |                                         |                                   |                              |                           | $\bullet$ tc3-1.html                           | 16.862      | Firefox H        | 29/05/2013 07:30:0                                    | -rw-r--r--         |                          |
|                                                                          |                                         |                                   |                              |                           | $\bullet$ tc3-2.html                           | 20,620      | Firefox H        | 29/05/2013 07:30:5                                    | -rw-r--r--         |                          |
|                                                                          |                                         |                                   |                              |                           | $\bullet$ tc3-3.html                           |             |                  | 14.214 Firefox H 29/05/2013 07:31:3                   | $-100 - 1 - 10$    |                          |
| Transfer   Queue                                                         |                                         |                                   |                              |                           |                                                |             |                  |                                                       |                    |                          |
| Source File                                                              | <b>Source Directory</b>                 |                                   | <b>Destination Directory</b> |                           |                                                | Size Status |                  |                                                       | Speed              | Time                     |
|                                                                          |                                         |                                   |                              |                           |                                                |             |                  |                                                       |                    |                          |
| Connected to ptolomeo.inq.uc.edu.ve - /var/www/html/electrica/sa/control |                                         |                                   |                              |                           |                                                |             |                  | SSH2 - aes128-cbc - hmac-md5 - no 35 items (428.6 KB) |                    | 之                        |
| е                                                                        | ο<br>O                                  | $\bullet$                         |                              |                           |                                                |             |                  |                                                       | ES A P 如 4)        | 10:19 a.m.<br>29/05/2013 |

Figura B-6: Página de Inicio estando en conexión con el servidor SSH

Seguidamente a través del programa Dreamweaverque debe tener previamente instalado abrimos dicha página de inicio (index), arrastrándola a nuestro computador.

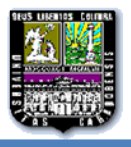

**Apéndices** 

Después debemos presionar el botón de código

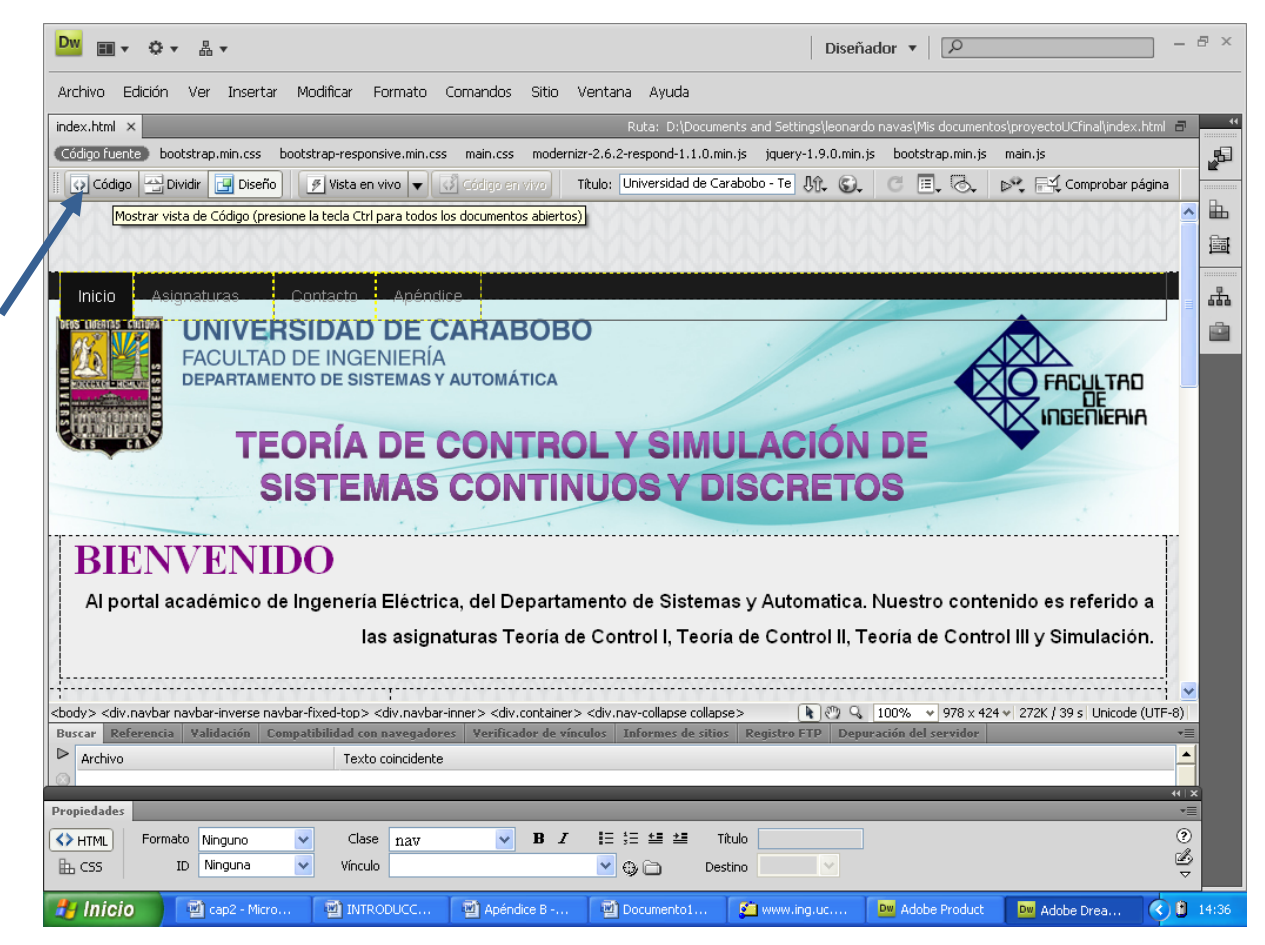

Figura B-7. Página de inicio del Portal en Dreamweaver

De esta manera el programa Dreamweaver mostrará toda la codificación de la página de inicio. Para cualquiera de los dos casos, sea agregar o quitar un tema se debe tener en cuenta primero a que asignatura corresponde el mismo, de esta manera poder ubicarlo en el código y anexarlo o eliminarlo más fácilmente.

 Existen 4 secciones de asignaturas en la parte del código las cuales están distribuidas de la siguiente manera:

> $\triangleright$  Si el tema que se desea agregar o quitar es de Teoría de Control I, a partir de la línea 63 del código de la programación de la página de Inicio (index) se encuentras todos los temas correspondiente a esta asignatura, tal como se muestra a continuación:

**FACLILTAD** INGENIERIA

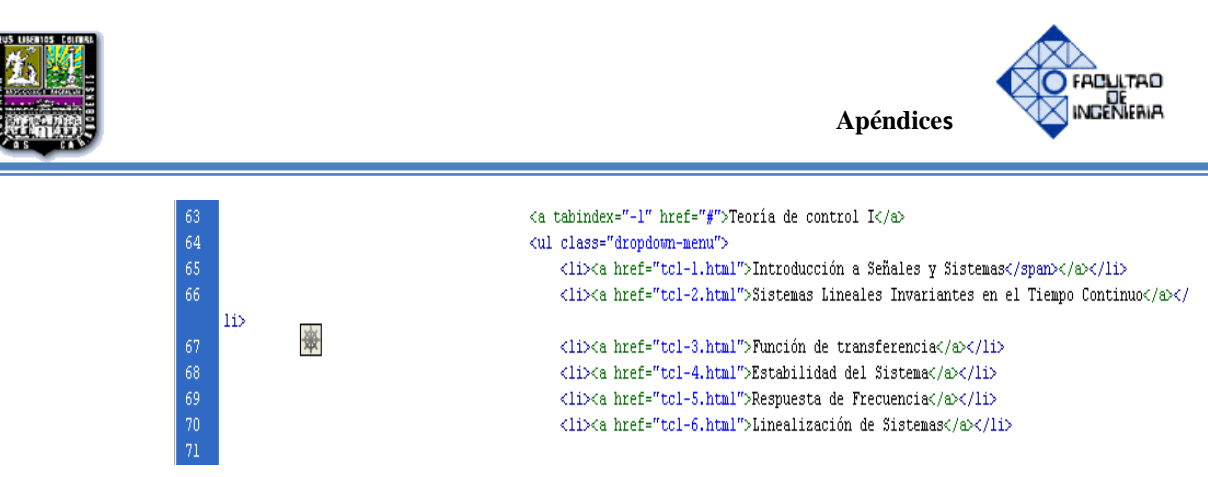

Figura B-8 Lista de código donde están ubicados los temas de Teoría de Control I.

 Si el tema que se desea agregar o quitar es de Teoría de Control II, a partir de la línea 76 del código de la programación de la página de Inicio (index) se encuentras todos los temas correspondiente a esta asignatura, tal como se muestra a continuación:

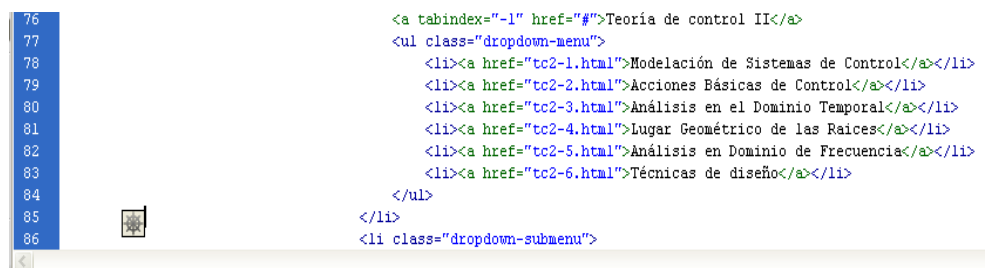

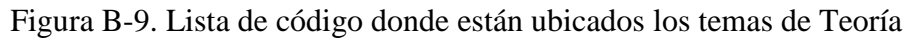

de Control II.

 $\triangleright$  Si el tema que se desea agregar o quitar es de Teoría de Control I, a partir de la línea 87 del código de la programación de la página de Inicio (index) se encuentras todos los temas correspondiente a esta asignatura, tal como se muestra a continuación:

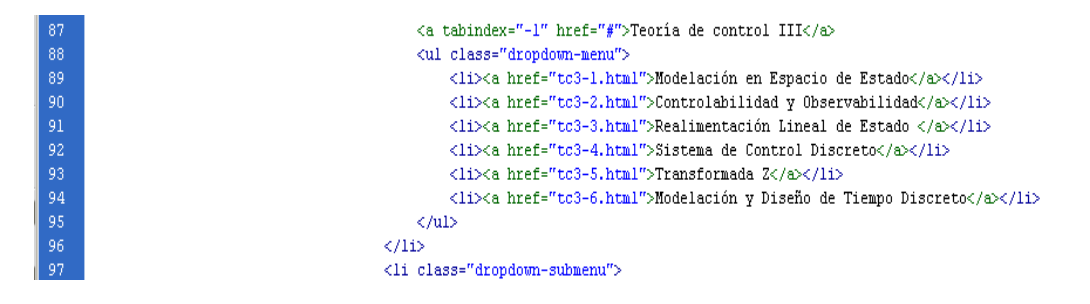

Figura B-10. Lista de código donde están ubicados los temas de Teoría de Control III.

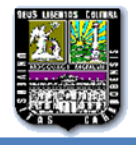

 $\triangleright$  Si el tema que se desea agregar o quitar es de Simulación, a partir de la línea 98 del código de la programación de la página de Inicio (index) se encuentras todos los temas correspondiente a esta asignatura, tal como se muestra a continuación:

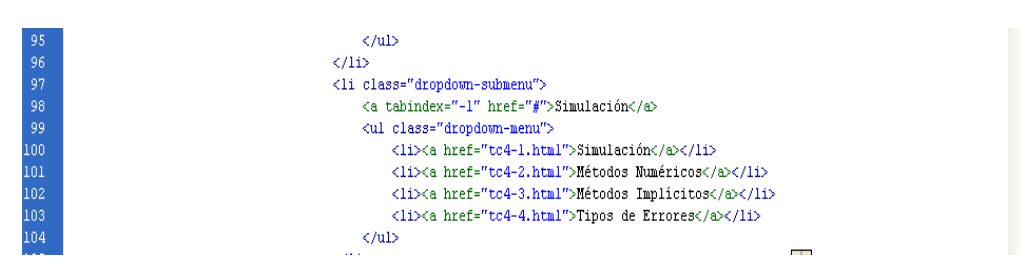

Figura B-11. Lista de código donde están ubicados los temas de Teoría

de Simulación.

Para ser más especificó supongamos que vamos agregar un tema a la asignatura Simulación y quitar uno existente. (Ejemplo de tema agregar: simulaciones en 3D, ejemplo de tema a quitar: tipos de errores).

Como se mencionó anteriormente se procede a ubicar en el código la asignatura donde se agregará o quitará el tema.

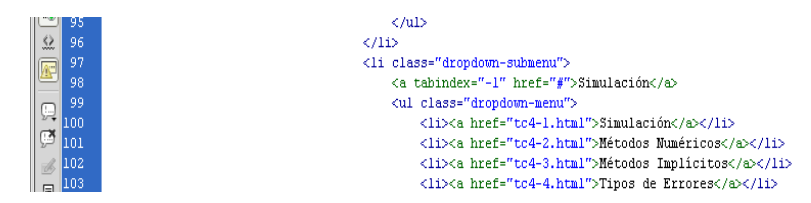

Figura B-12. Lista de código donde están ubicados los temas de Teoría de Simulación.

Seguidamente dependiendo sea el caso, se procede a agregar o eliminar el tema.

#### **Para el caso de eliminar**:

Ubicamos el tema a eliminar en el Código de la programación de la asignatura (en este caso es mostrado por la figura B-11, siendo el tema tipos de errores) y procedemos a eliminar la

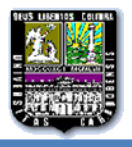

línea por completo, que se realiza solo con seleccionarlo y presionar borrar como en cualquier texto, para mejor entendimiento se muestra a continuación dos figura, la primera con el tema seleccionado y la segunda con el tema ya eliminado.

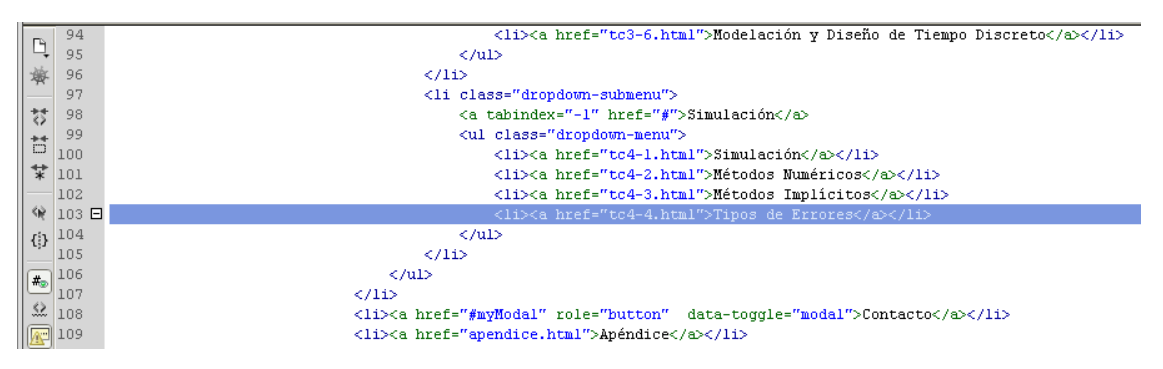

Figura B-13. Selección del tema a eliminar de simulación (tipos de errores)

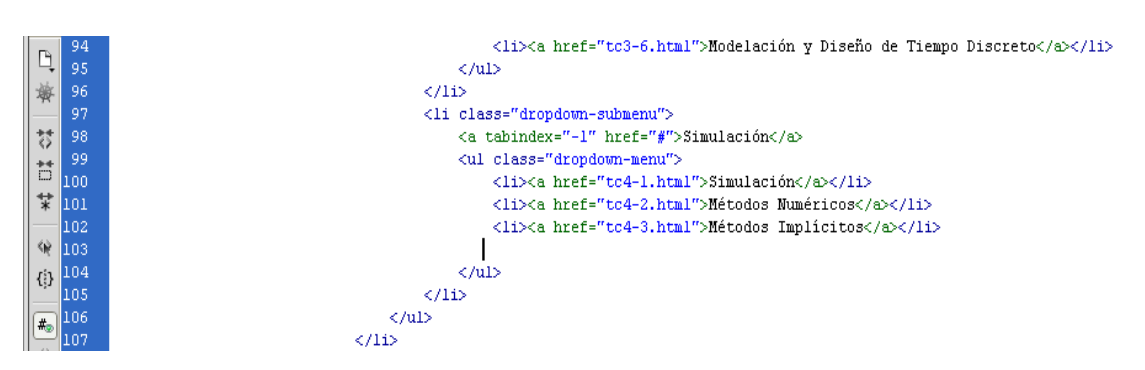

Figura B-14. Eliminación del tema de Simulación (tipos de errores) eliminado.

**Para el caso de agregar:** ubicamos en que posición queremos colocar el tema dentro de la asignatura, es decir, de primero, de segundo, de tercero, etcétera, esta posición corresponde al orden cronológico de los temas.Para este ejemplo la posición seria la cuarta. Luego copiamos este código <li><a href="tc4-4.html">Nombre del tema</a></li>, para el ejemplo seria,  $\langle$ li> $\langle$ a href="tc4-4.html"> Simulación 3D  $\langle$ a> $\langle$ li> donde tc4 hace referencia que la materia es simulación y el -4 es que corresponde a el tema 4.

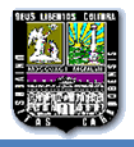

### **2.- MODIFICACIONES EN LA PÁGINA DE CONTACTO.**

Para agregar o eliminar a un profesor debemos realizar los siguientes pasos:

- Accedemos de la misma manera a la página de inicio (index), como se explicó al principio del apéndice, a través del programa Dreamweaver.
- Al abrir la página con Dreamweaver, procedemos a presionar el botón de código del programa como se muestra a continuación:

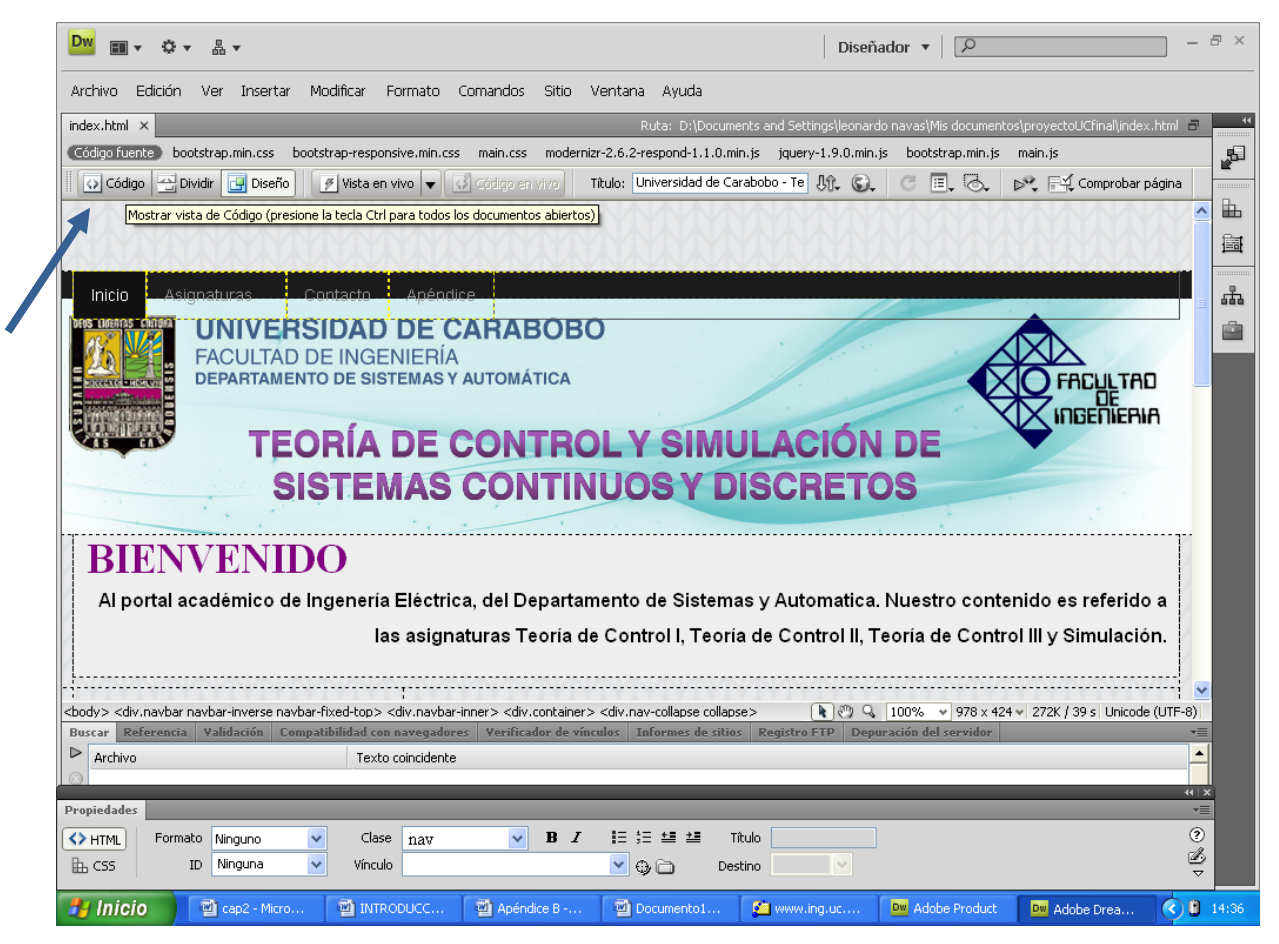

Figura B-15. Página de inicio del portal en Dreamweaver.

 En Dreamweaver podemos ubicar fácilmente lo que deseemos en la zona de  $\cot$ digo presionado (ctrl + f)

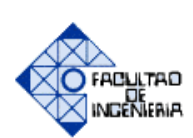

**Apéndices** 

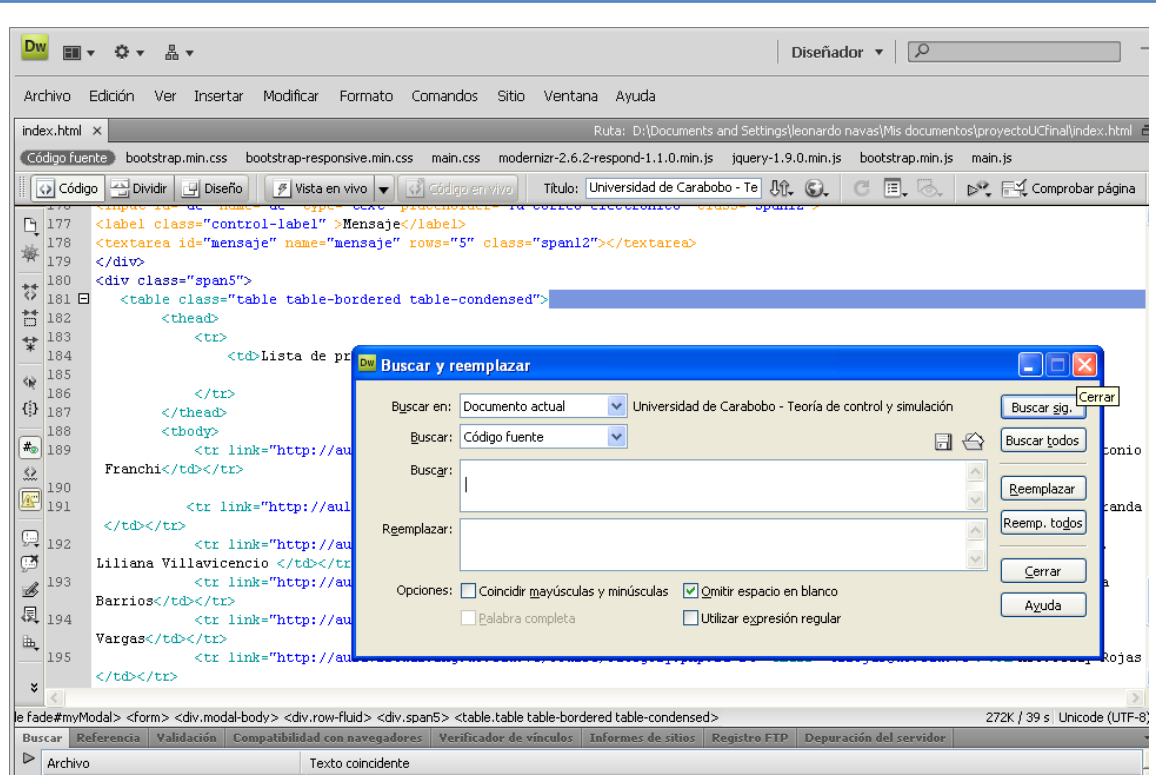

L

Figura B-16. Cuadro de buscar y remplazar en el código del portal.

 Para q la búsqueda sea más sencilla, colocamos en el cuadro de buscar y remplazar, en la parte de buscar colocamos *lista de profesores* y automáticamente nos mostrará toda la codificación de los profesores adscrito al portal.

| <b>Dw</b><br>国▼ 章▼<br>볾▼                                                                                                    |                                                                                                    |                                  |                                                                                    | Diseñador $\bullet$   $\circ$ |                  |                                |
|----------------------------------------------------------------------------------------------------|----------------------------------------------------------------------------------------------------|----------------------------------|------------------------------------------------------------------------------------|-------------------------------|------------------|--------------------------------|
| Edición<br>Insertar<br>Archivo<br>Ver                                                                                                    | Modificar<br>Formato                                                                                                    | Comandos<br>Sitio<br>Ventana     | Ayuda                                                                              |                               |                  |                                |
| $index.html \times$                                                                                                    |                                                                                                    |                                  | Ruta: D:\Documents and Settings\leonardo navas\Mis documentos\proyectoUCfinal\inde |                               |                  |                                |
| . Código fuente<br>bootstrap.min.css                                                                                                    | bootstrap-responsive.min.css main.css                                                                                                    |                                  | modernizr-2.6.2-respond-1.1.0.min.js jquery-1.9.0.min.js                           |                               | bootstrap.min.js | main.is                        |
| Piseño<br>Dividir<br><> Código                                                                                                    | $\frac{1}{2}$ Vista en vivo $\left  \mathbf{v} \right $                                                                                                    | <3 Gódigo en vivo                | Título: Universidad de Carabobo - Te                                               | $J_0$ (s)                     | e, Q             | D <sup>32</sup> Fi-4 Comprobar |
| <label class="control-label&lt;br&gt;D&lt;br&gt;177&lt;br&gt;178&lt;br&gt;&lt;textarea id=" mensaie"="" name<="" th=""><th><b>DW</b> Buscar y reemplazar</th><th></th><th></th><th></th><th></th><th></th></label>                                                                                                    | <b>DW</b> Buscar y reemplazar                                                                                                    |                                  |                                                                                    |                               |                  |                                |
| 零<br>179<br>$\langle$ /div><br><div class="span5"><br/>180<br/>芬<br/>181</div>                                                                                                    | Buscar en:                                                                                                    | Documento actual<br>$\checkmark$ | Universidad de Carabobo - Teoría de control y simulación                           |                               |                  | Buscar sig.                    |
| <table class="table tabl&lt;br&gt;昔&lt;br&gt;182&lt;br&gt;&lt;thead&gt;&lt;/th&gt;&lt;th&gt;Buscar:&lt;/th&gt;&lt;td&gt;&lt;math&gt;\checkmark&lt;/math&gt;&lt;br&gt;Código fuente&lt;/td&gt;&lt;td&gt;&lt;/td&gt;&lt;td&gt;&lt;/td&gt;&lt;td&gt;⇔&lt;br&gt;&lt;math&gt;\mathbb{H}&lt;/math&gt;&lt;/td&gt;&lt;td&gt;Buscar todos&lt;/td&gt;&lt;/tr&gt;&lt;tr&gt;&lt;th&gt;183&lt;br&gt;&lt;tr&gt;&lt;br&gt;랓&lt;br&gt;184日&lt;/th&gt;&lt;th&gt;Buscar:&lt;br&gt;&lt;td&gt;Lista&lt;/th&gt;&lt;th&gt;lista de profesores&lt;/th&gt;&lt;th&gt;&lt;/th&gt;&lt;th&gt;&lt;/th&gt;&lt;th&gt;&lt;/th&gt;&lt;th&gt;Reemplazar&lt;/th&gt;&lt;/tr&gt;&lt;tr&gt;&lt;th&gt;185&lt;br&gt;&lt;math&gt;\langle \dot{q} \rangle&lt;/math&gt;&lt;br&gt;186&lt;br&gt;&lt;/tr&gt;&lt;br&gt;&lt;math&gt;\{3 187&lt;/math&gt;&lt;br&gt;&lt;math&gt;\langle&lt;/math&gt;/thead&gt;&lt;/th&gt;&lt;th&gt;Reemplazar:&lt;/th&gt;&lt;th&gt;&lt;/th&gt;&lt;th&gt;&lt;/th&gt;&lt;th&gt;&lt;/th&gt;&lt;th&gt;&lt;/th&gt;&lt;th&gt;Reemp. todos&lt;/th&gt;&lt;/tr&gt;&lt;tr&gt;&lt;th&gt;188&lt;br&gt;&lt;tbody&gt;&lt;/th&gt;&lt;th&gt;&lt;/th&gt;&lt;td&gt;&lt;/td&gt;&lt;td&gt;&lt;/td&gt;&lt;td&gt;&lt;/td&gt;&lt;td&gt;&lt;/td&gt;&lt;td&gt;Cerrar&lt;/td&gt;&lt;/tr&gt;&lt;tr&gt;&lt;th&gt;&lt;math&gt;\frac{1}{2}&lt;/math&gt; 189&lt;br&gt;Franchi&lt;/td&gt;&lt;/tr&gt;&lt;br&gt;&lt;math display=" inline"="">\Omega</table> | <tr <="" http:="" link="http:&lt;/th&gt;&lt;th&gt;Opciones: Coincidir mayúsculas y minúsculas&lt;/th&gt;&lt;th&gt;Omitir espacio en blanco&lt;/th&gt;&lt;th&gt;&lt;/th&gt;&lt;th&gt;&lt;/th&gt;&lt;th&gt;A&lt;br&gt;Ayuda&lt;/th&gt;&lt;/tr&gt;&lt;tr&gt;&lt;th&gt;190&lt;br&gt;&lt;math&gt;\sqrt{N}&lt;/math&gt; 191&lt;br&gt;&lt;/td&gt;&lt;/tr&gt;&lt;/th&gt;&lt;th&gt;&lt;tr link=" th=""><th>Palabra completa</th><th>Utilizar expresión regular</th><th></th><th></th><th>M</th></tr> | Palabra completa                 | Utilizar expresión regular                                                         |                               |                  | M                              |
| Palabra completa                                                                                                    | Utilizar expresión regular                                                                                                    |                                  |                                                                                    | M                             |                  |                                |

Figura B-17. Cuadro de Buscar y Remplazar.

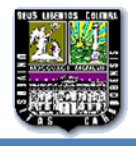

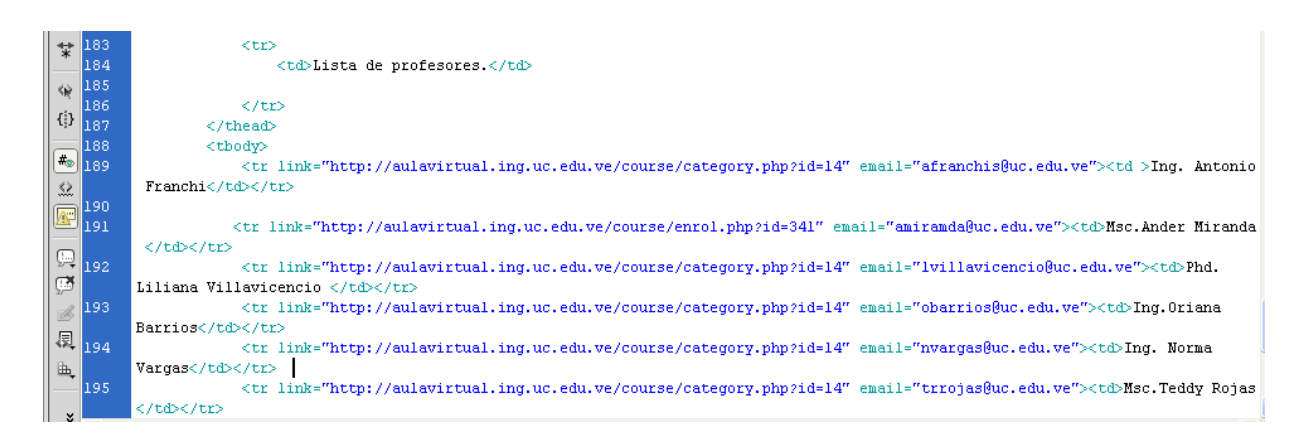

Figura B-18. Código de la página de Contacto.

 $\triangleright$  A continuación se explicará detalladamente que corresponde a la línea de código asignado a cada profesor.

Por ejemplo el Profesor Antonio Franchi:

<trlink="http://aulavirtual.ing.uc.edu.ve/course/category.php?id=14"

email="afranchis@uc.edu.ve"><td>Ing. Antonio Franchi</td></tr>

Lo q se le asigna al link= Es la dirección del aula virtual de cada profesor de no poseer una actualmente, se direcciona al aula virtual, específicamente a la escuela eléctrica.

Lo que se le asigna al email= Es la dirección de correoelectrónico del profesor. Lo que sale entre  $\langle td \rangle$  y  $\langle \langle td \rangle \langle tr \rangle$  Nombre del Profesor.

Tomando en cuenta lo ante descrito si se desea realizar algún tipo de modificación lo puede realizar copiando una línea del código ya completo para un profesor, pegarlo en donde se desee y se procede a modificar las cosas de relevancias, como son el Nombre Apellido y Grado de instrucción, la dirección del correo electrónico y si posee aula virtual su direccionamiento de no poseer se enlaza con la página del aula virtual, Escuela Eléctrica.

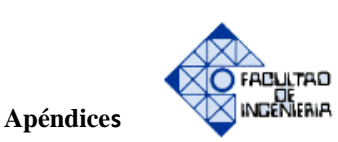

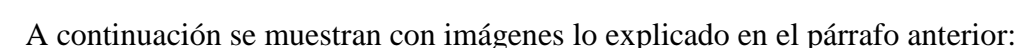

L

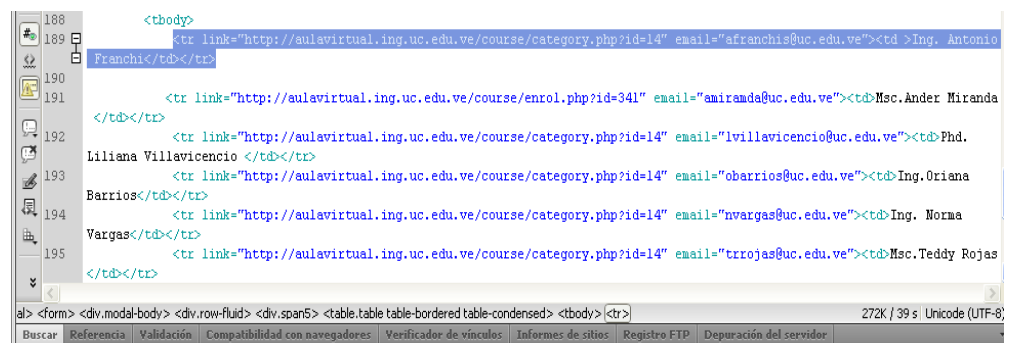

### Figura B-19. Selección de la línea q se va a copiar

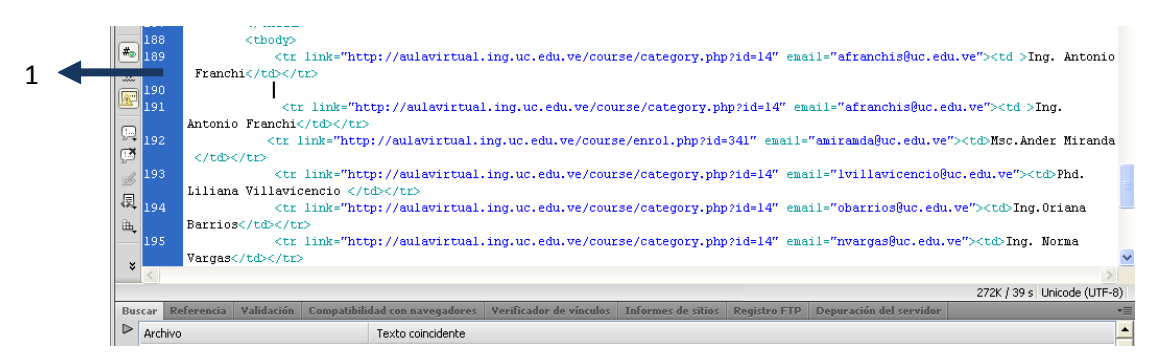

Figura B-20. Línea del Código Copiado (como indican la flecha)

Ahora bien, si lo que se desea es eliminar a un profesor solo con seleccionar la línea y borrarlo queda completamente eliminado.

A continuación se muestra unas imágenes de cómo se realiza el procedimiento de eliminación de un profesor en la página de Contacto.

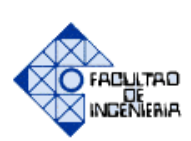

**Apéndices** 

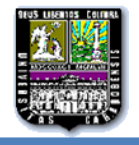

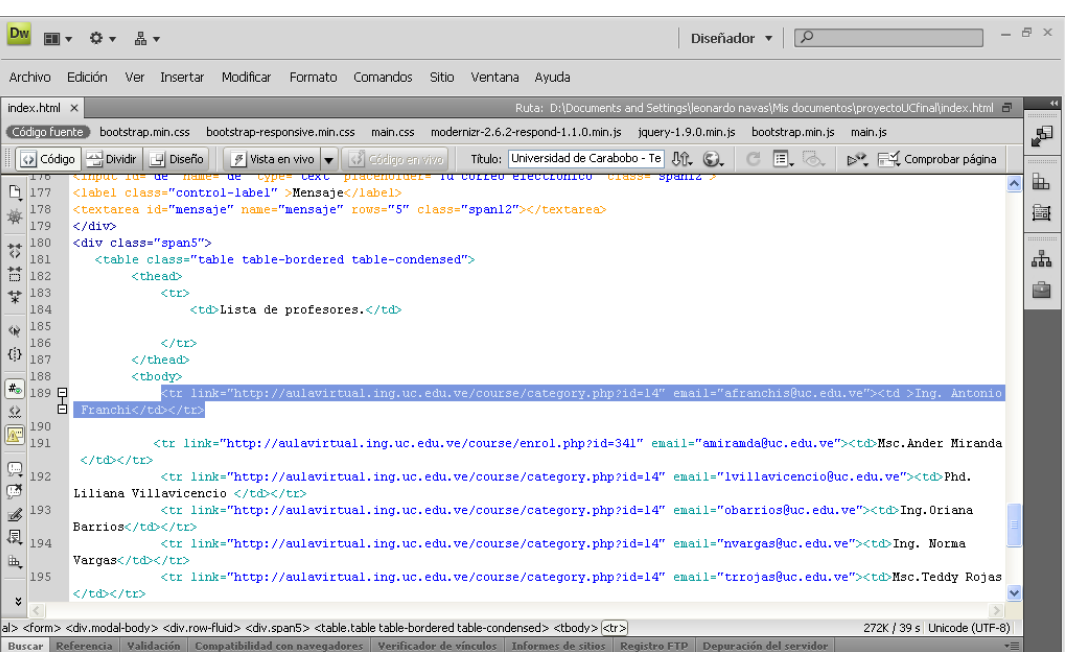

## Figura B-21. Selección de la línea q se va a eliminar.

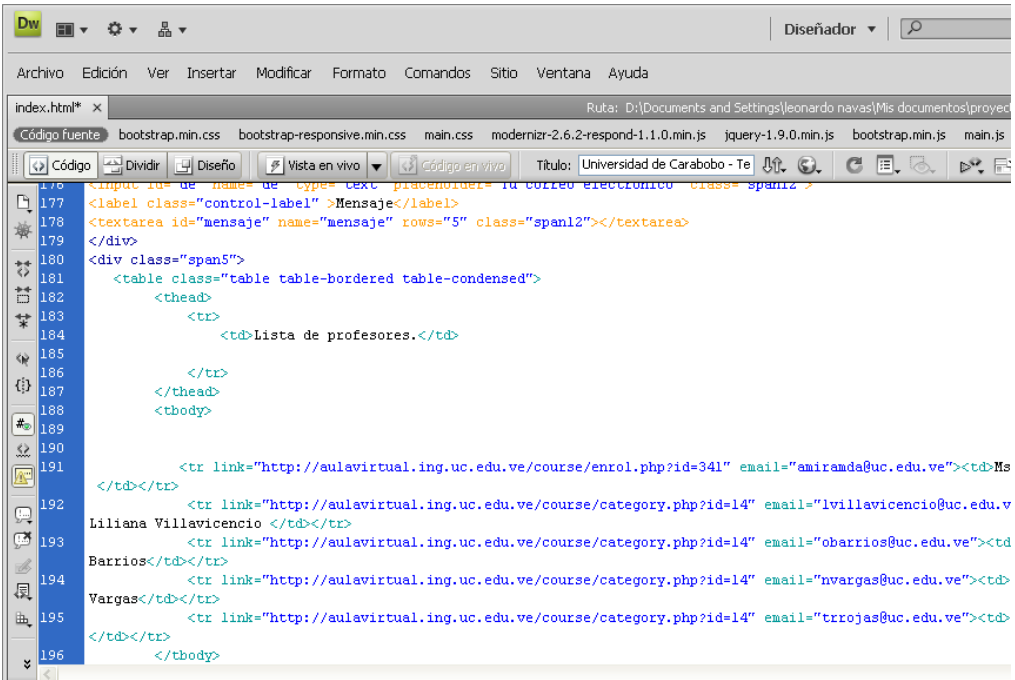

# Figura B-22. Código con el profesor eliminado.
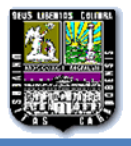

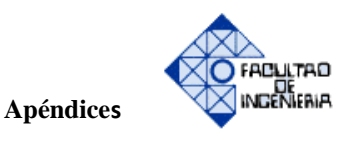

**OBSERVACIÓN IMPORTANTE:** es de relevancia resaltar que las modificaciones realizadas en la página de inicio (index), también deben efectuarse en las otras páginas que comprende el portal, es decir, página de apéndice, página de mensajeEnviado, página tc1-1, página tc1-2, página tc1-3, página tc1-4, página tc1-5, página tc1-6, página tc2-1, página tc2- 2, página tc2-3, página tc2-4, página tc2-5, página tc2-6, página tc3-1, página tc3-2, página tc3-3, página tc3-4, página tc3-5, página tc3-6, página tc4-1, página tc4-2, página tc4-3, página tc4-4,para que las modificaciones puedan observarse en todas las página.

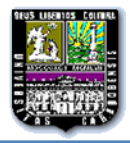

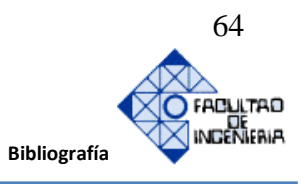

## **REFERENCIAS BIBLIOGRÁFICAS Y ELECTRÓNICAS**

[1]Mena, D. y Zugehy, E., "El aprendizaje efectivo en la educación universitaria virtual venezolana", *revecitec urbe,* vol 2, Nº2, pp 2, enero-junio (2012)

**[2]**Barrios, Oriana y Gómez, Ibrahin "Multimedia didáctico para el aprendizaje de Teoría de Control", Trabajo especial de grado, Universidad de Carabobo, Naguanagua Edo. Carabobo (2001).

**[3]**Ramos, David G. y Ruiz, Cesar O. "Multimedia didáctico en formato web orientado al estudio de los contenidos programáticos de las materias: teoría de control III y simulación, impartidas en el pensum del departamento de sistemas y automática de la escuela de ingeniería eléctrica de la universidad de Carabobo", Trabajo especial de grado, Universidad de Carabobo, Naguanagua Edo Carabobo (2008).

**[4]**Ríos Víctor y Rodríguez Héctor*. "*Diseño de software multimedia didáctico para la enseñanza-aprendizaje de la asignatura Simulación". Trabajo especial de grado, Universidad de Carabobo, Naguanagua Edo. Carabobo (2004)

**[5]**S. Krug, *No me hagas pensar*. (2da. Edición). Madrid: Editorial Pearson Educación S.A. (2006).

**[6]**J. Nielsen, Designing web usability: La práctica de la simplicidad.Editorial Jakob Nielsen.(2000).

**[8]** Tim Berners-Lee y Rimmer, E.M. (1986).An Intelligent Approach to Complex System Architectures", IEEE Trans en Nuclear. Ciencia, Vol. NS-33 No. 1

**[9]**Dan Connolly (1992). Dominio público XcRichTextWidget. Número 3 del recurso X: A Journal práctica del Sistema X Window. O'Reilly y Asociados

**[10]**González Bravo, L. y Márquez, G. Metodología de la investigación: Ciencia y Tecnología en acción. Argentina: Editorial en Belgrano. (1996).

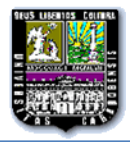

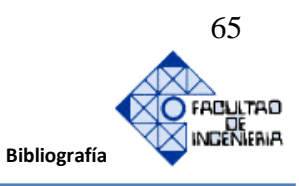

**[11]**Arias, F. Proceso de investigación. (3era. Edición). Caracas: Editorial Episteme, C.A. (1999).

**[12]** M escalona, *Metodología y Técnicas en Proyectos software para la Web.* [online]. Universidad de Sevilla(2006/2007).Disponible en <http://www.lsi.us.es/docencia/get.php?id=2086> ,08/06/2013

**[13]** Dalen y Meyer [Manual](http://www.monografias.com/trabajos13/mapro/mapro.shtml) de técnica de la investigación educacional. DF, México: Paidos Educador. (1994).

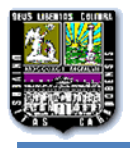

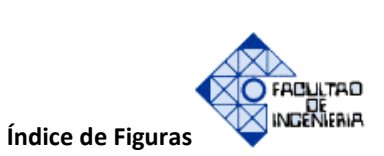

## **ÍNDICE DE FIGURAS**

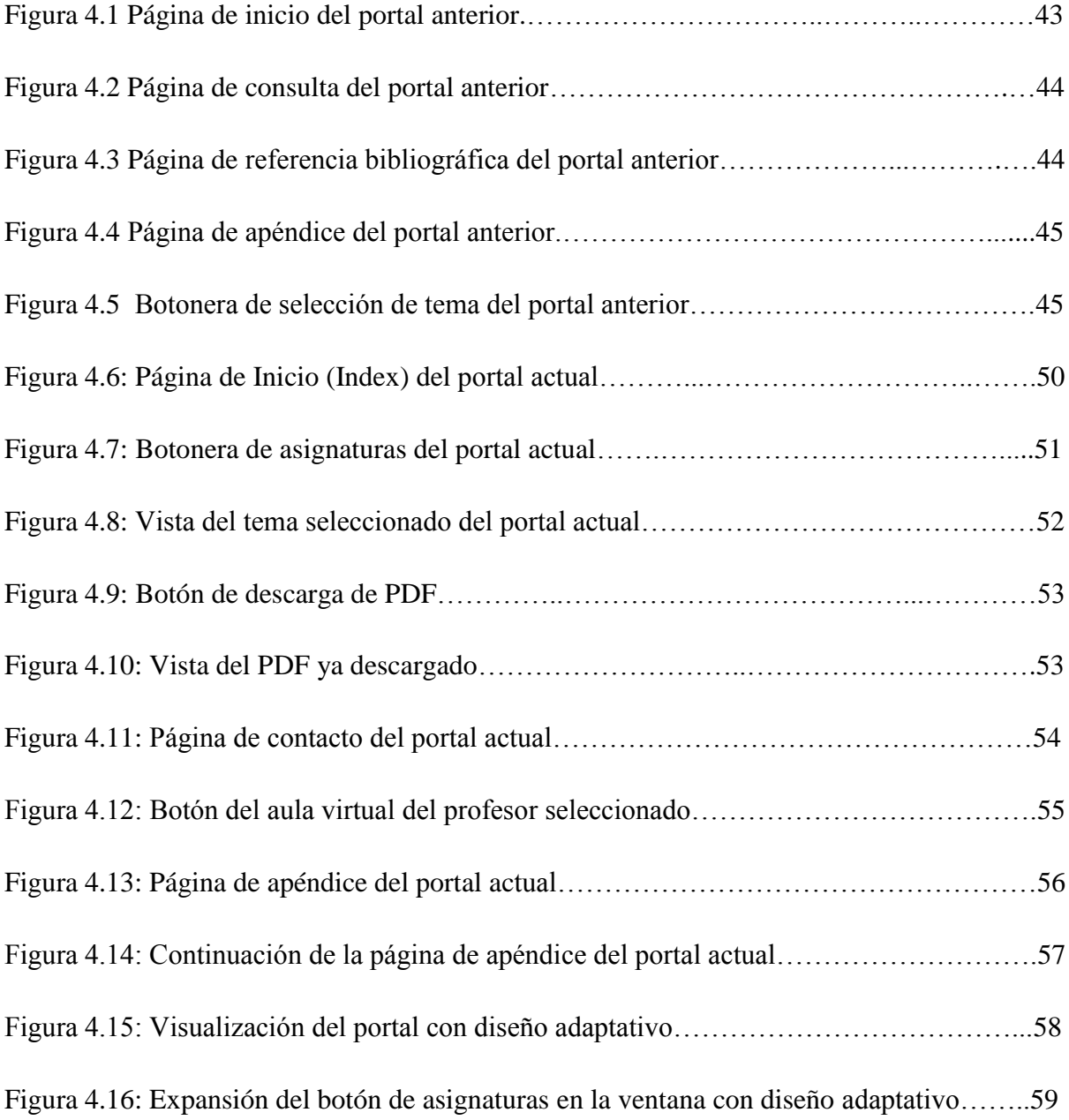

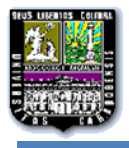

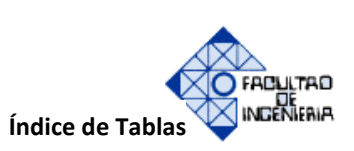

## **ÍNDICE DE TABLAS**

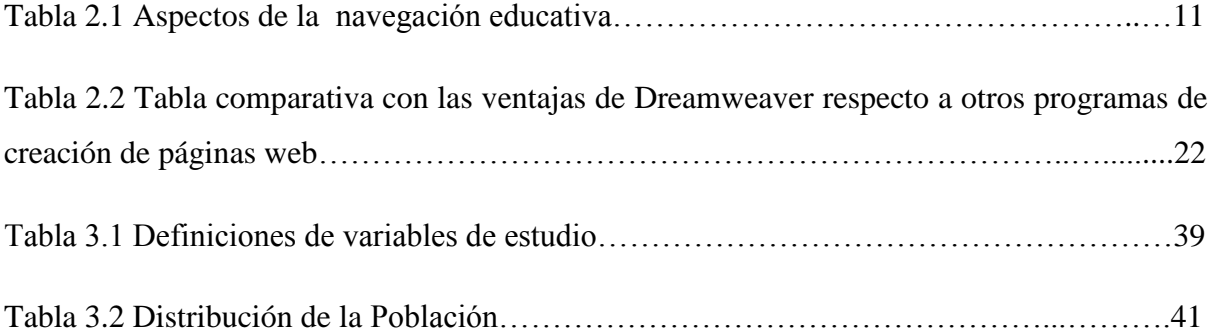

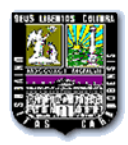

 $\overline{1}$ 

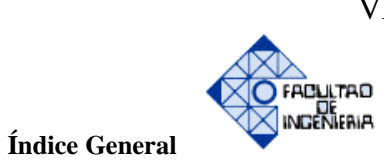

## **ÍNDICE GENERAL**

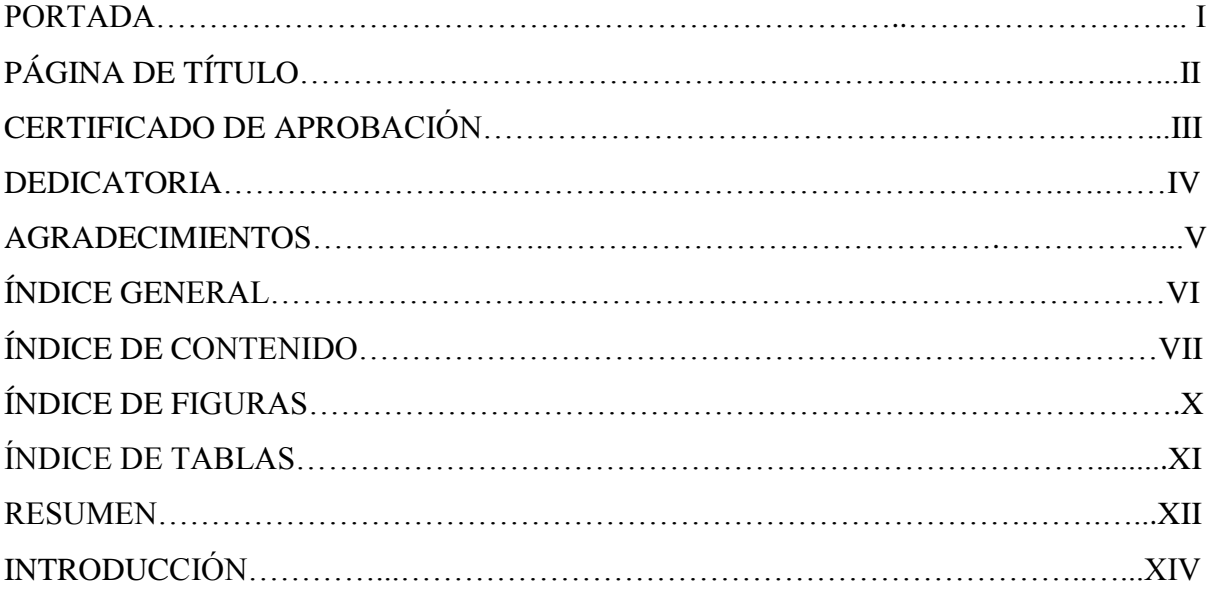